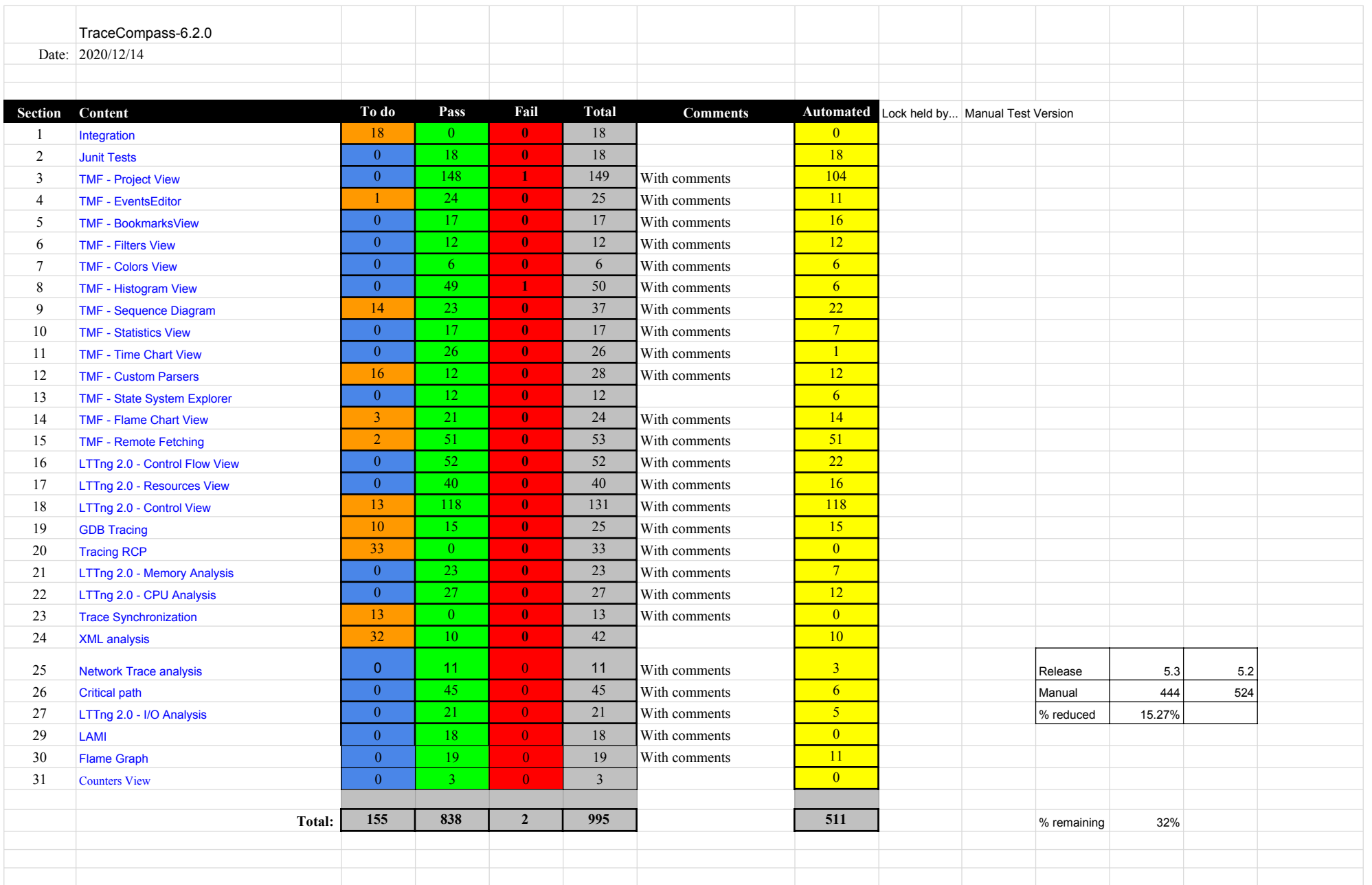

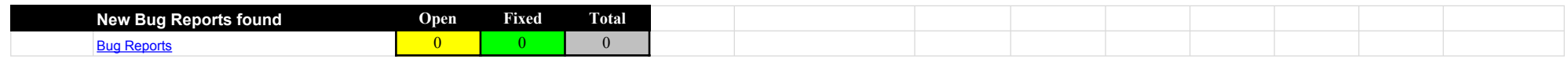

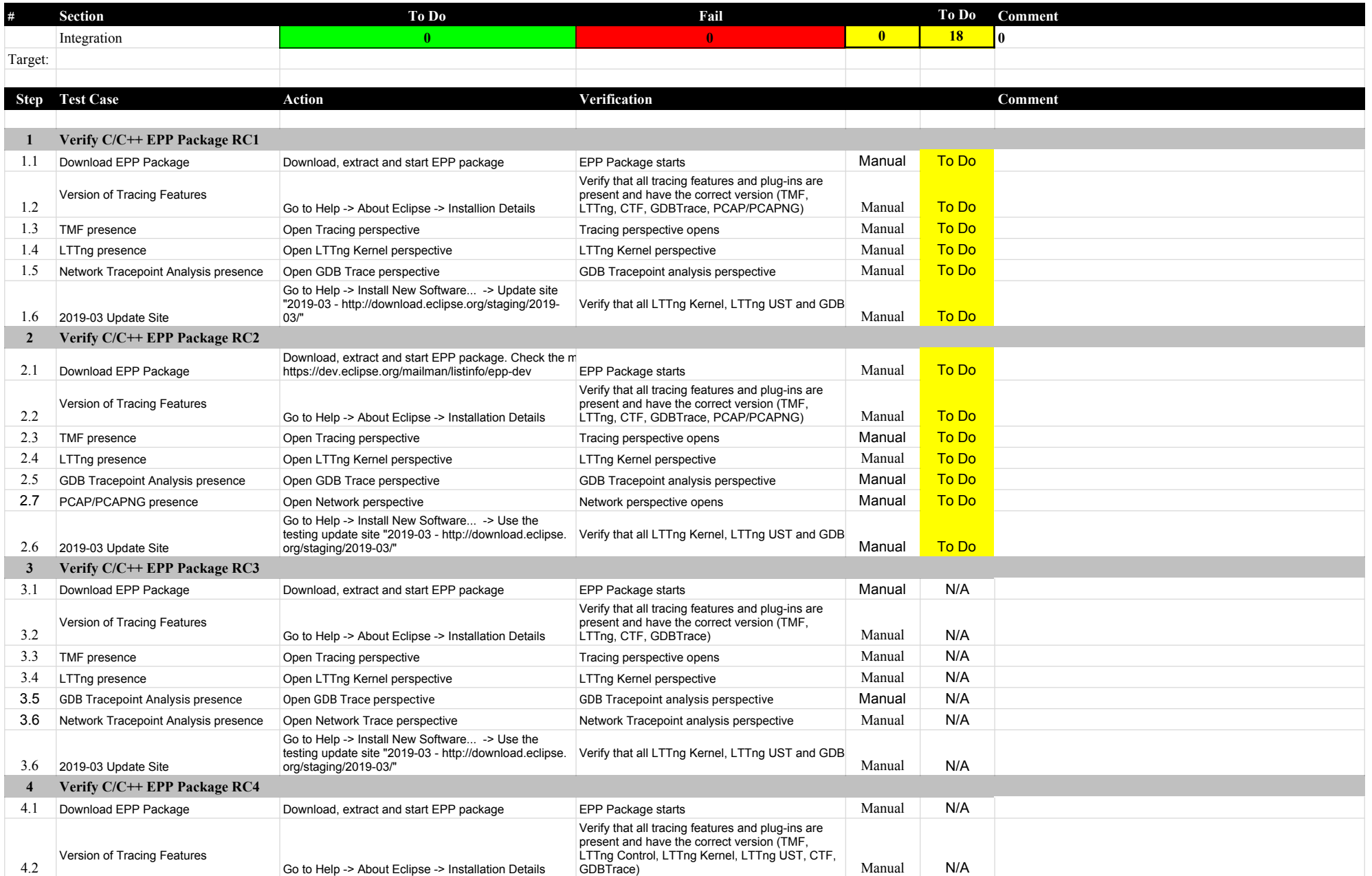

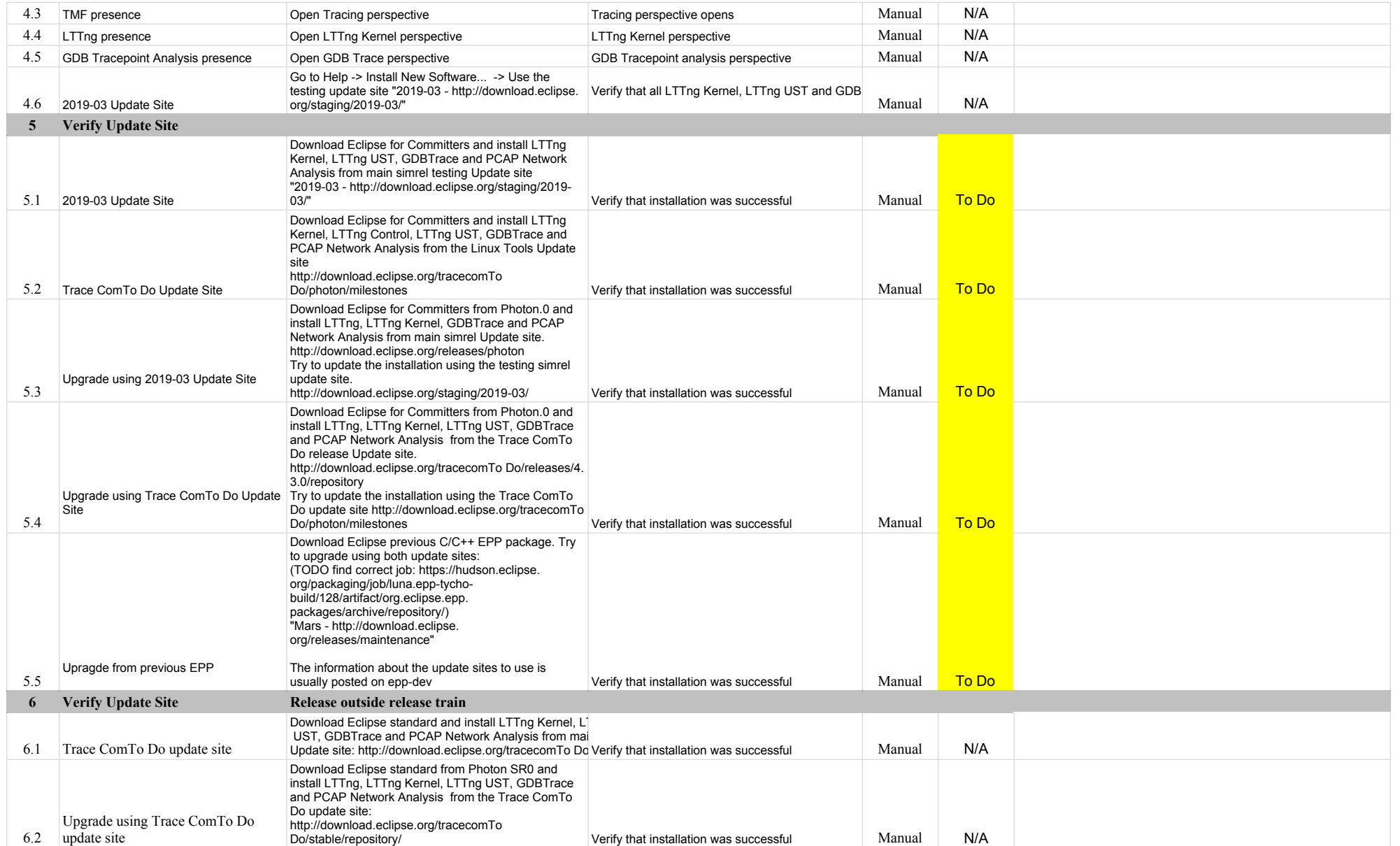

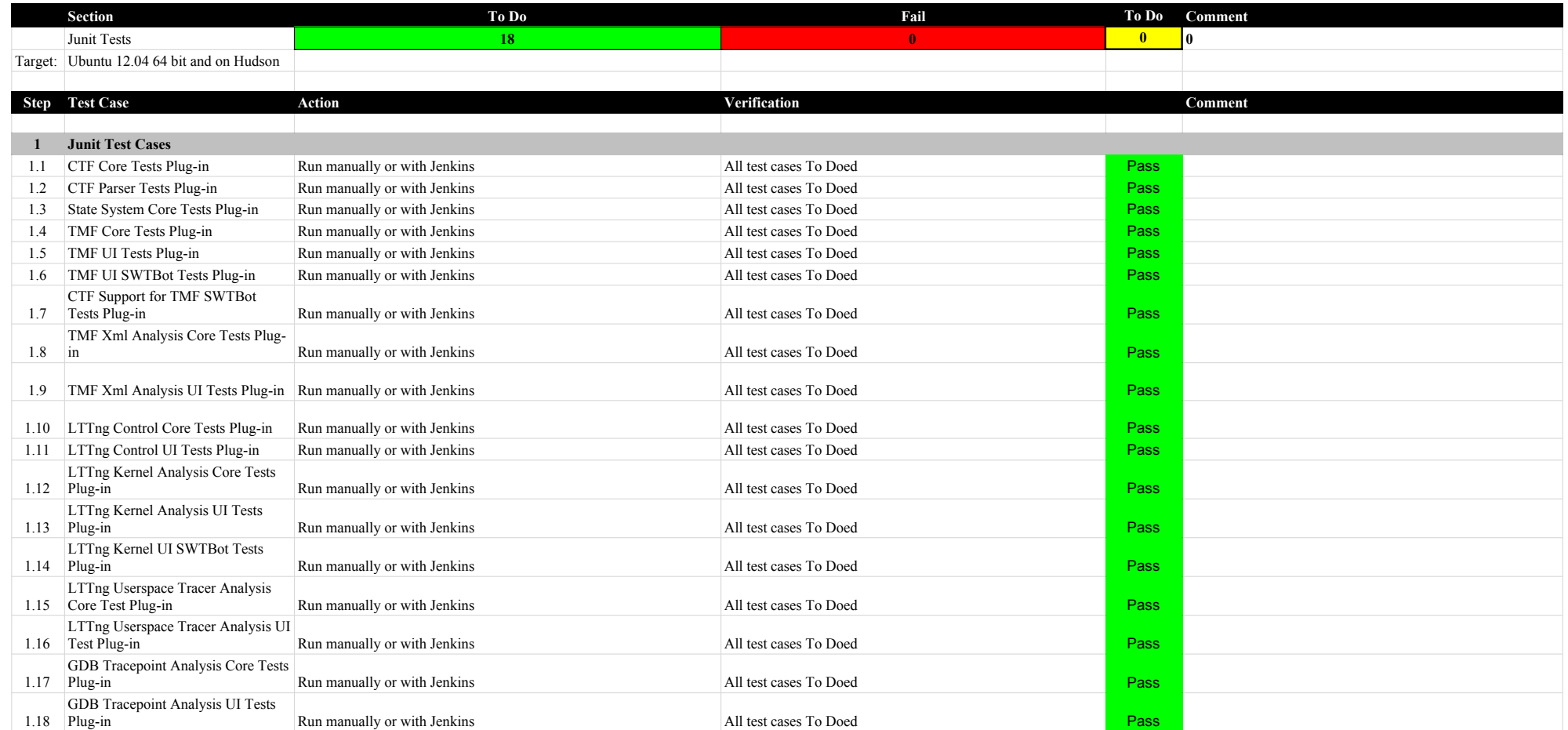

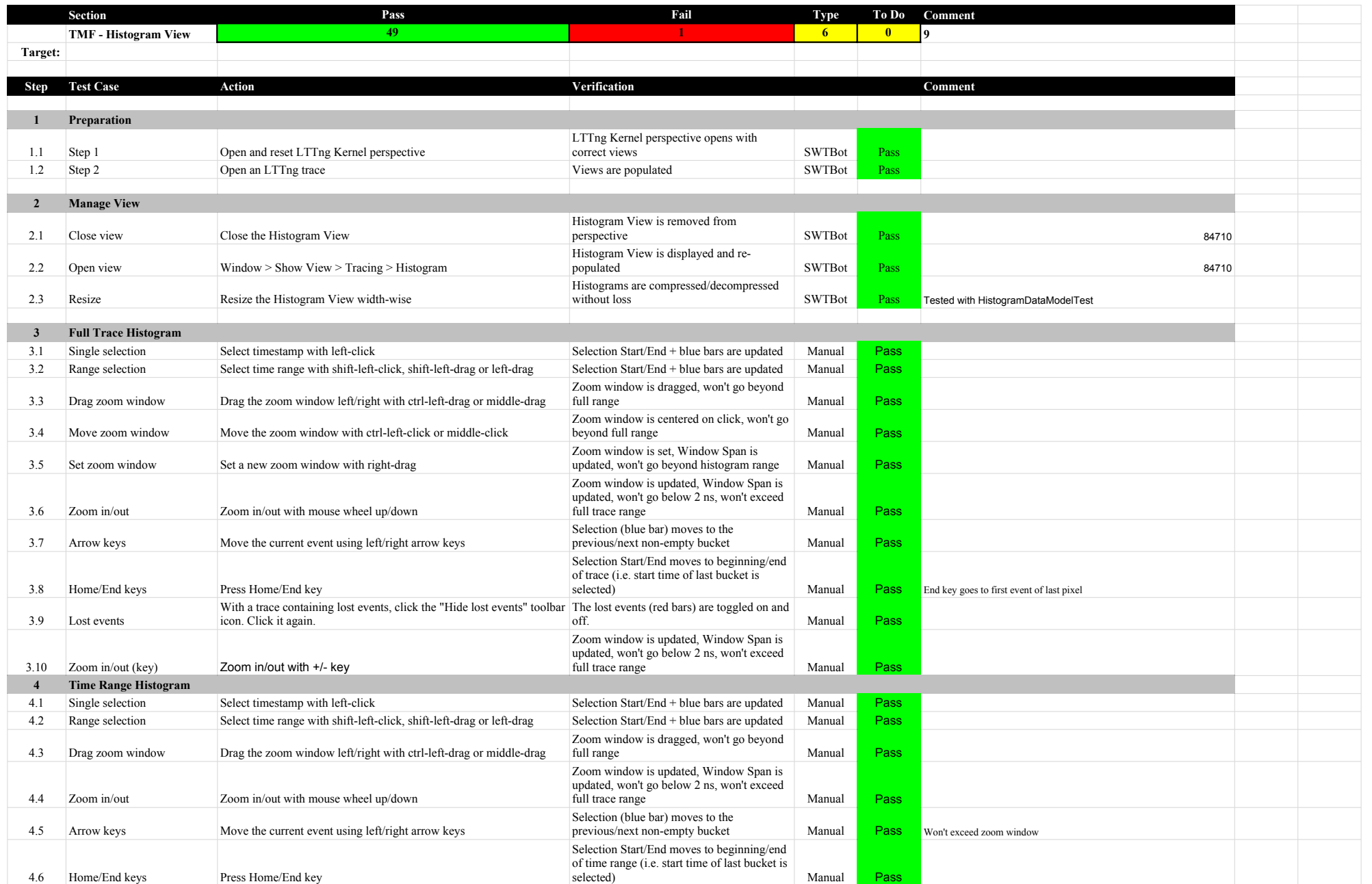

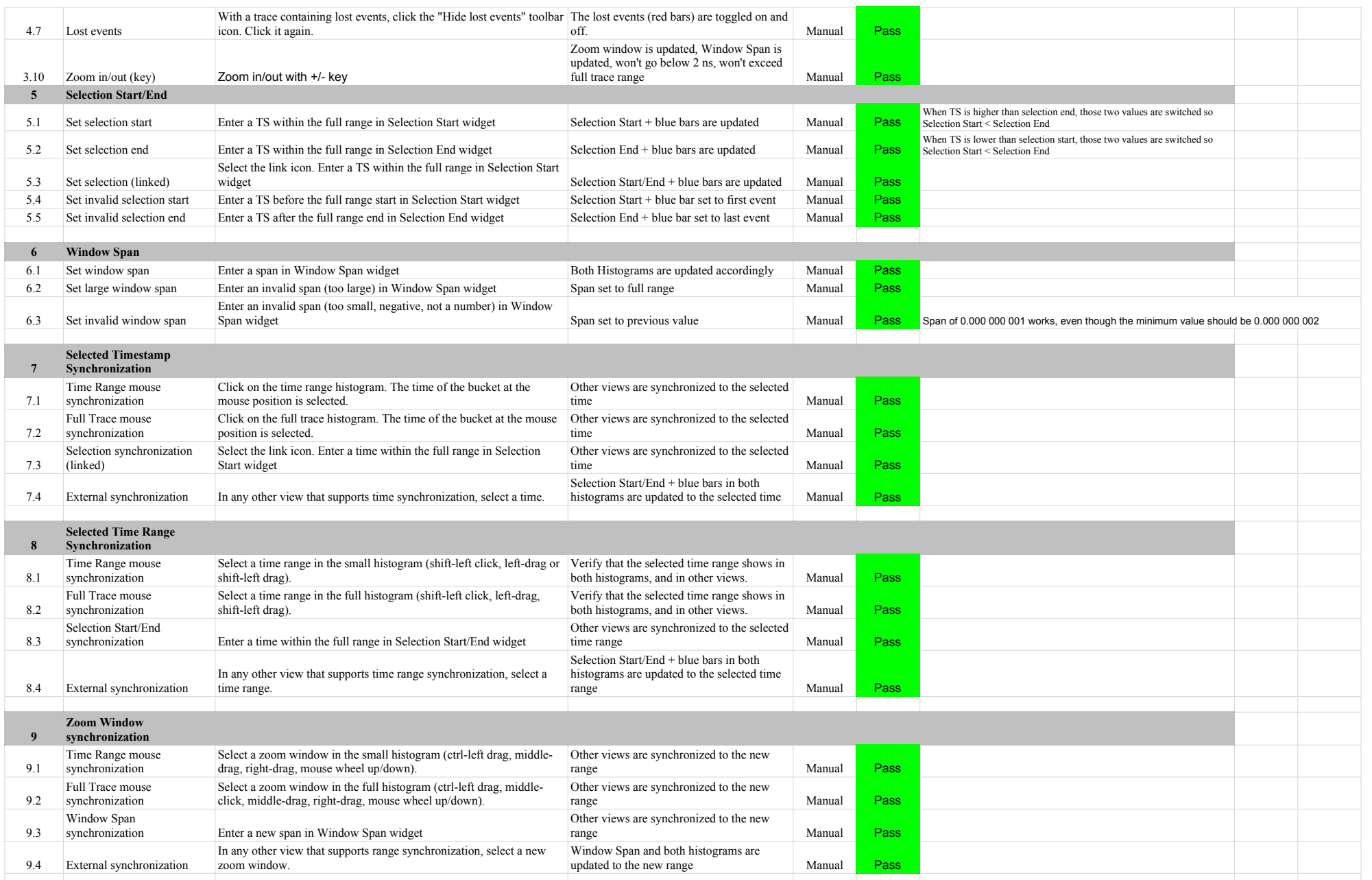

# 6.2.0-TraceCompassTestCases HistogramView

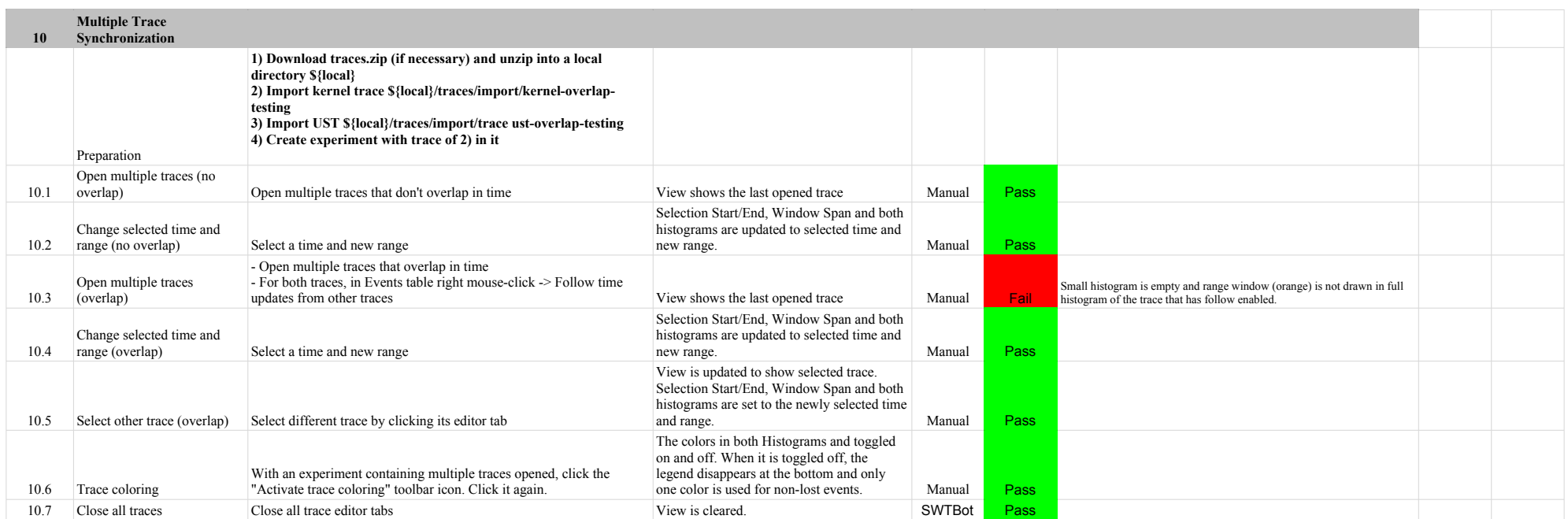

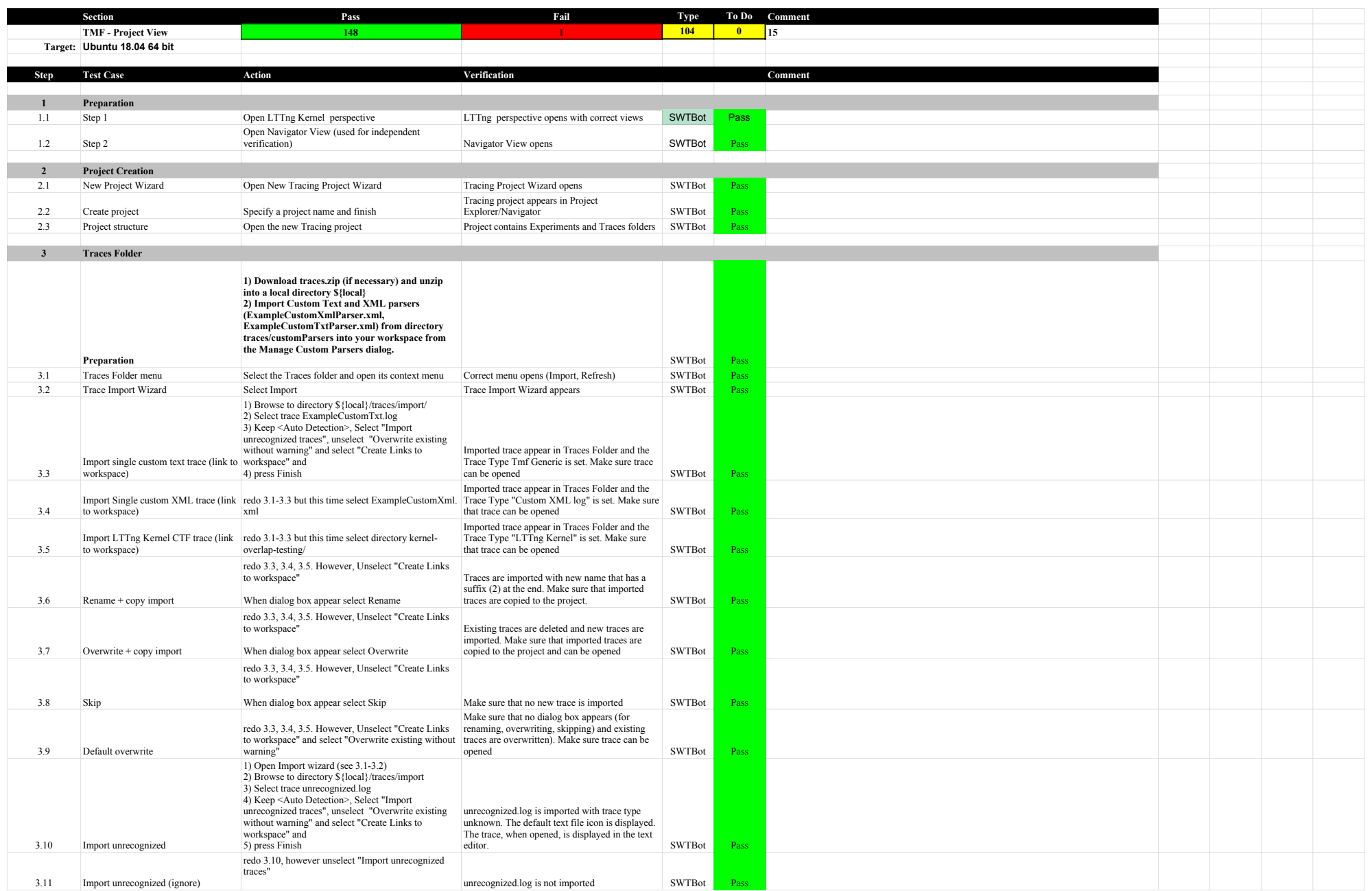

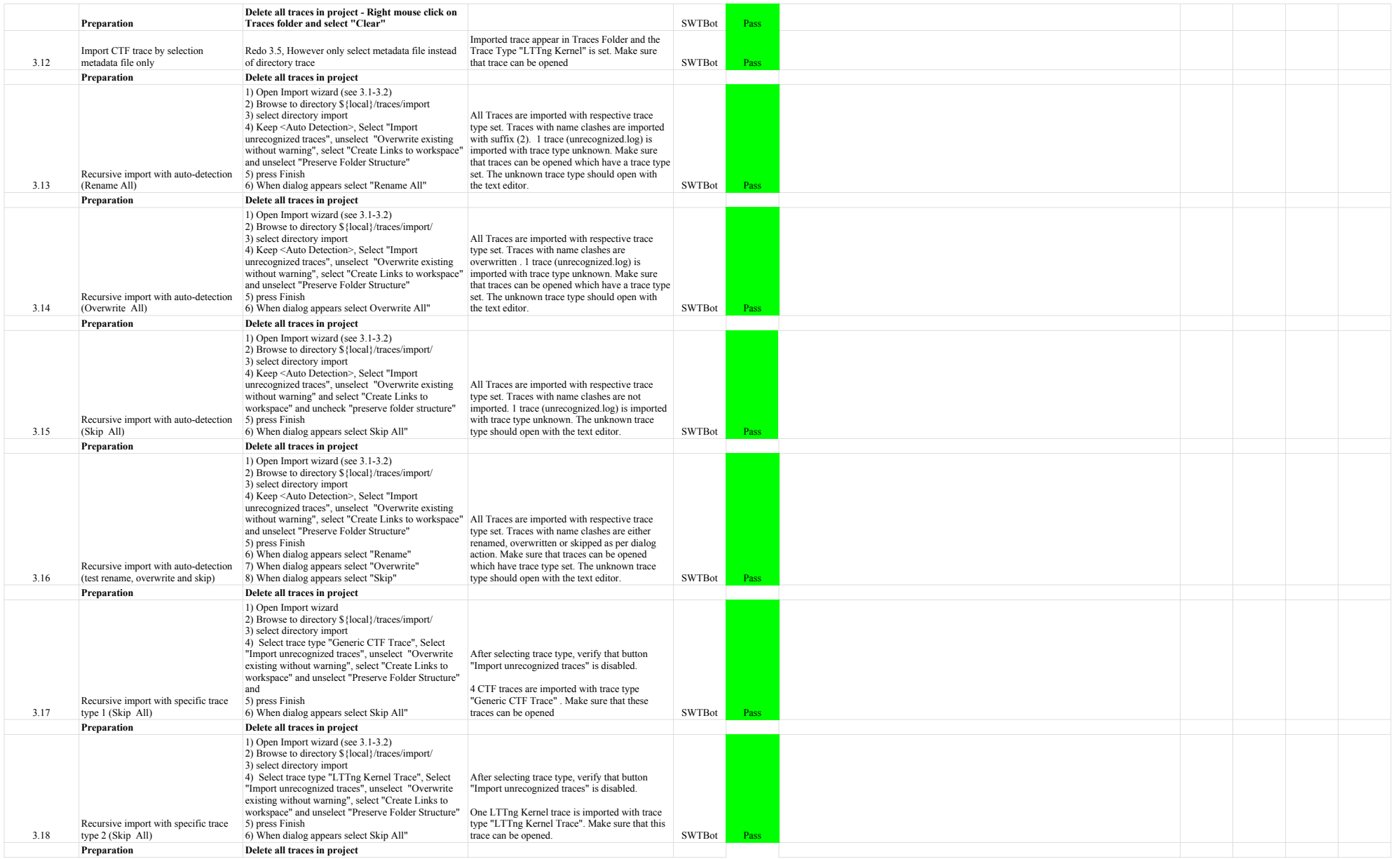

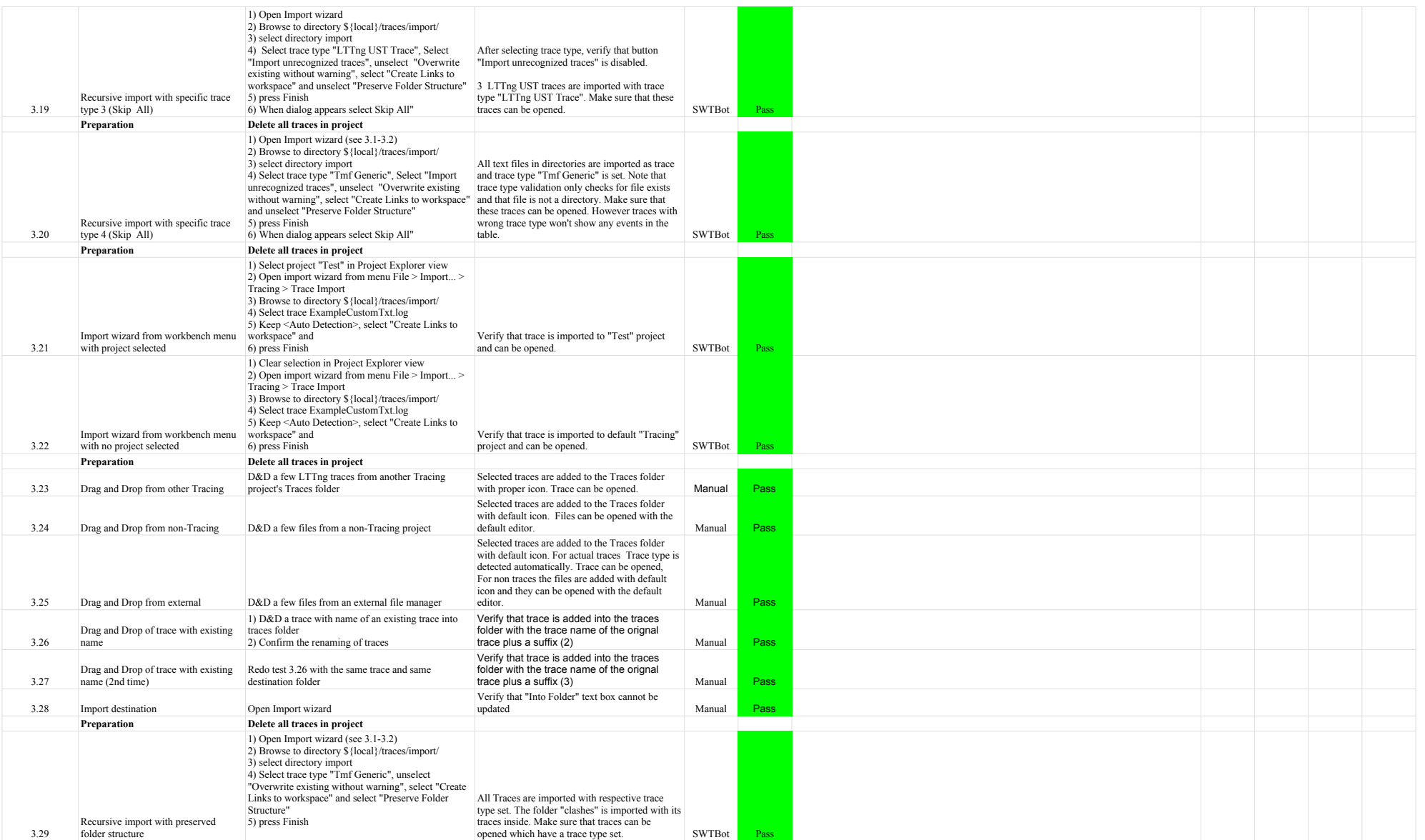

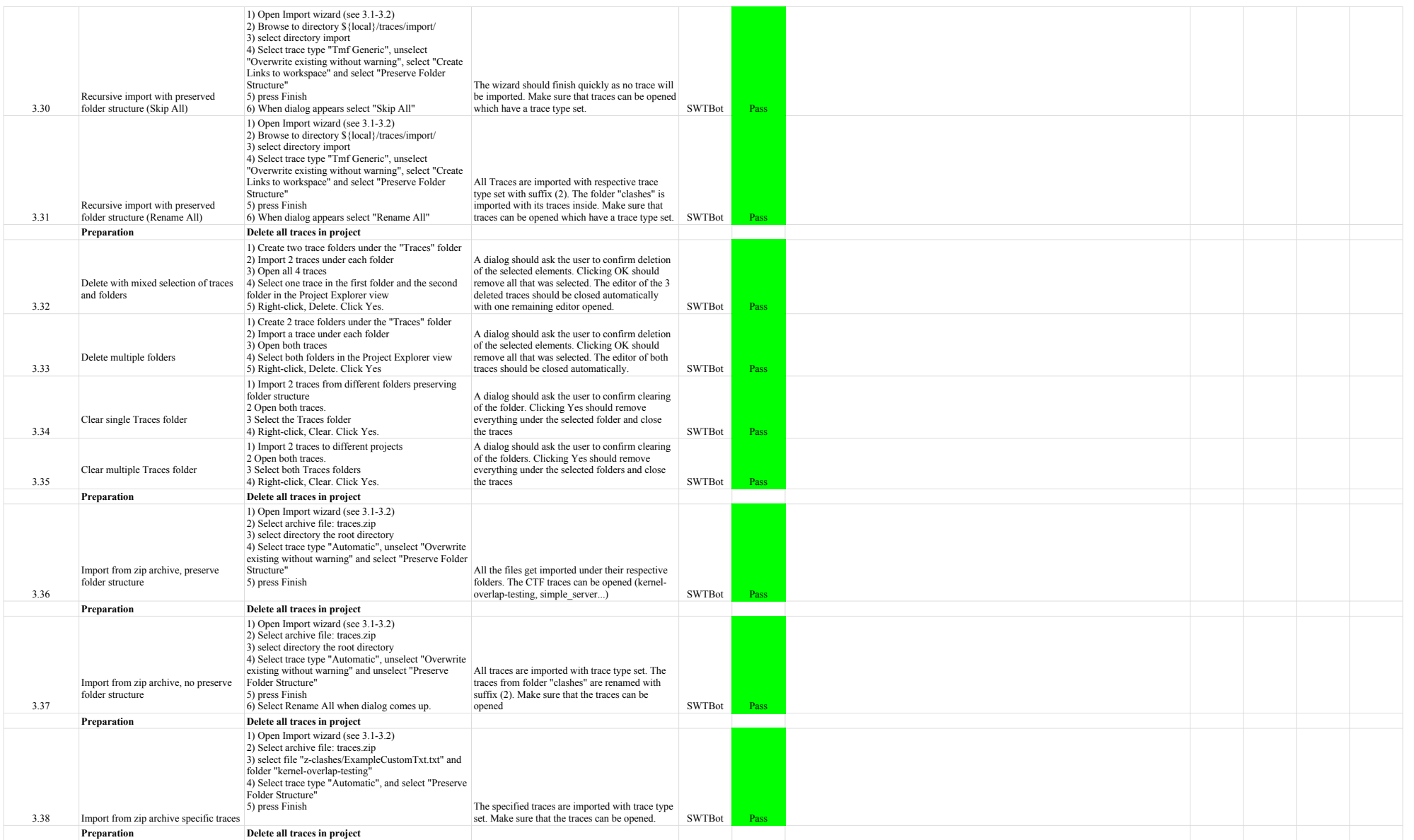

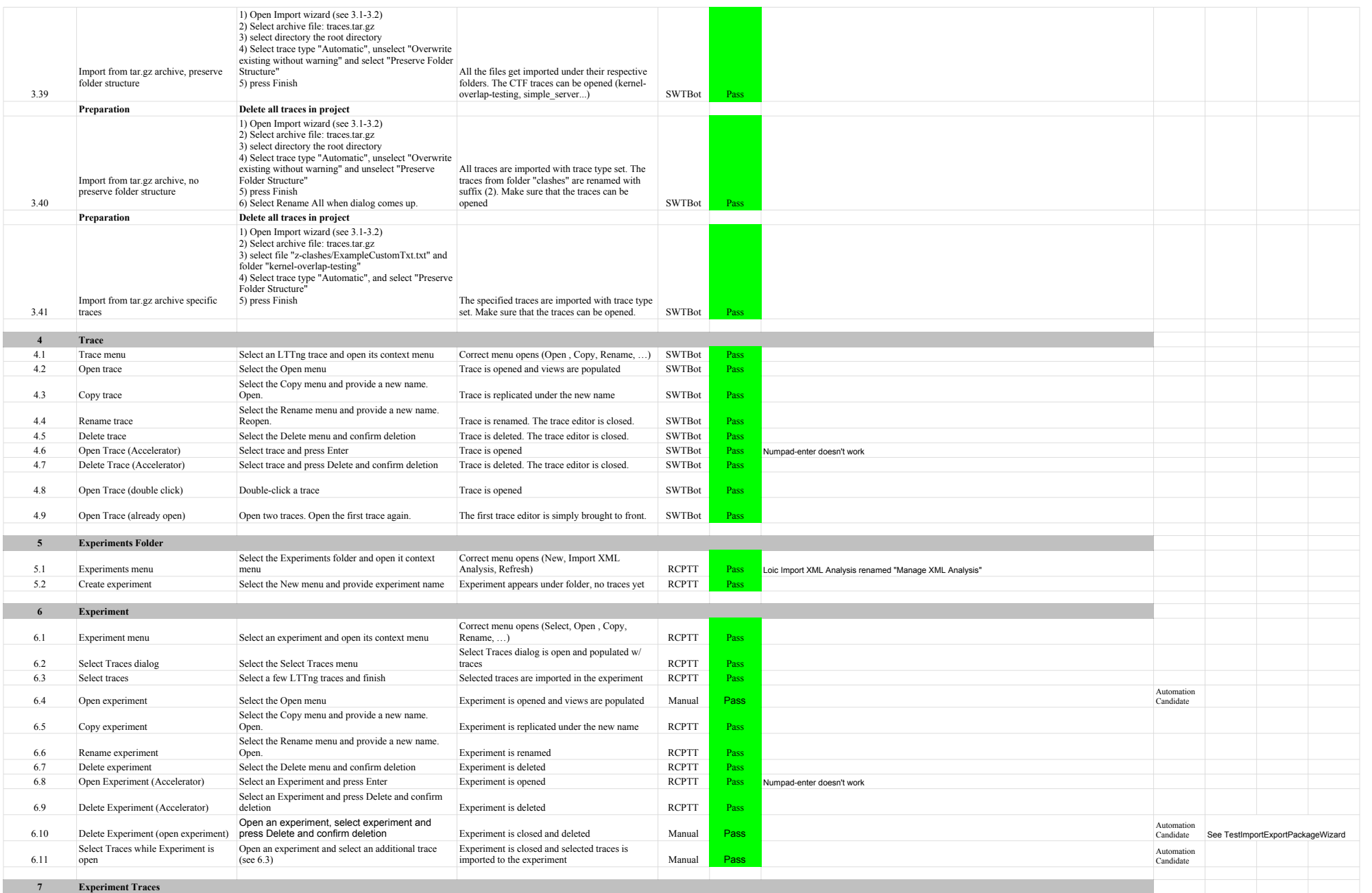

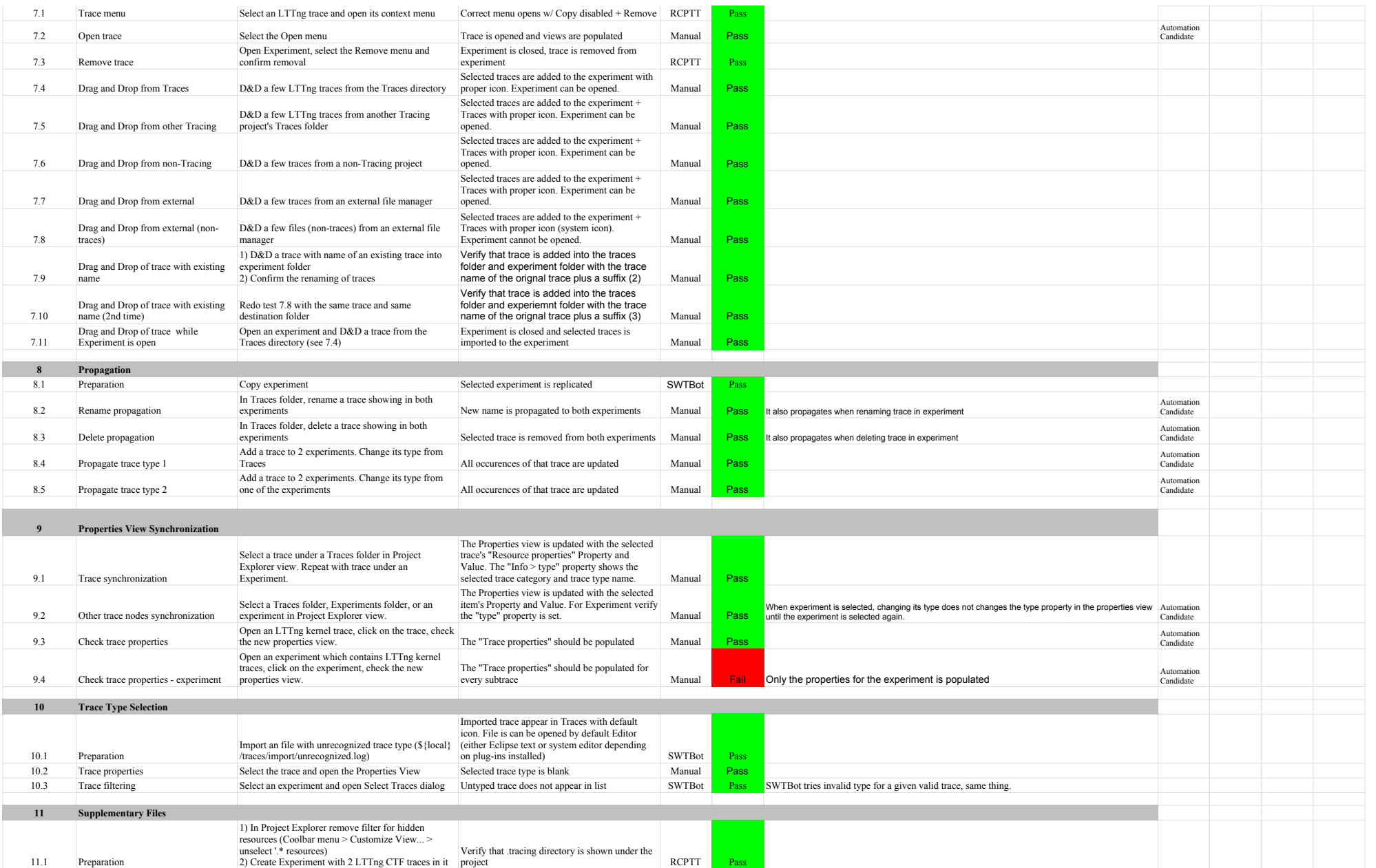

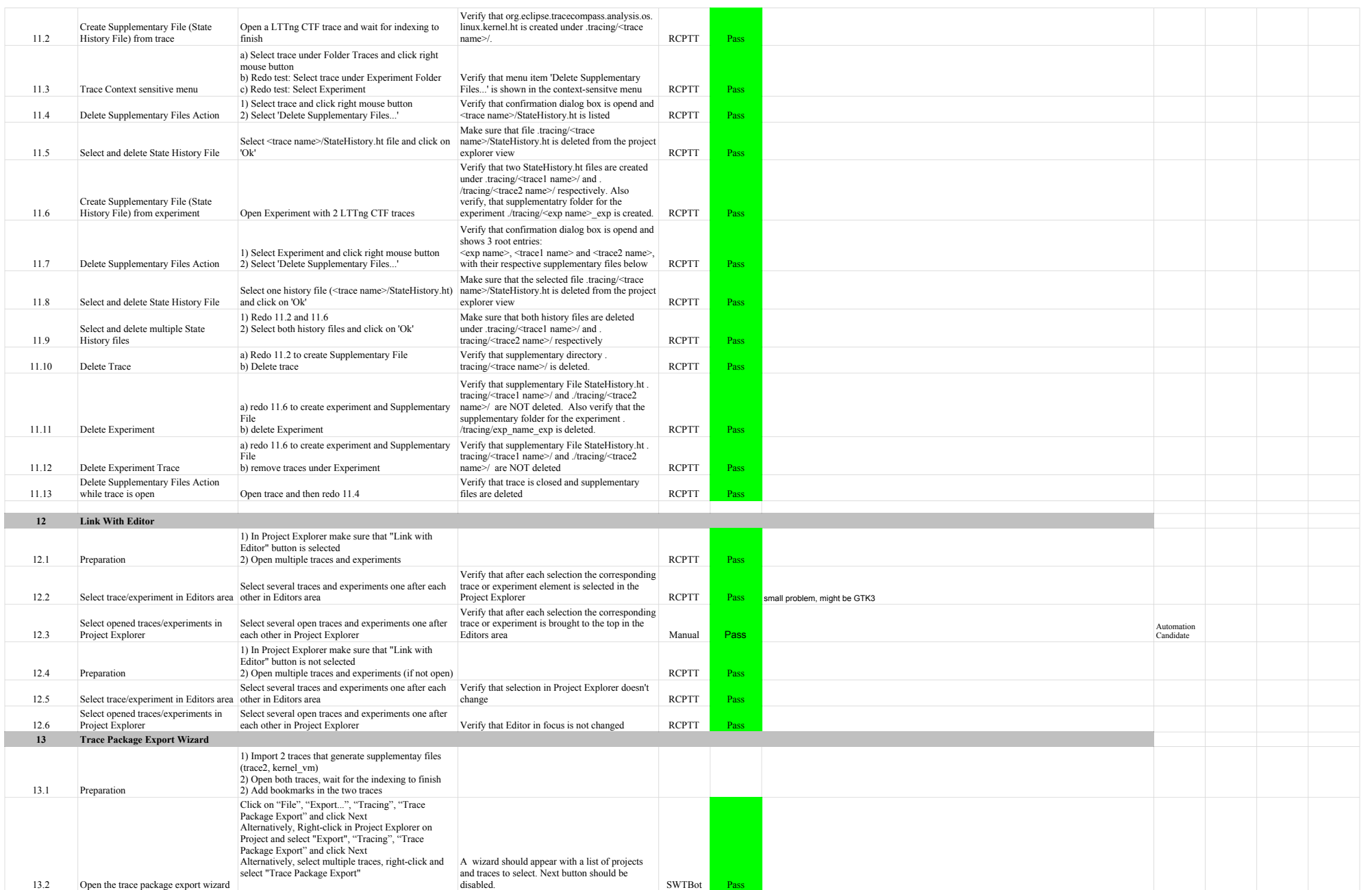

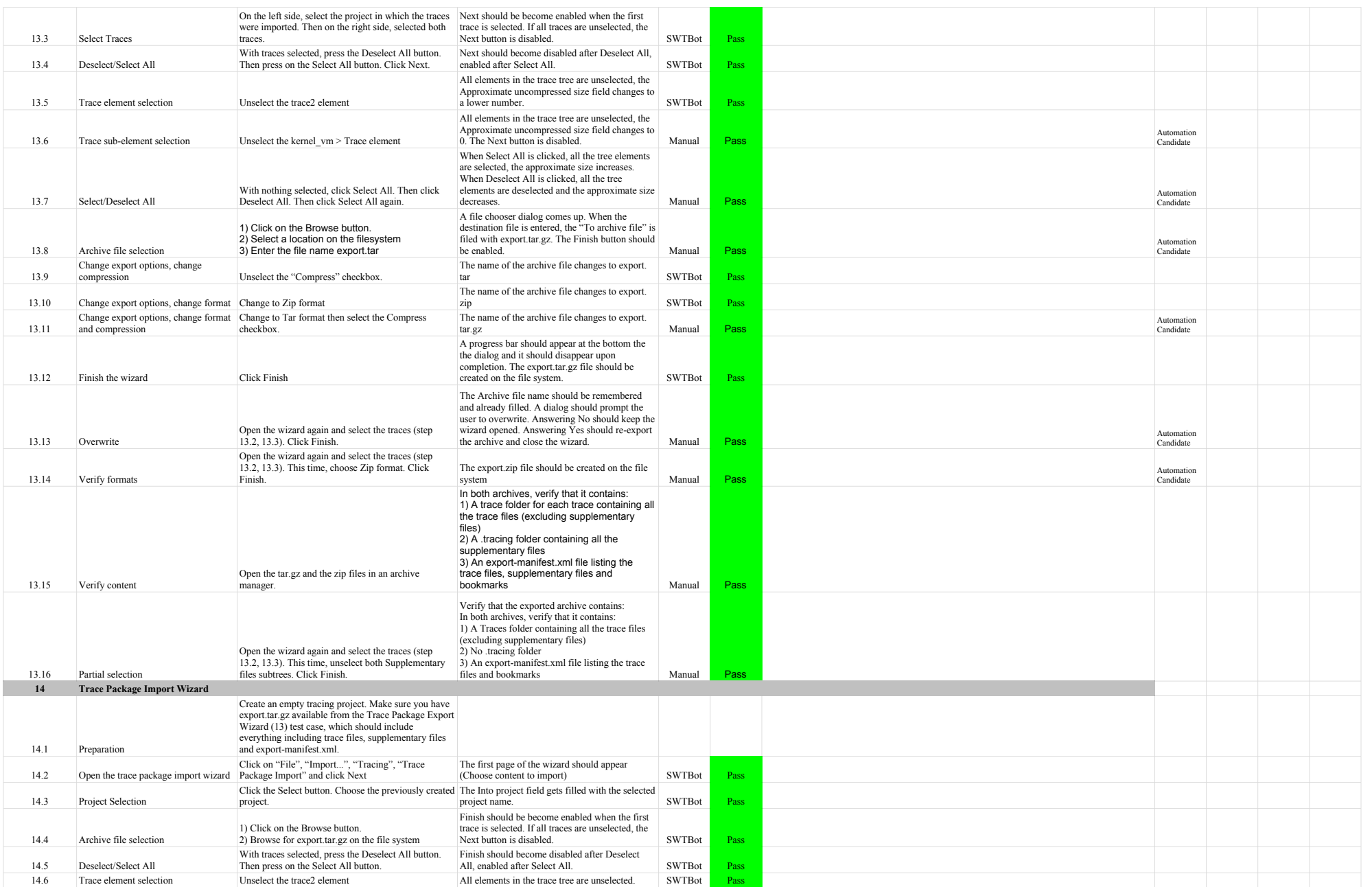

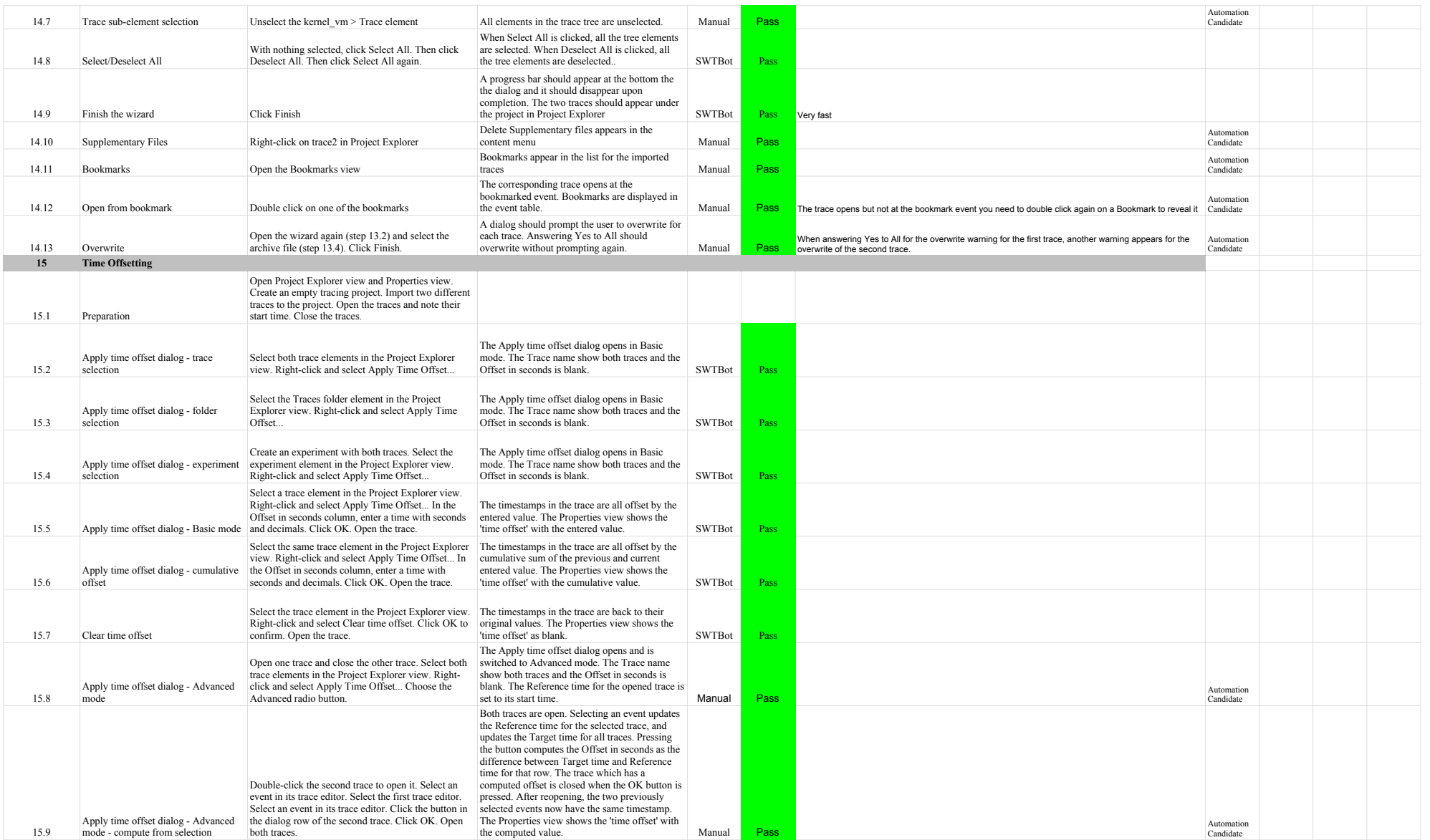

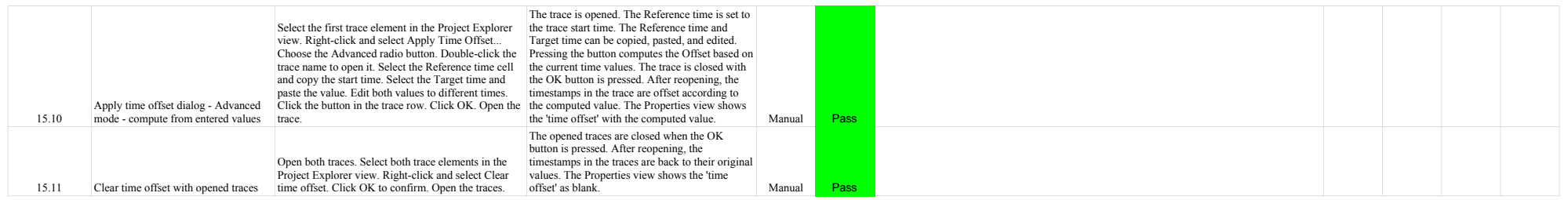

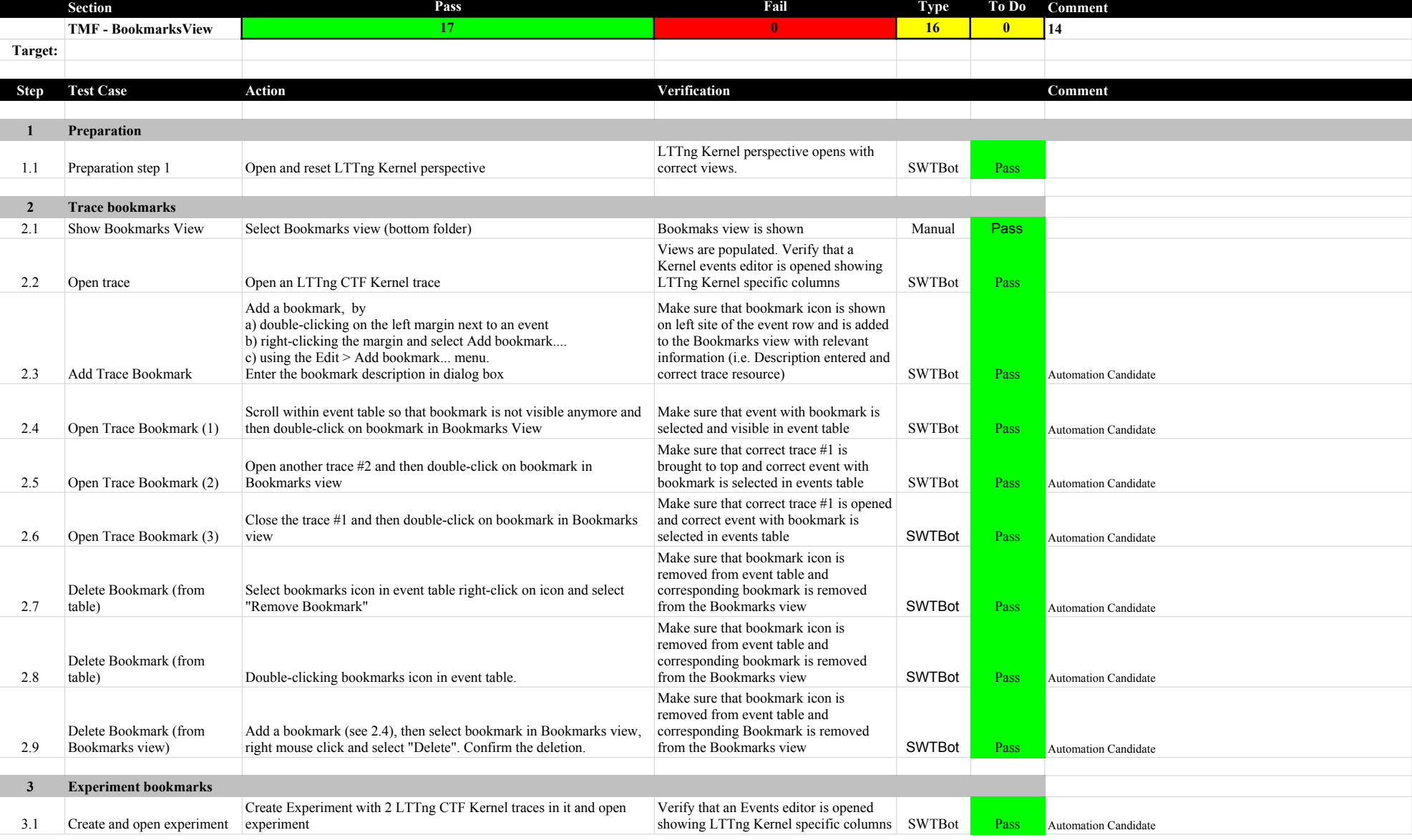

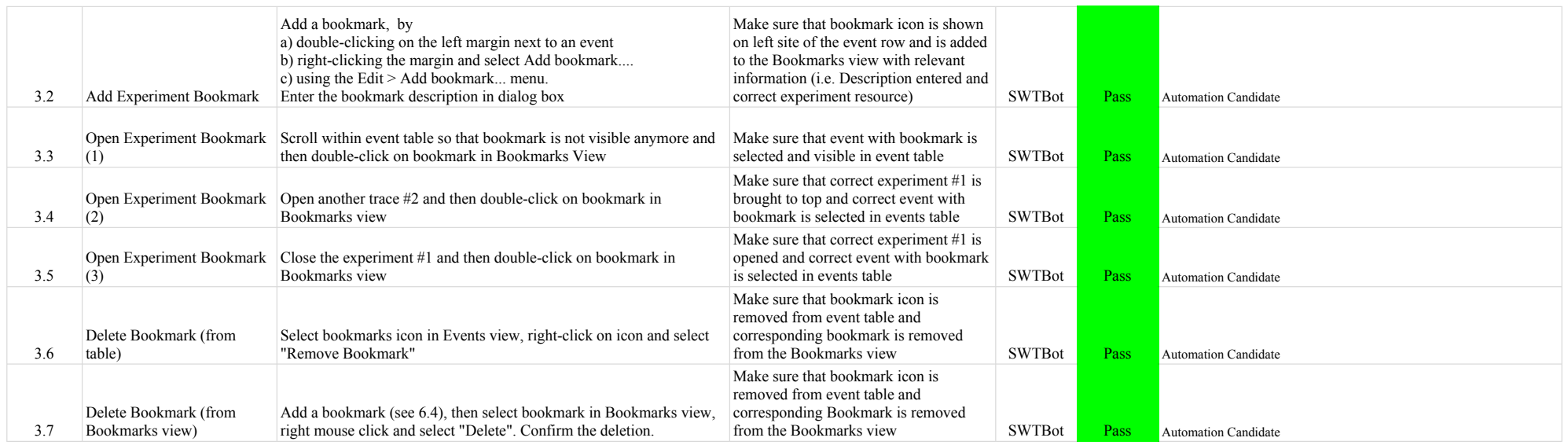

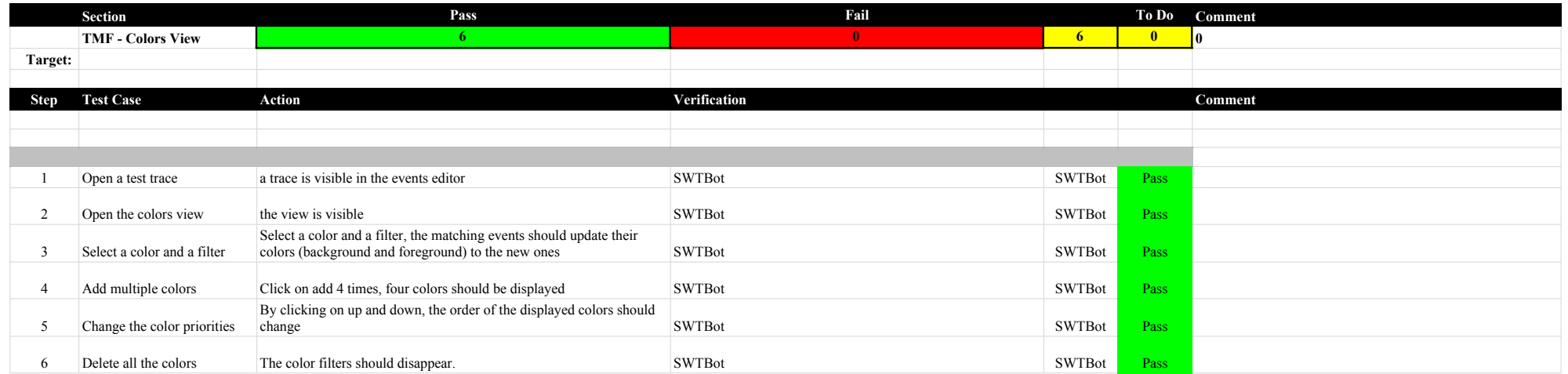

### 6.2.0-TraceCompassTestCases FiltersView

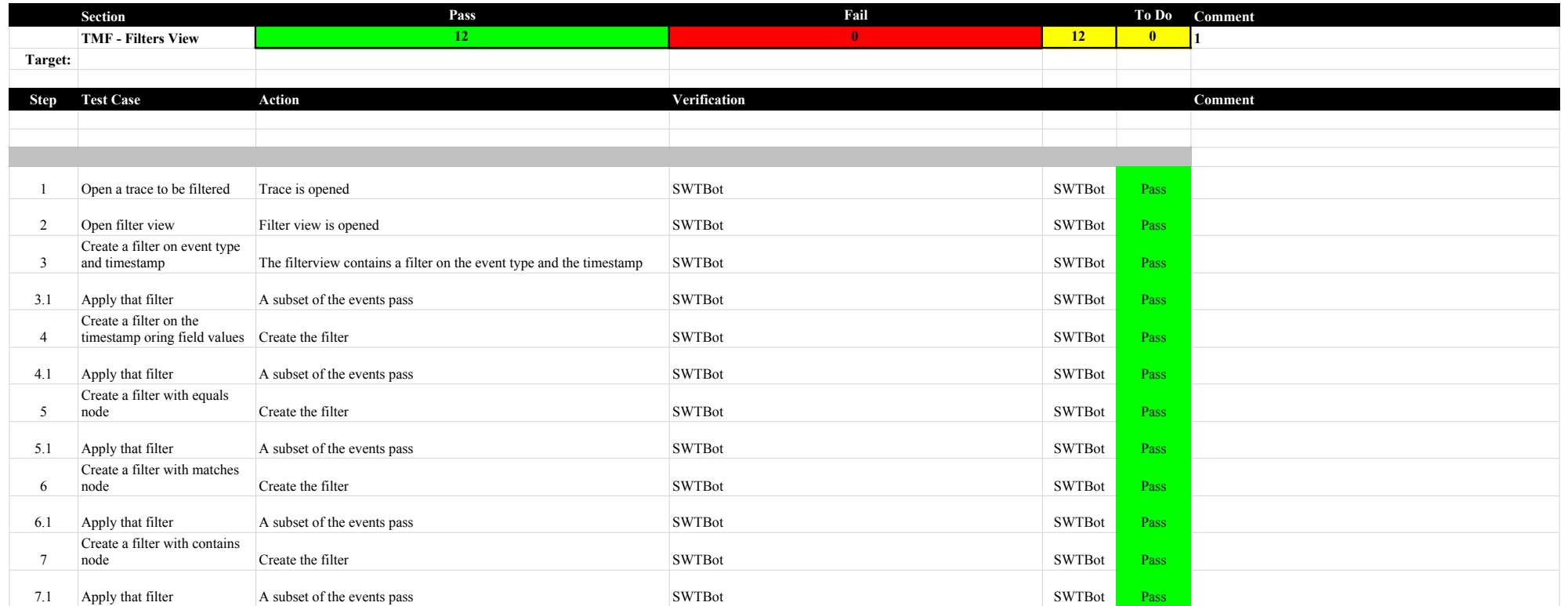

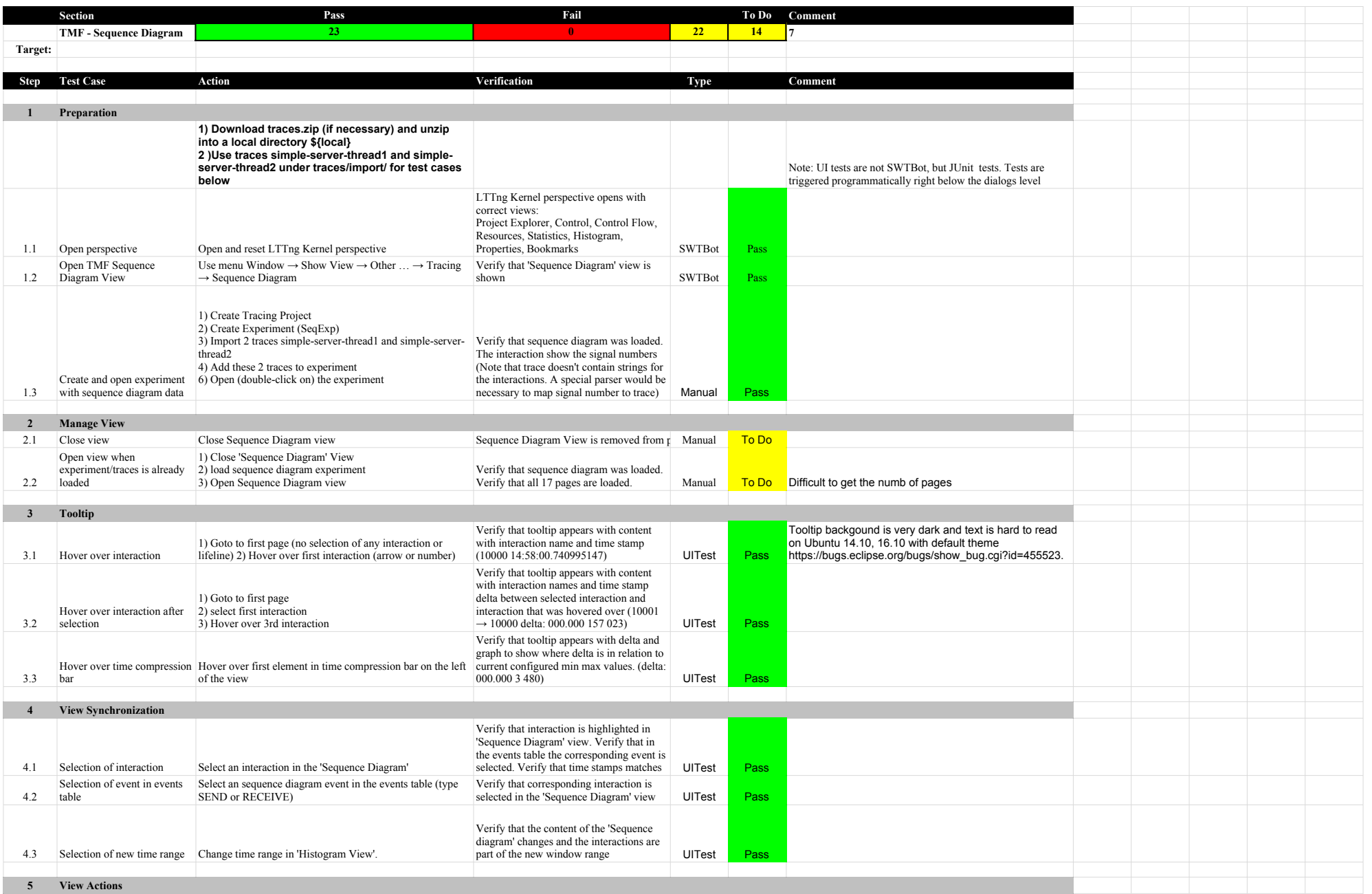

### 6.2.0-TraceCompassTestCases SequenceDiagram

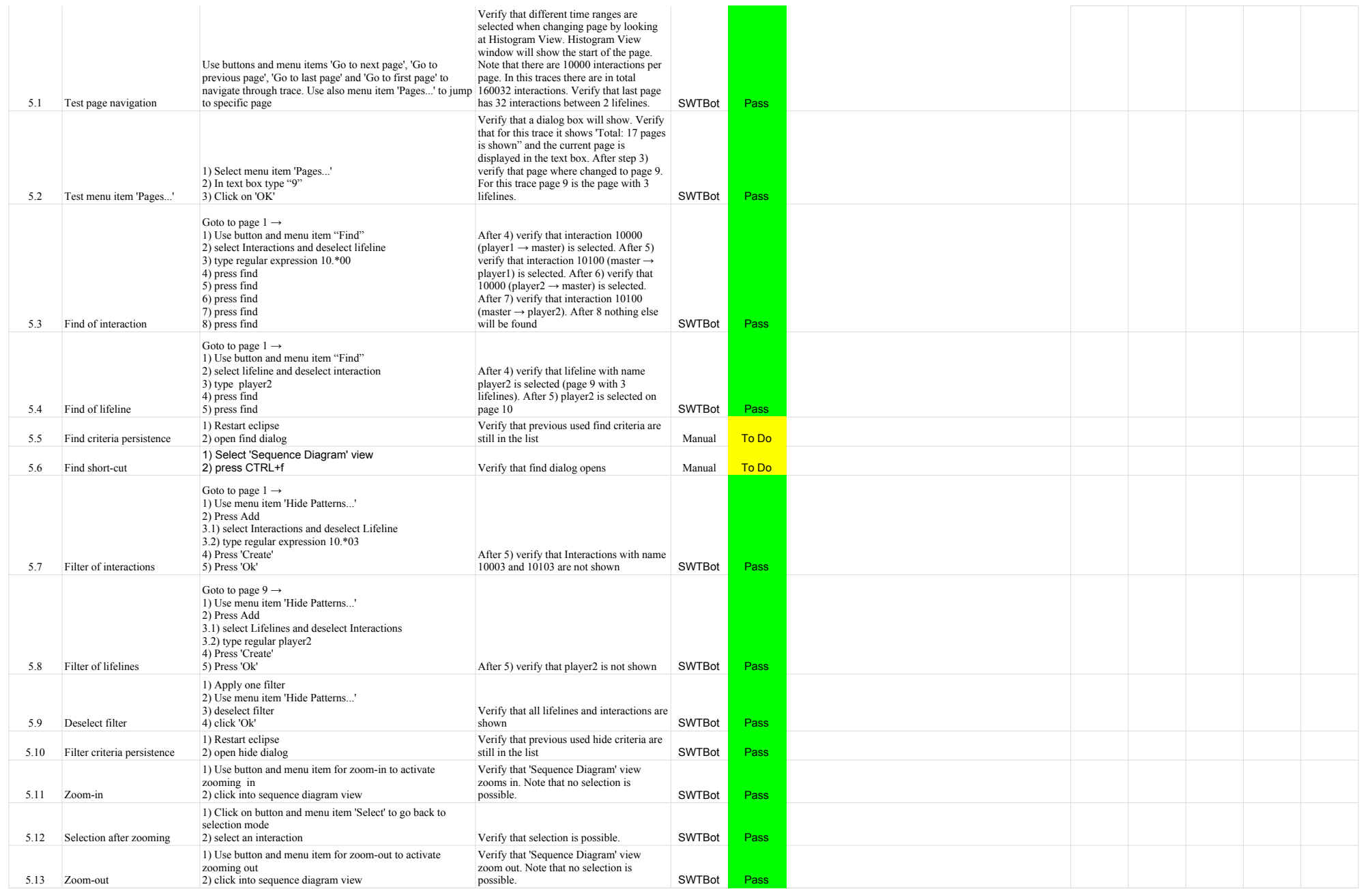

### 6.2.0-TraceCompassTestCases SequenceDiagram

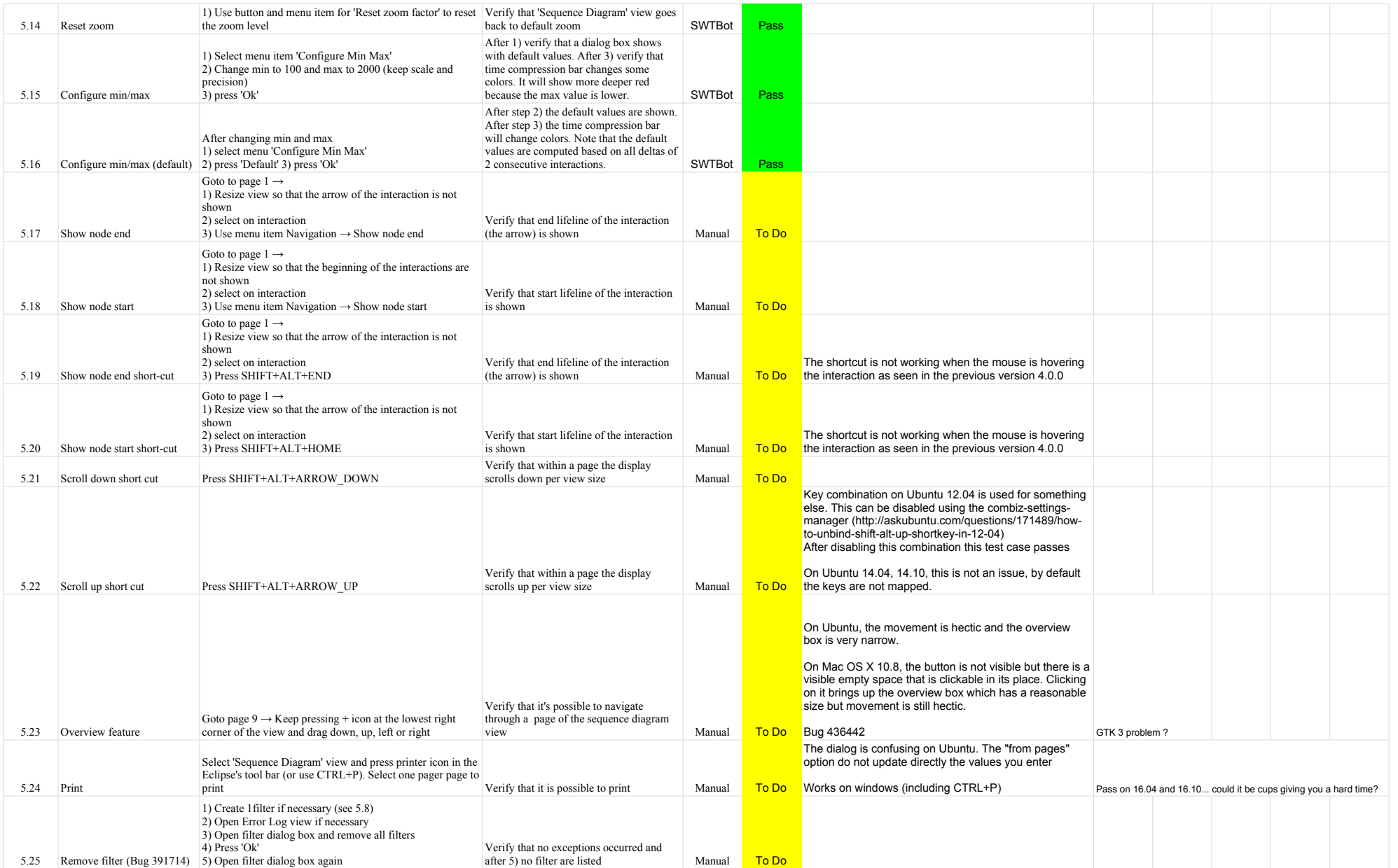

### 6.2.0-TraceCompassTestCases SequenceDiagram

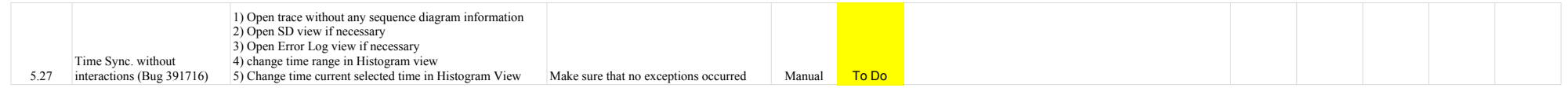

## 6.2.0-TraceCompassTestCases EventsEditor

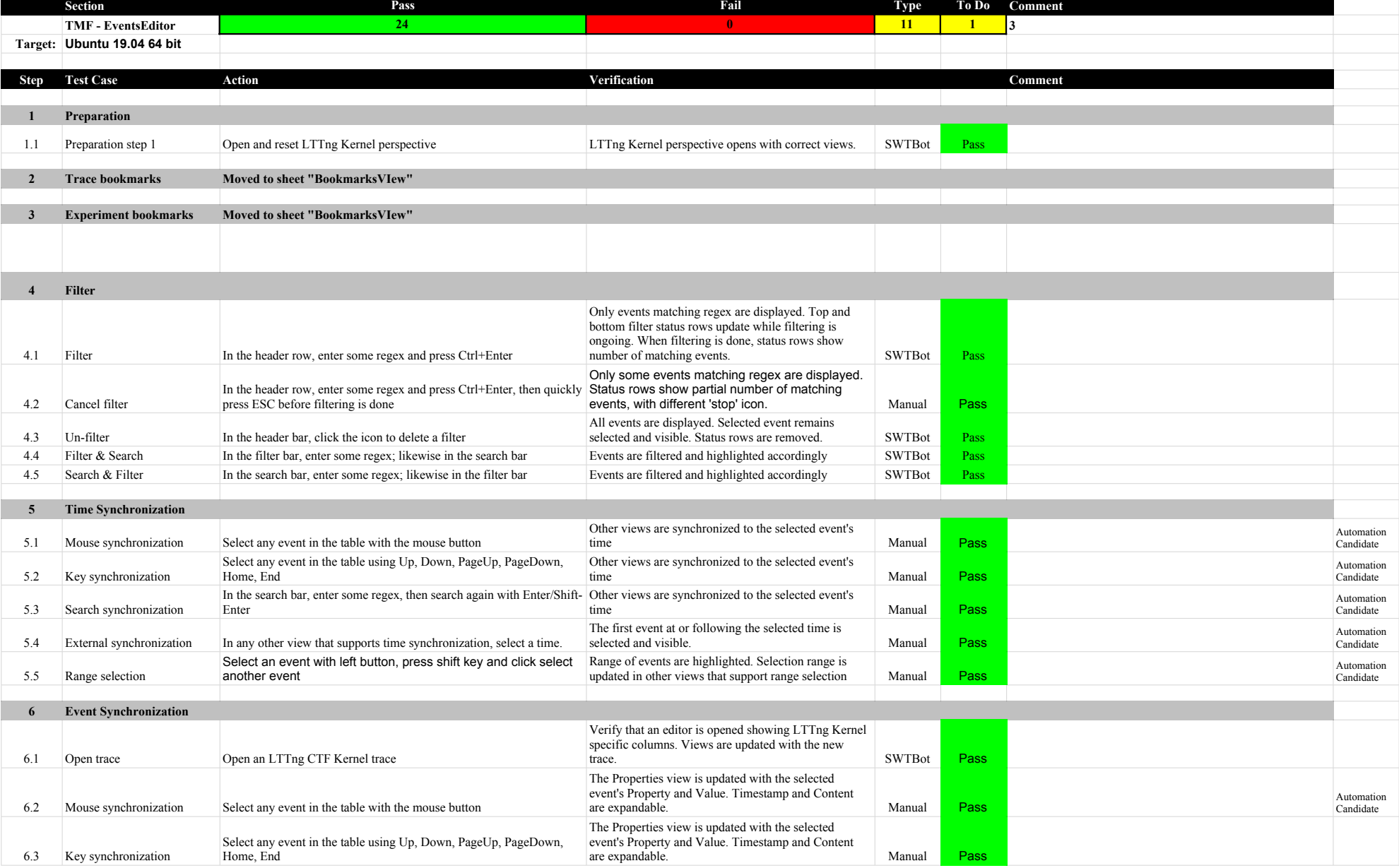

Ξ

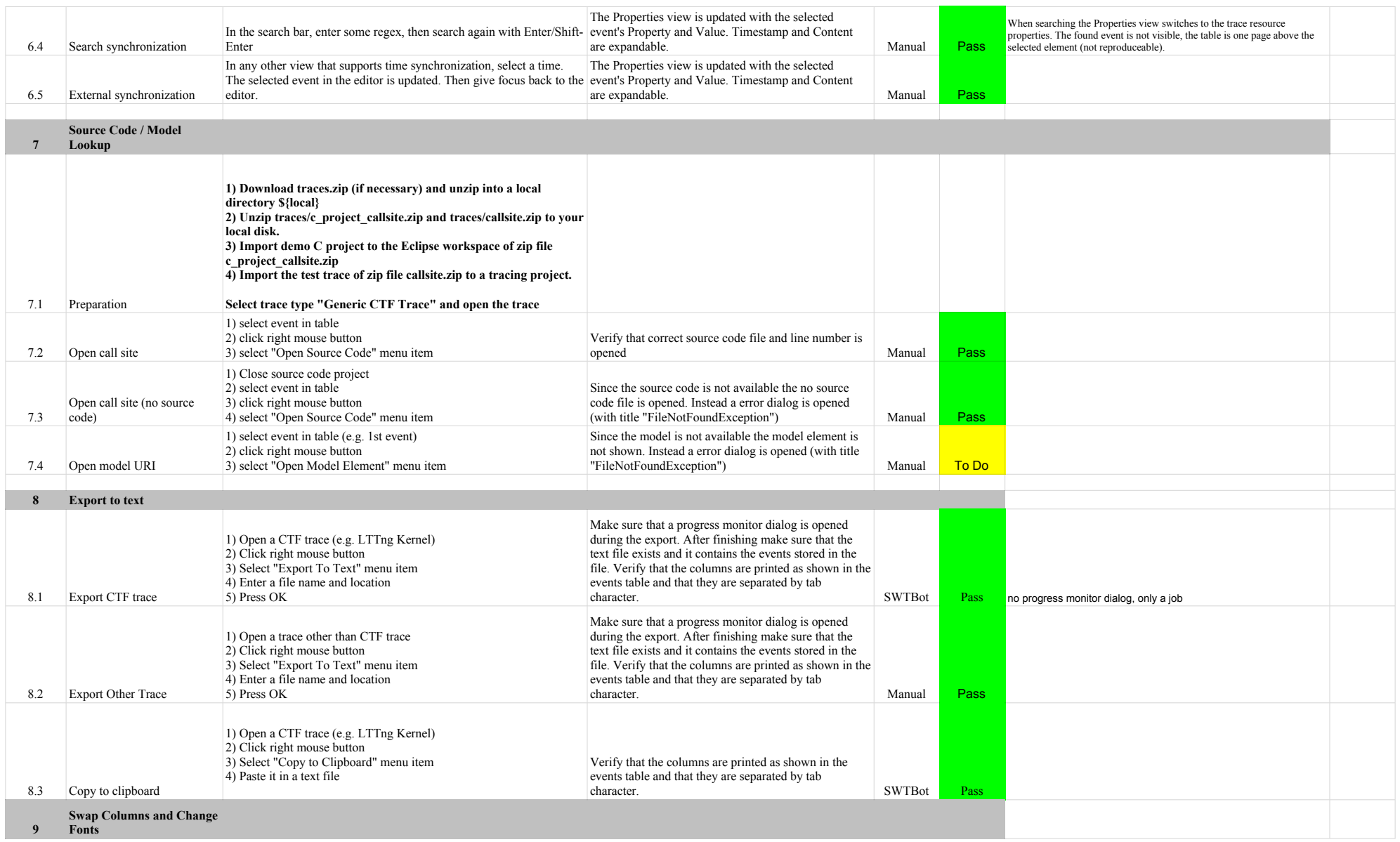

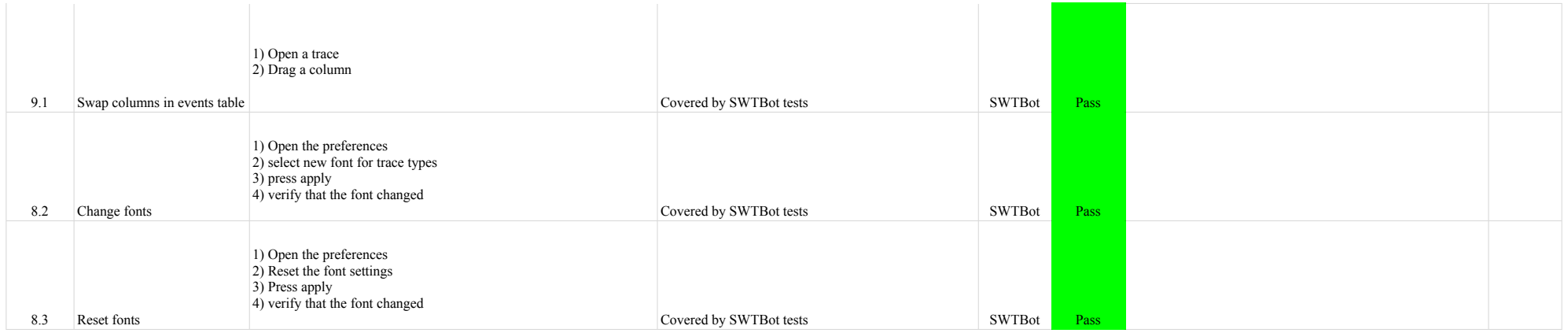

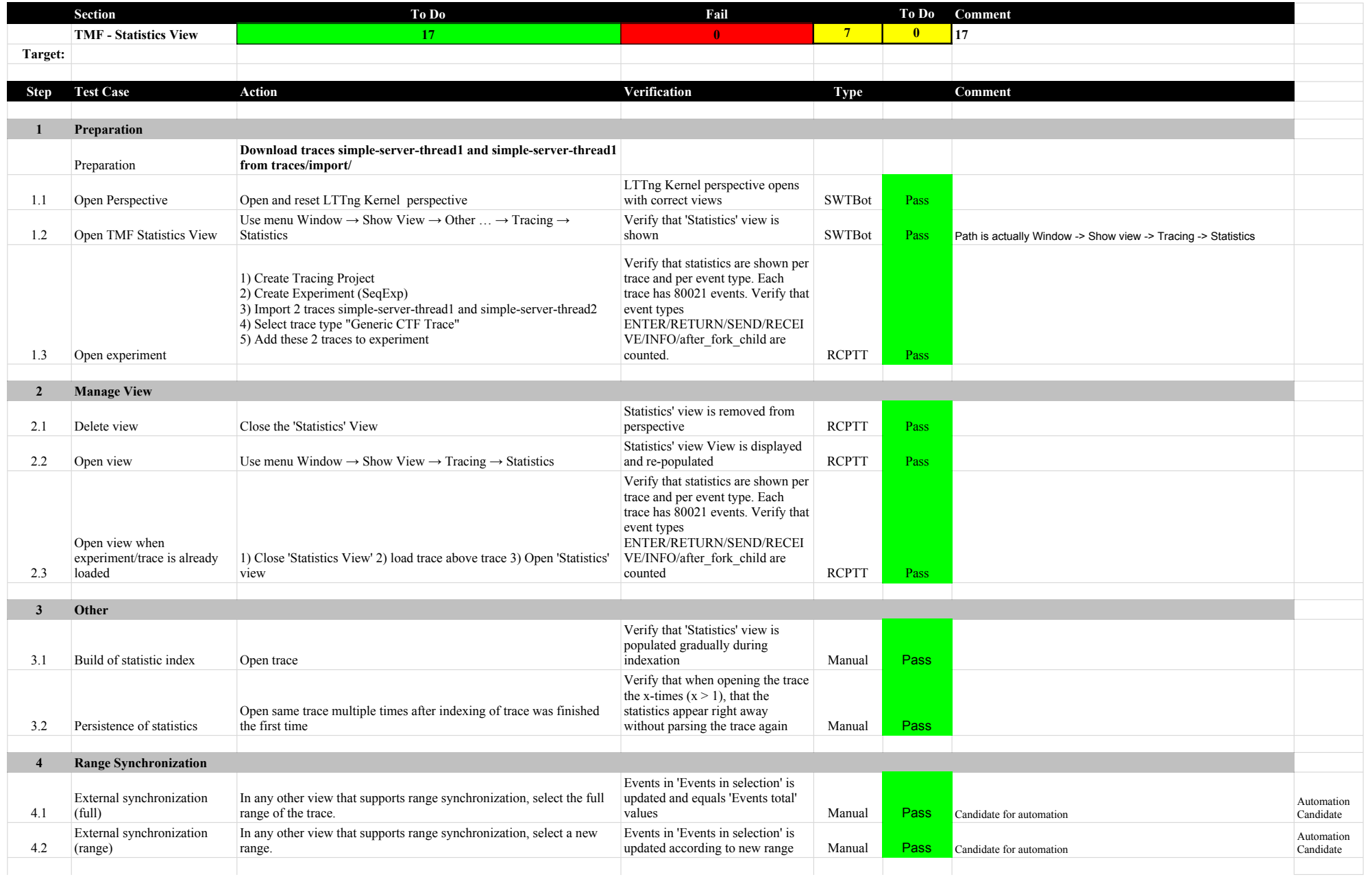

### 6.2.0-TraceCompassTestCases StatisticsView

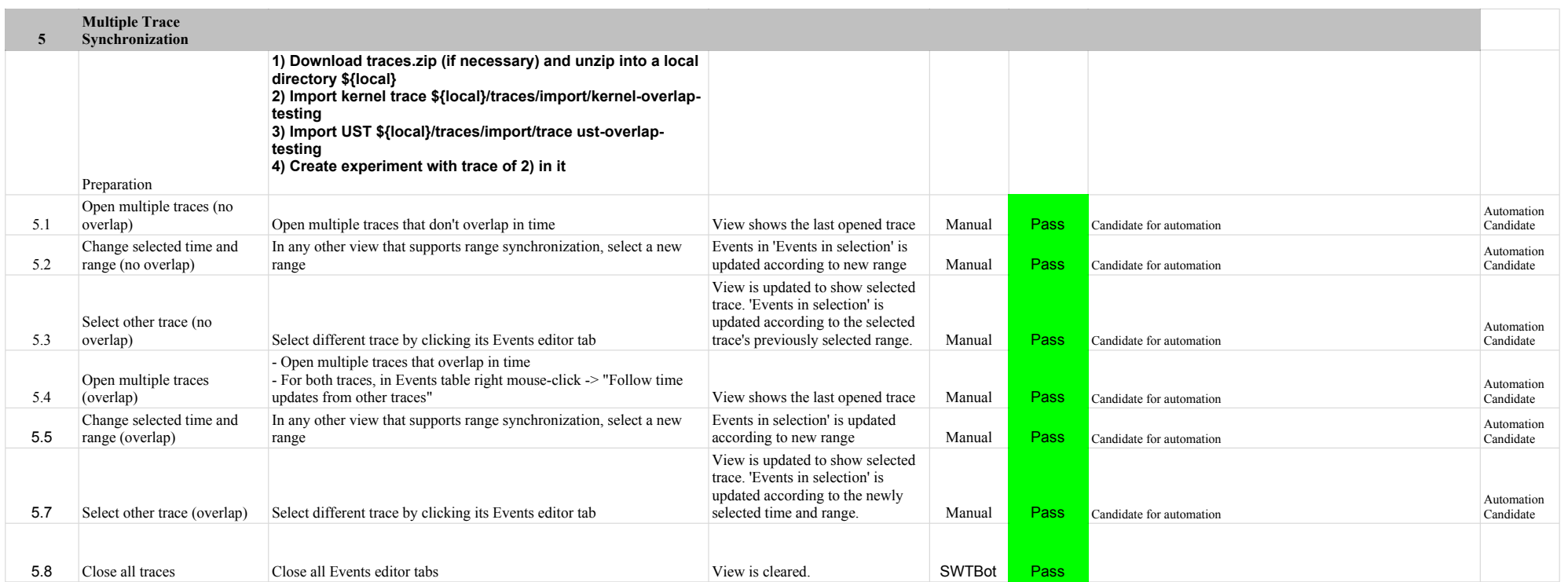

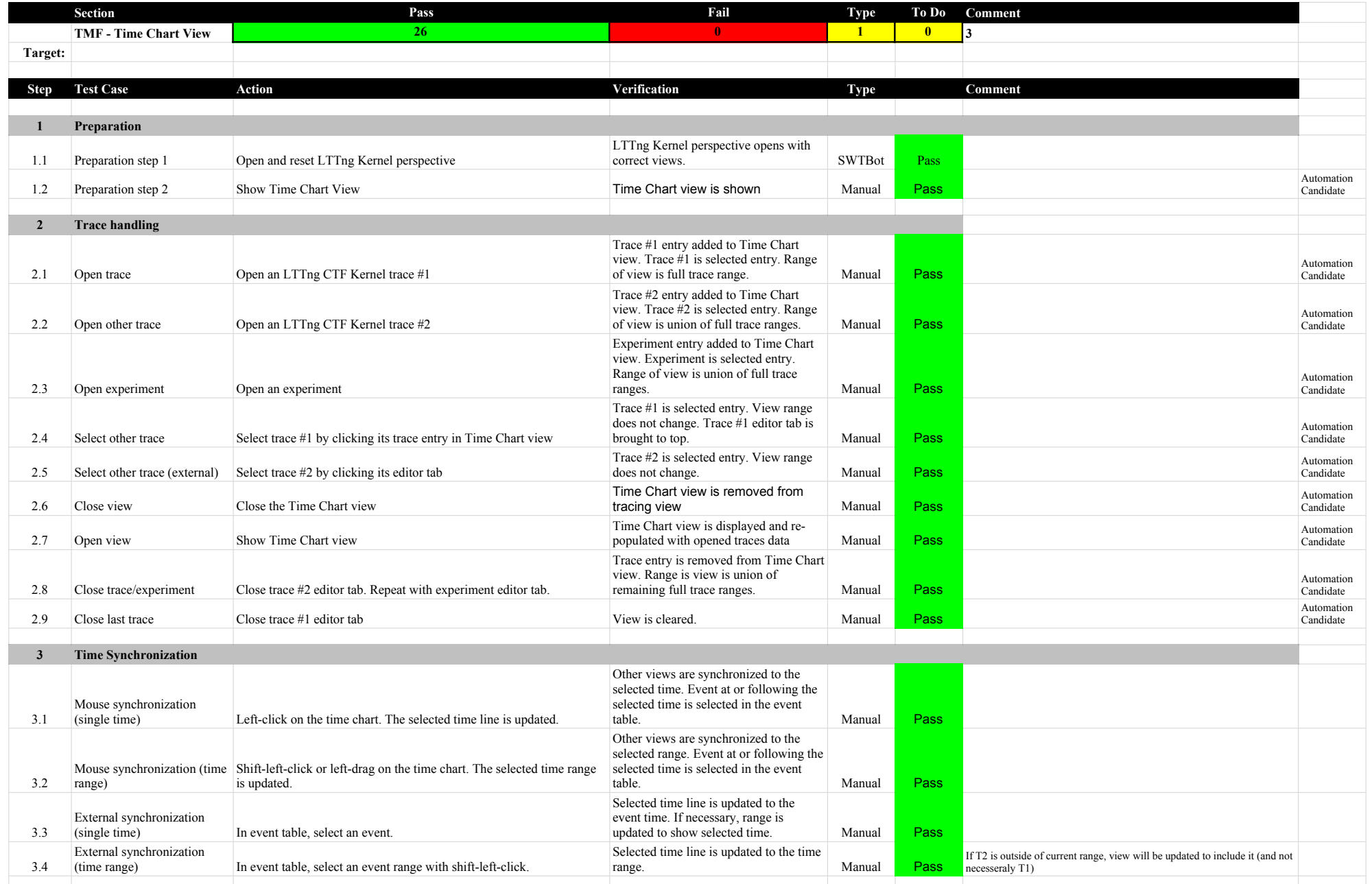

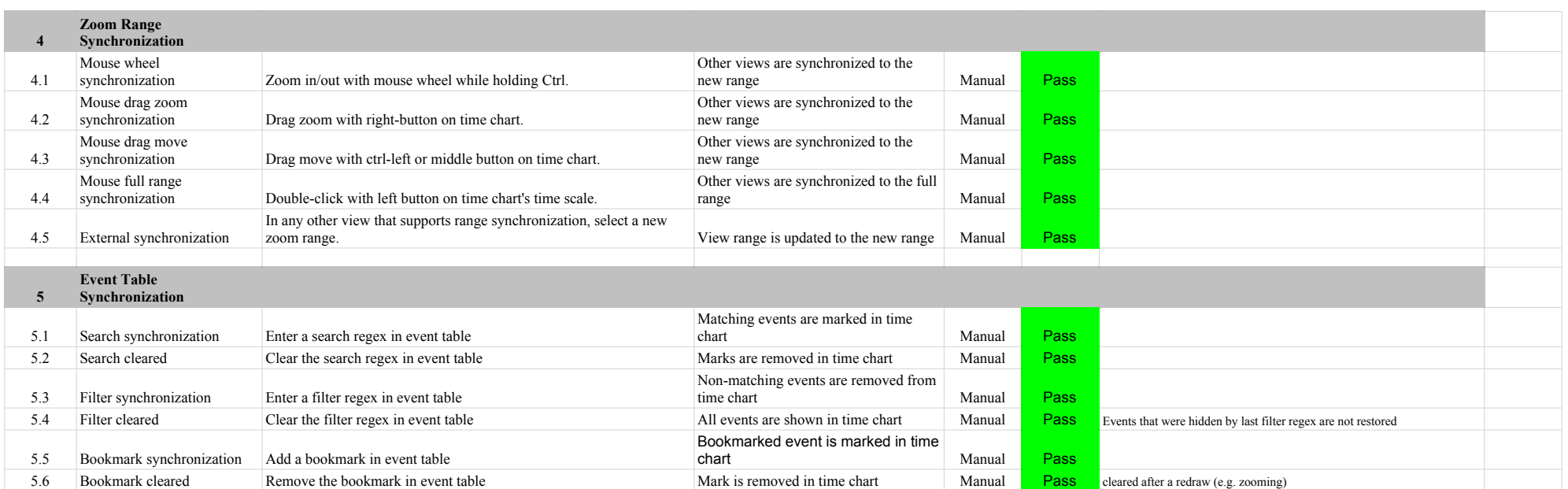

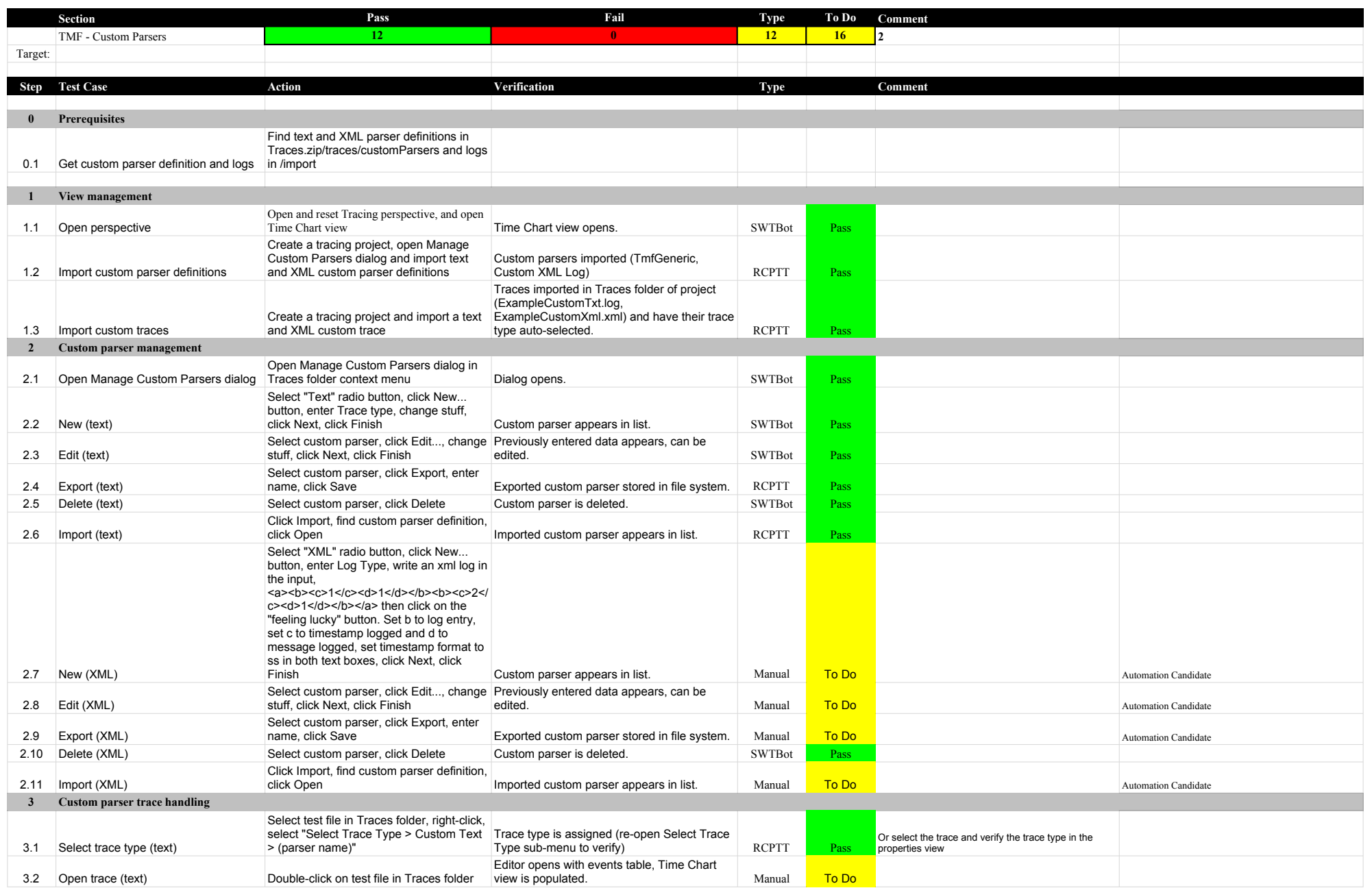

### 6.2.0-TraceCompassTestCases Custom Parsers

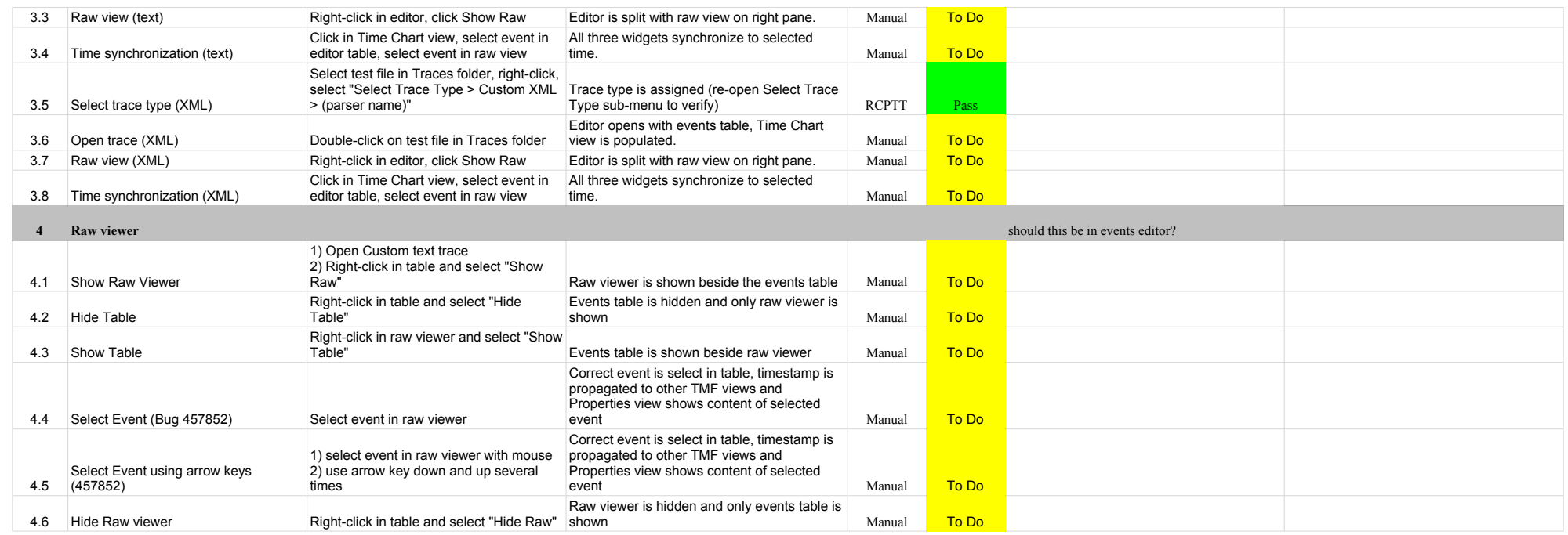

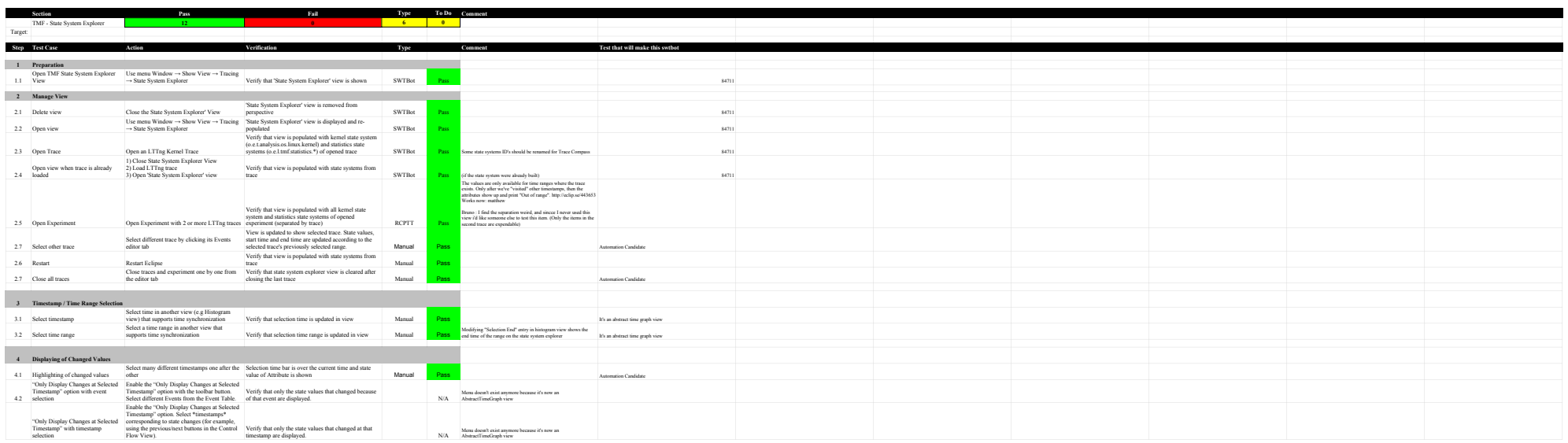
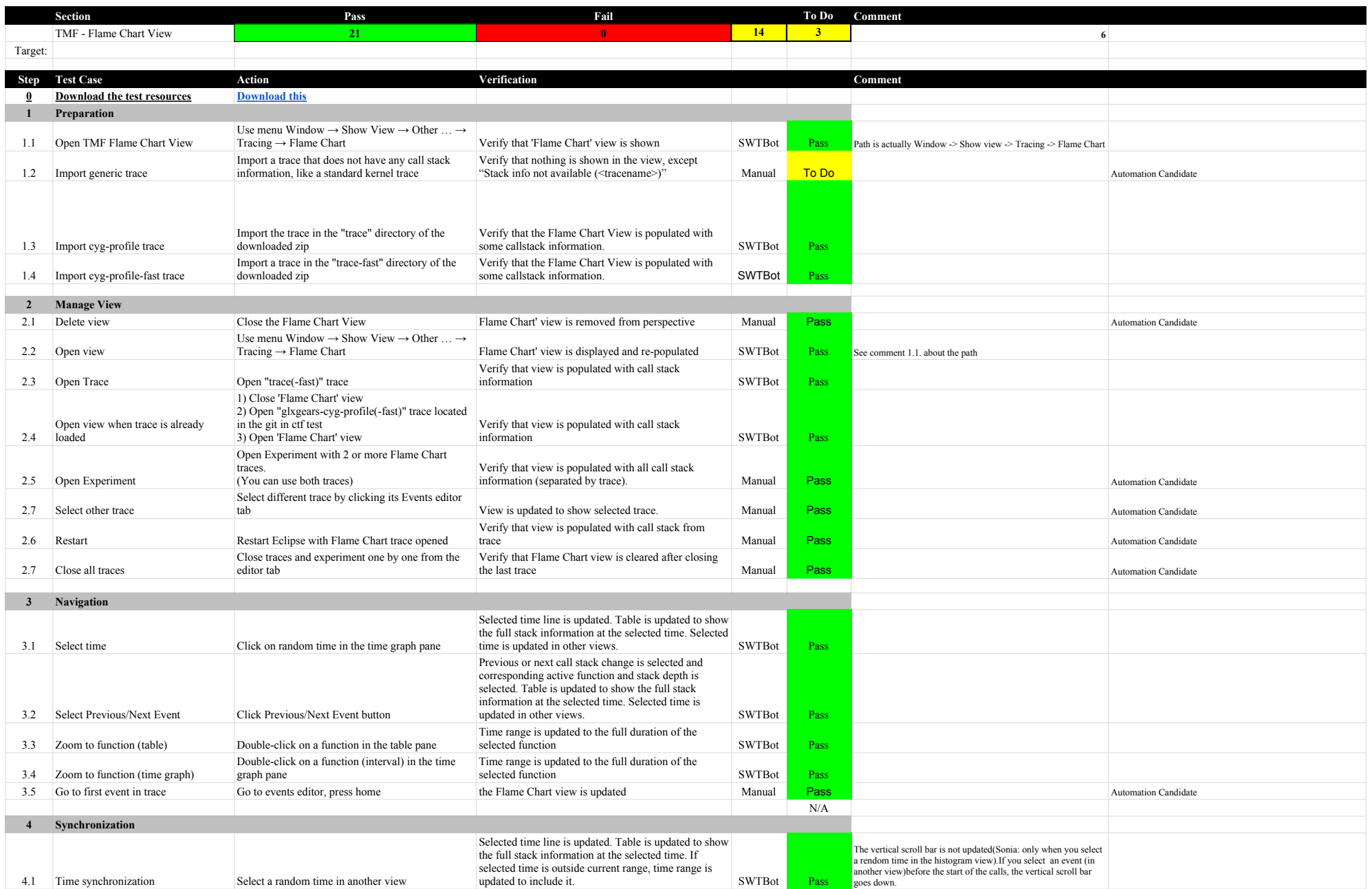

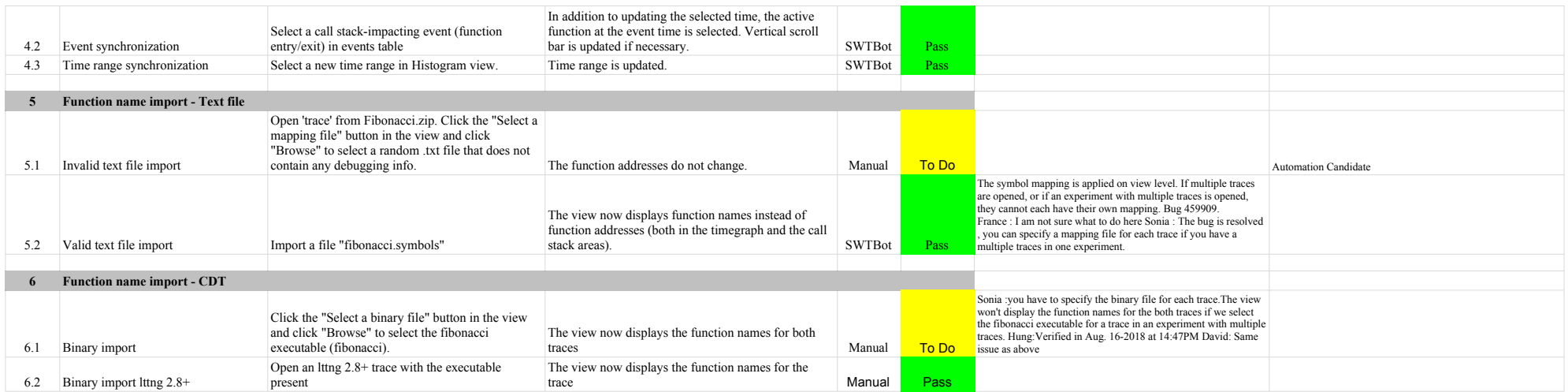

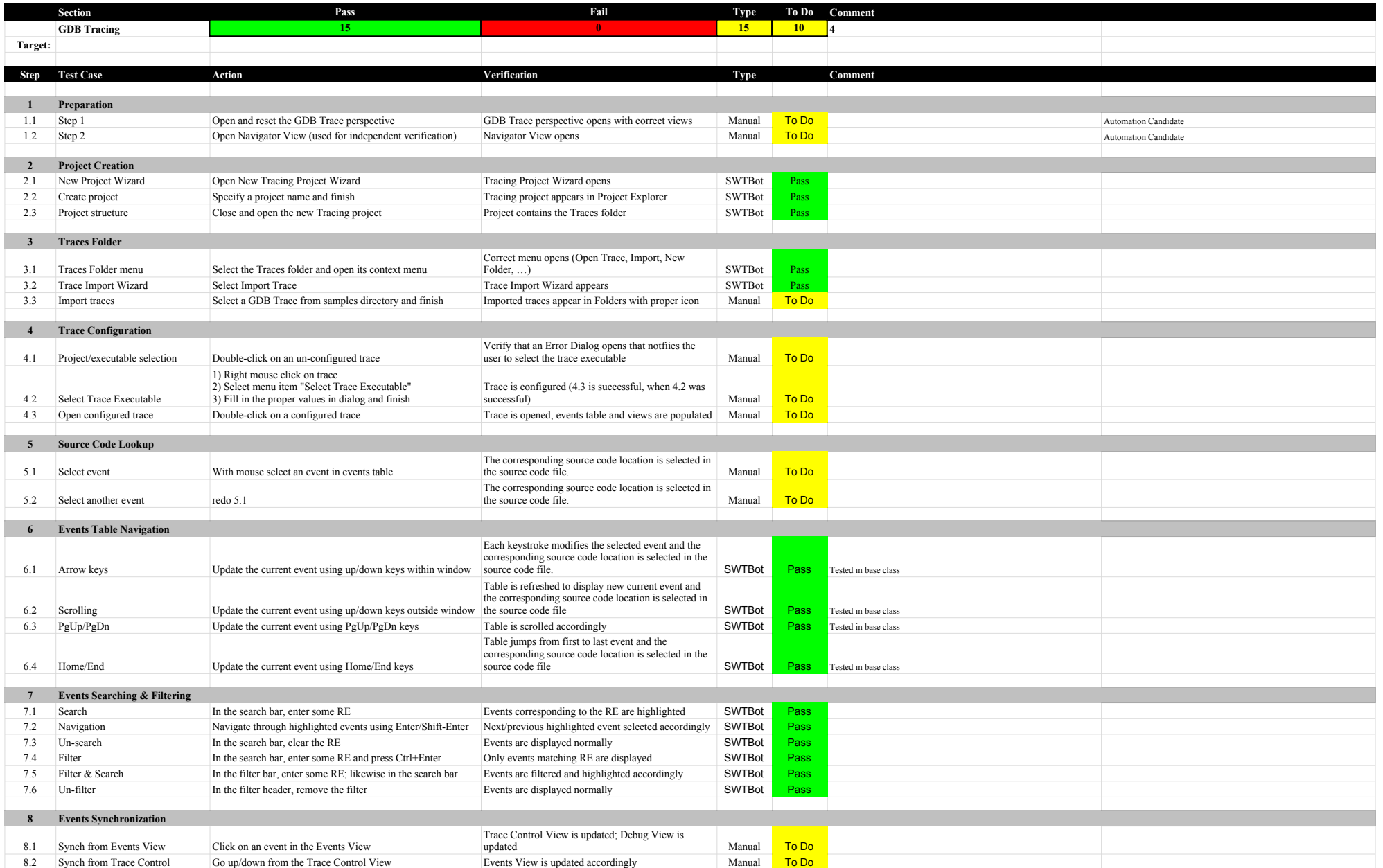

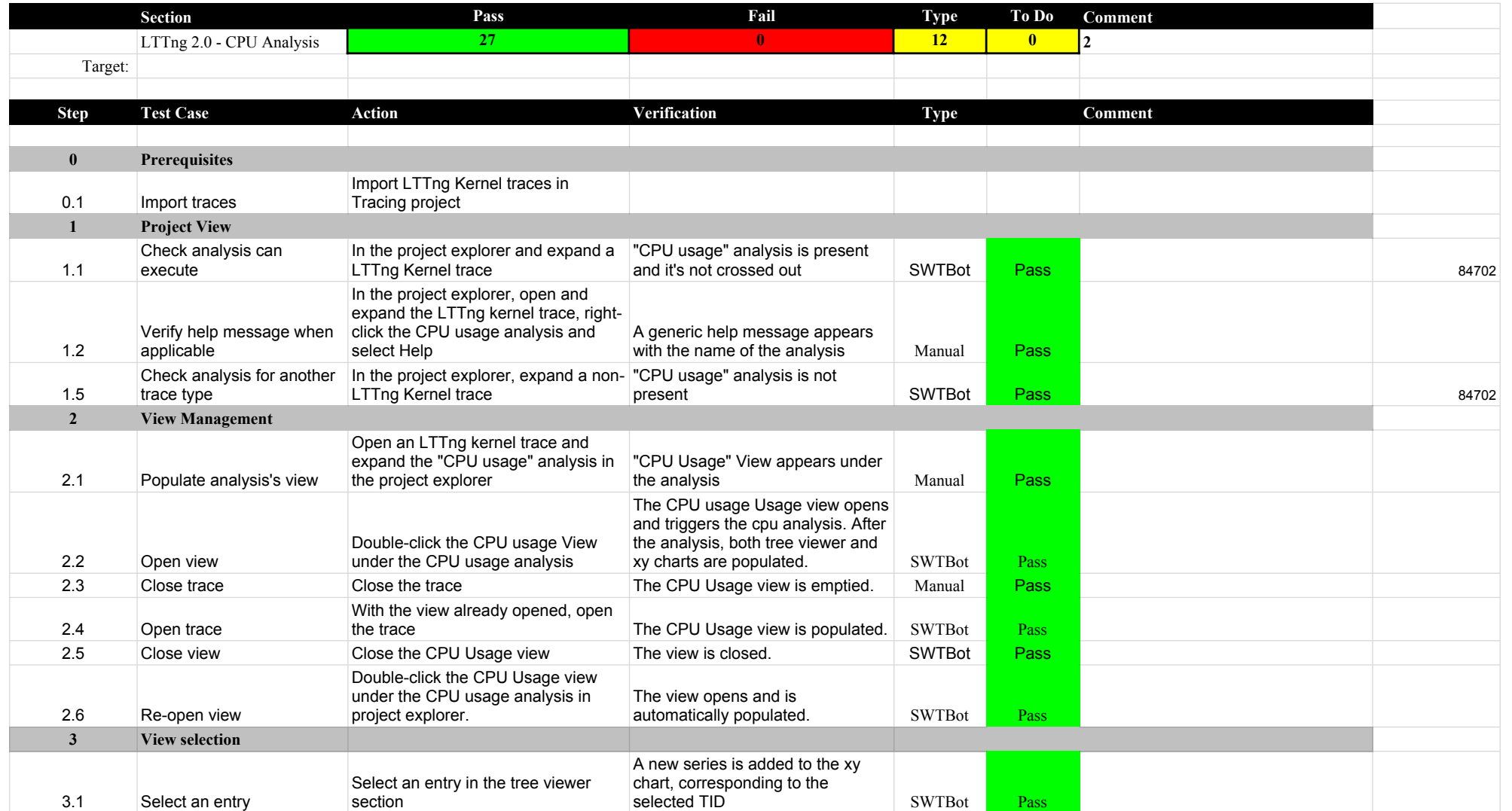

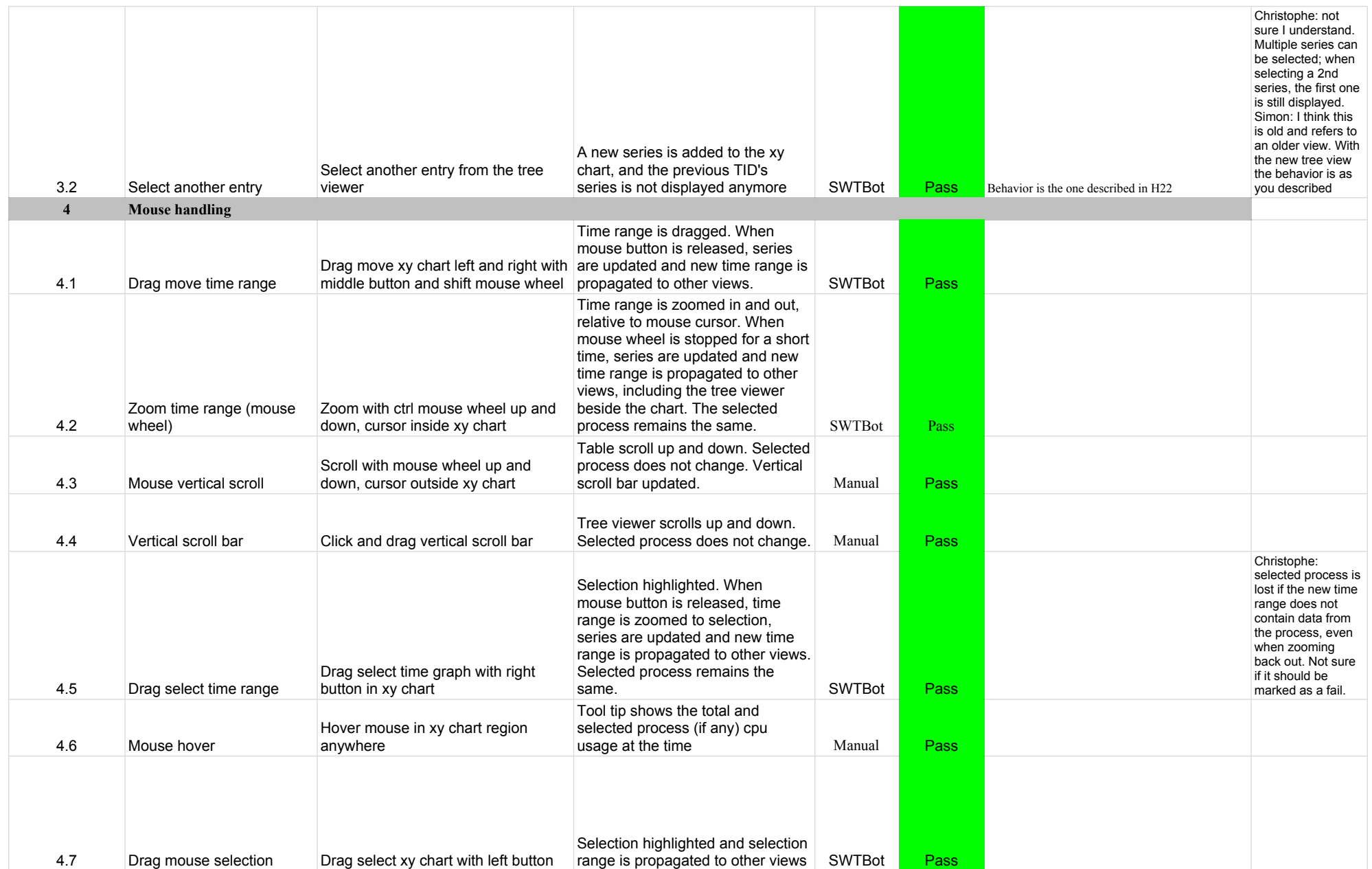

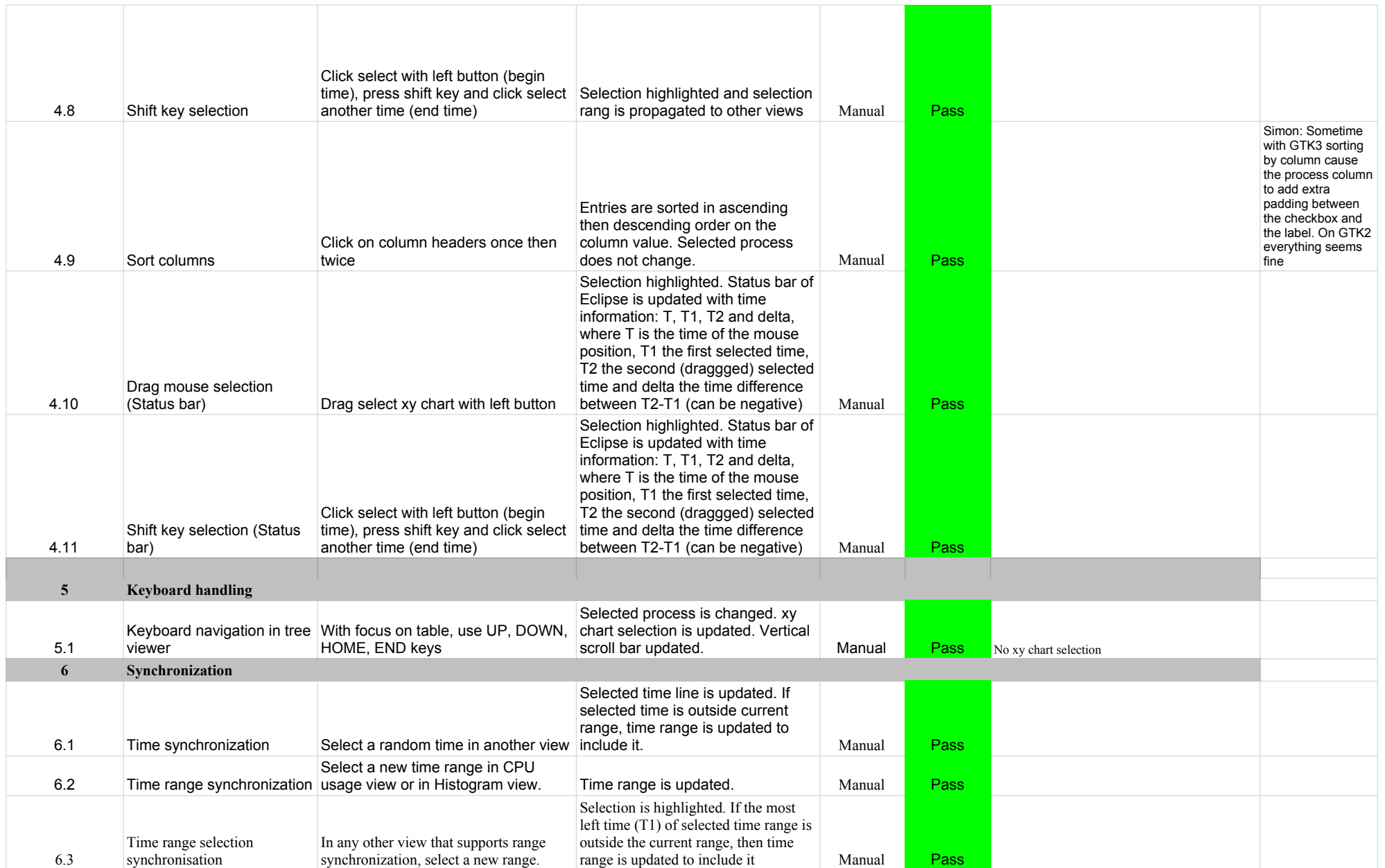

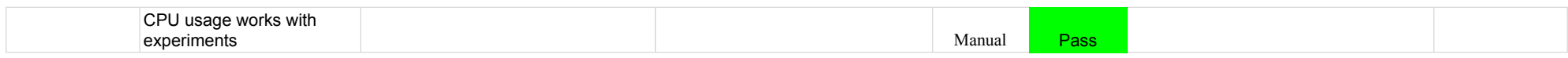

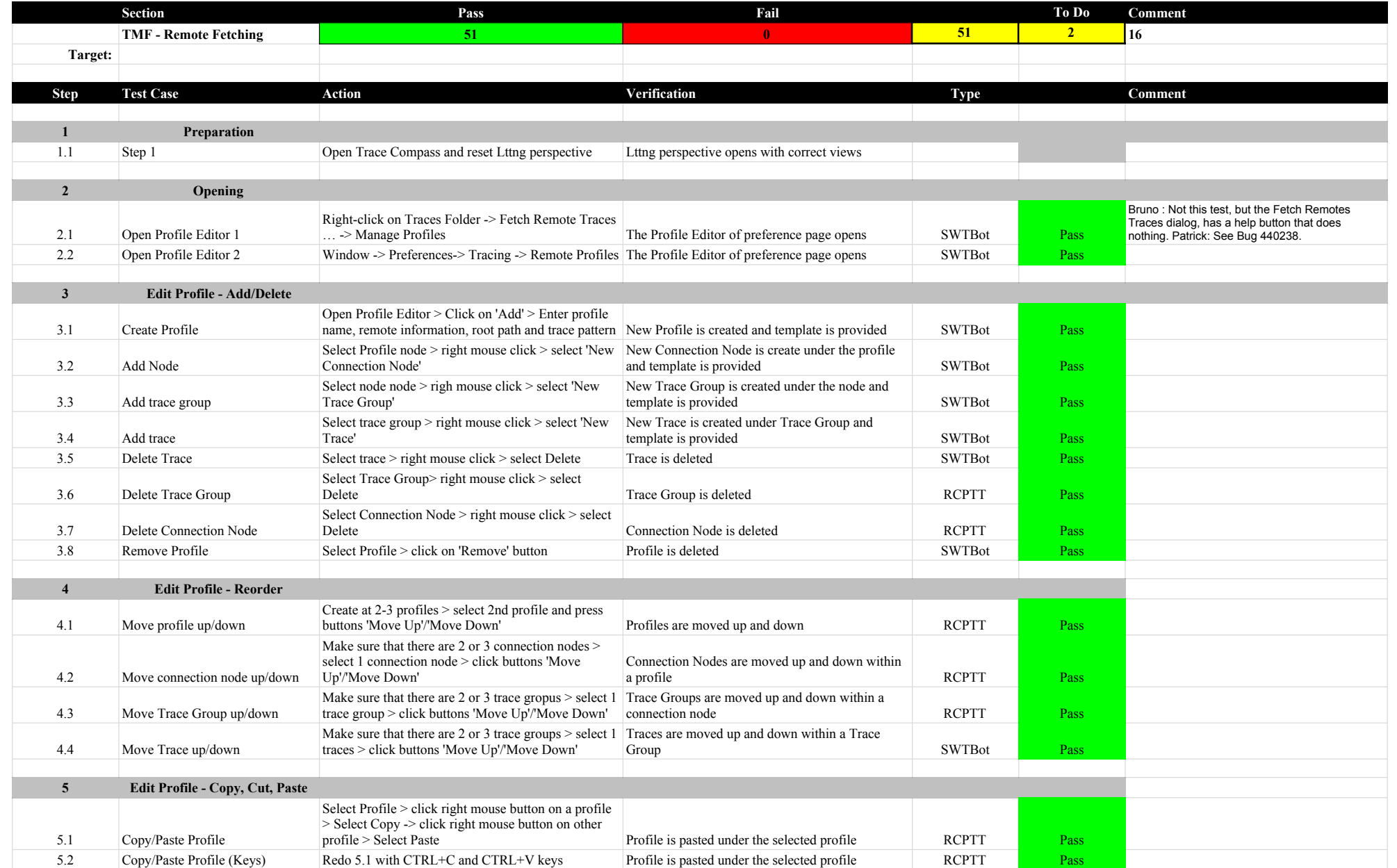

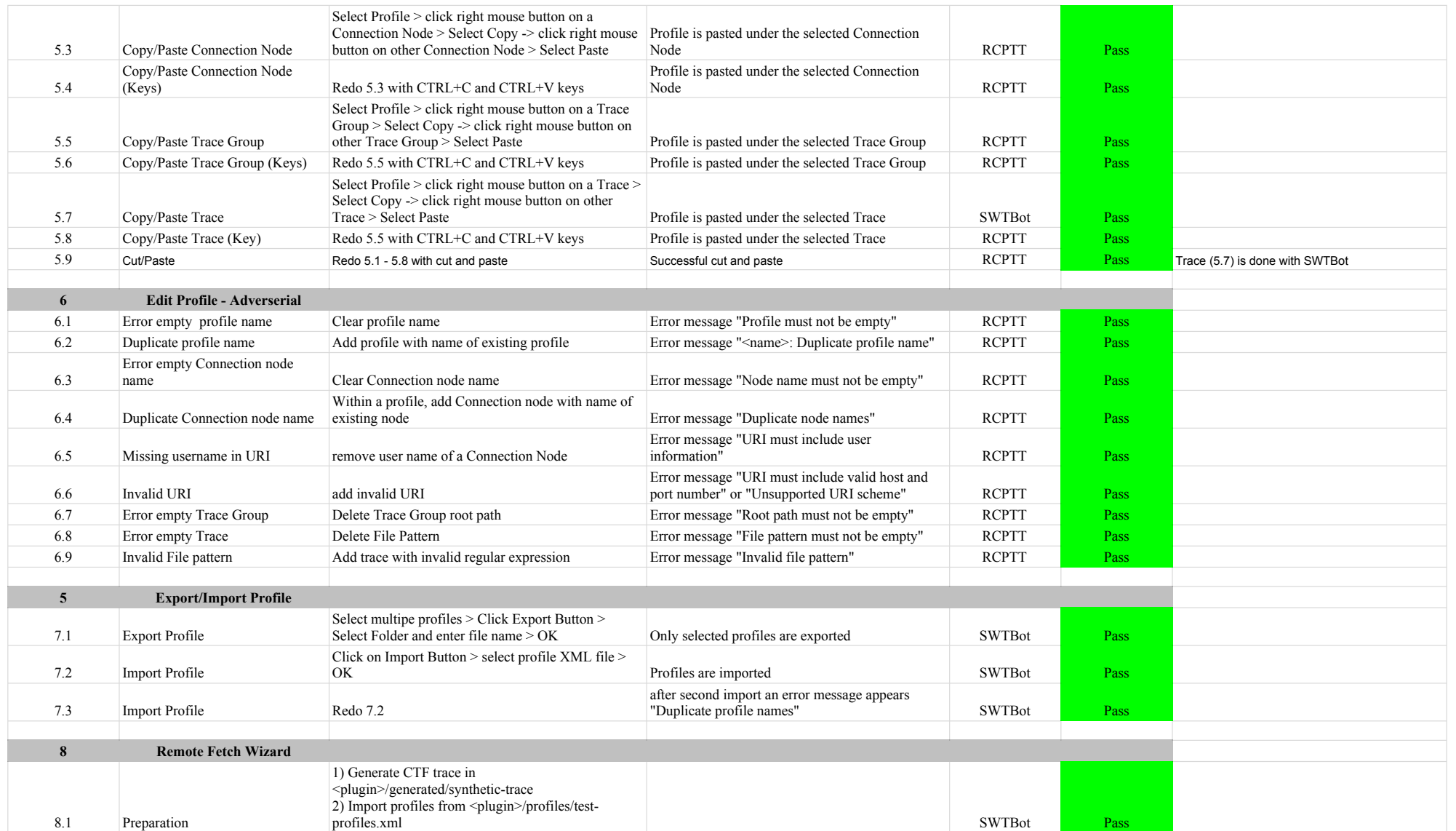

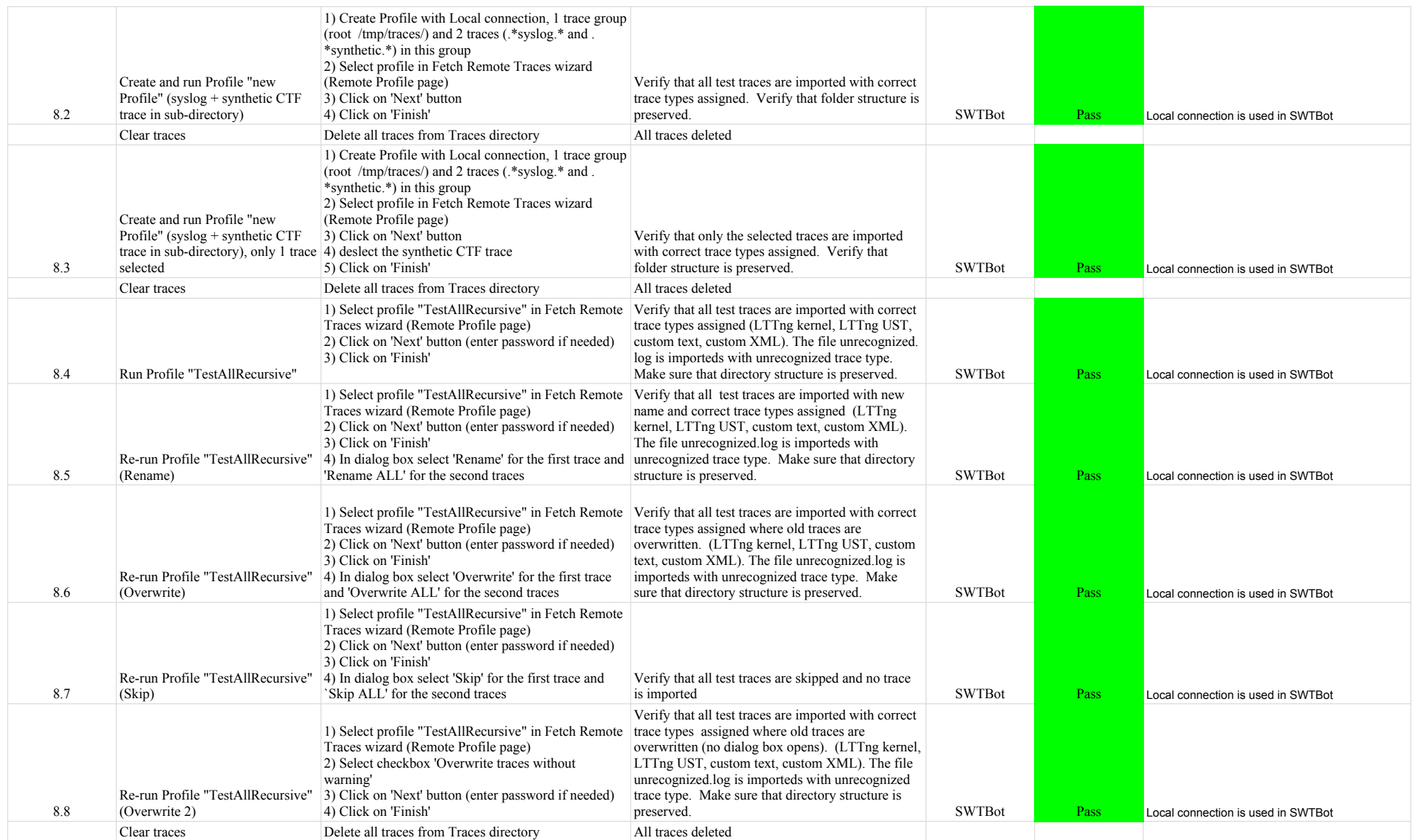

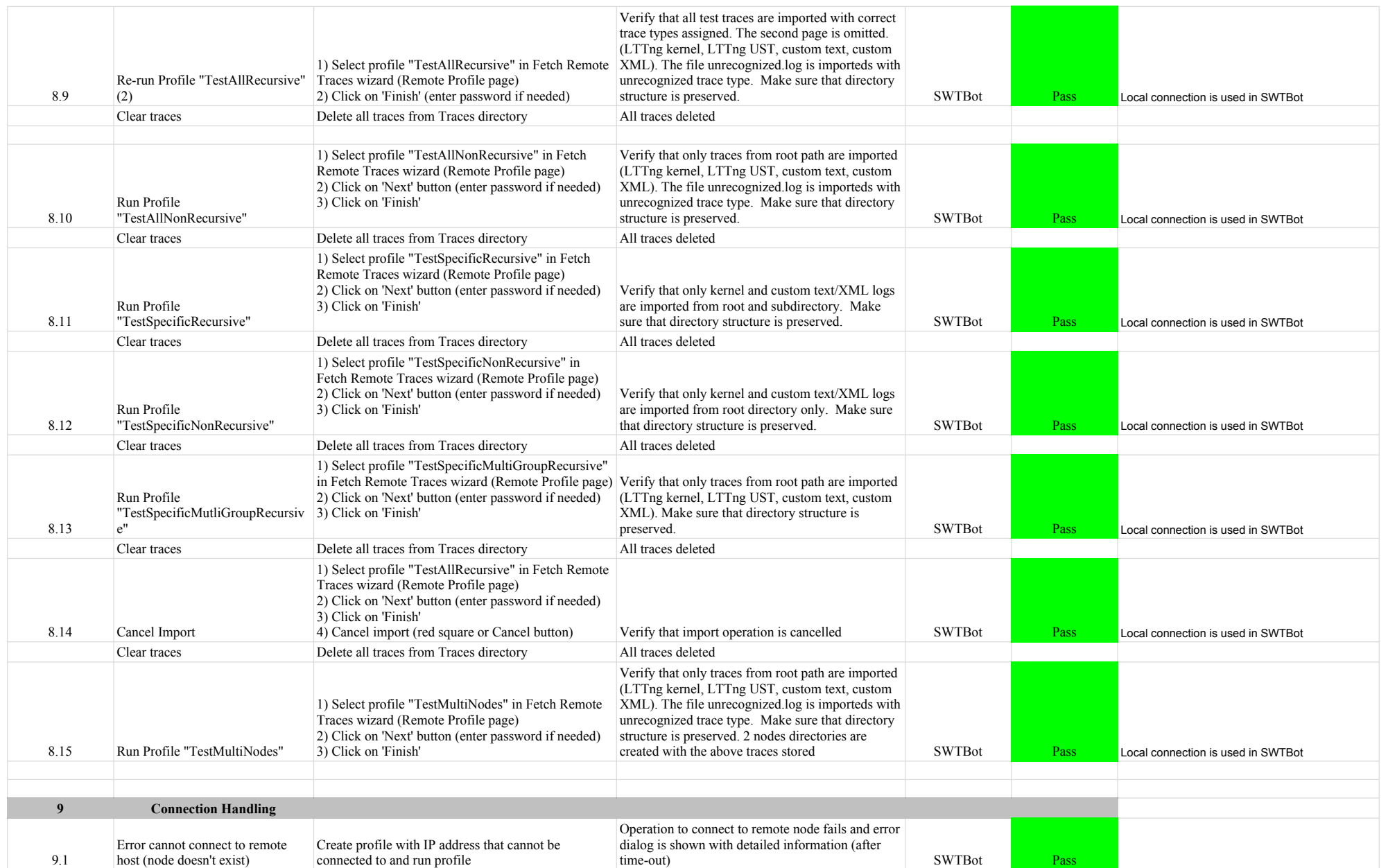

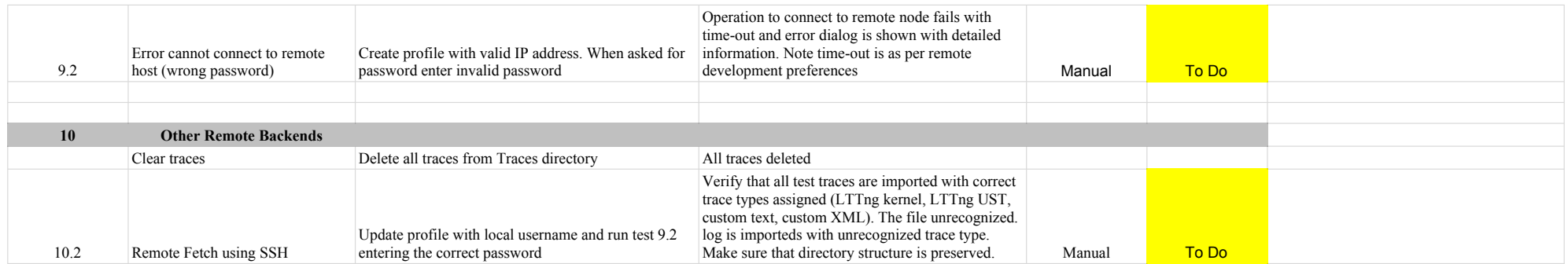

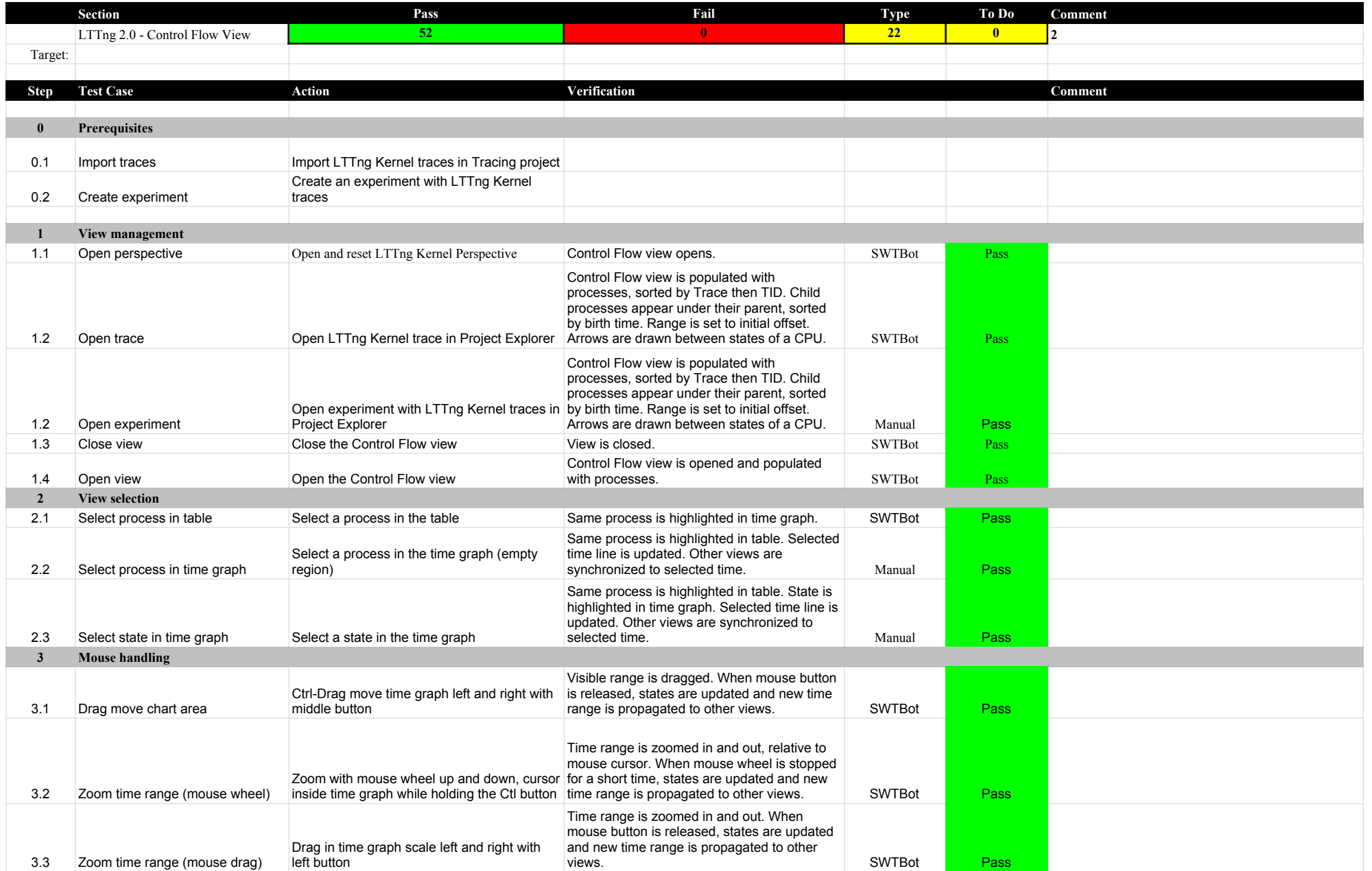

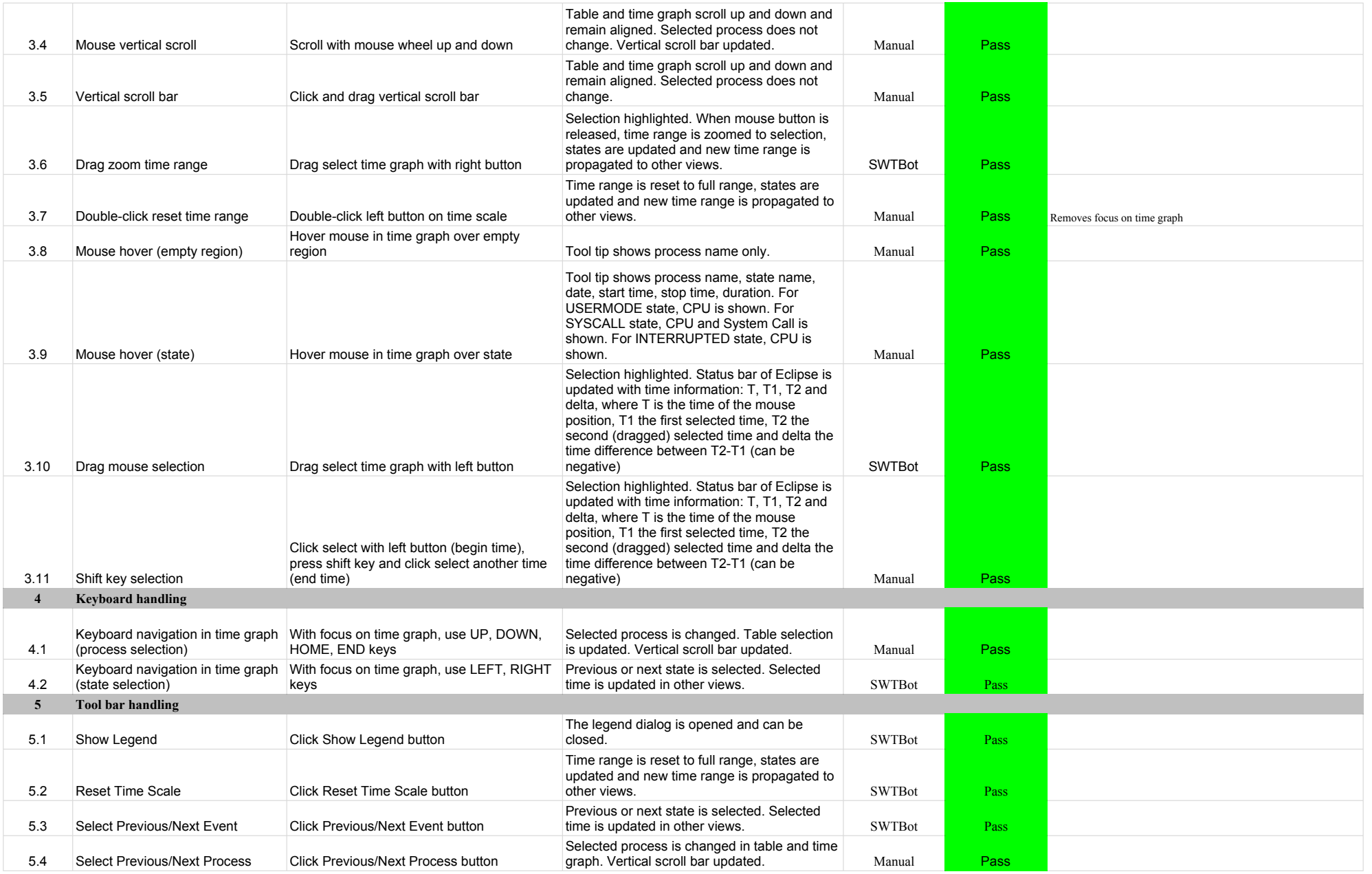

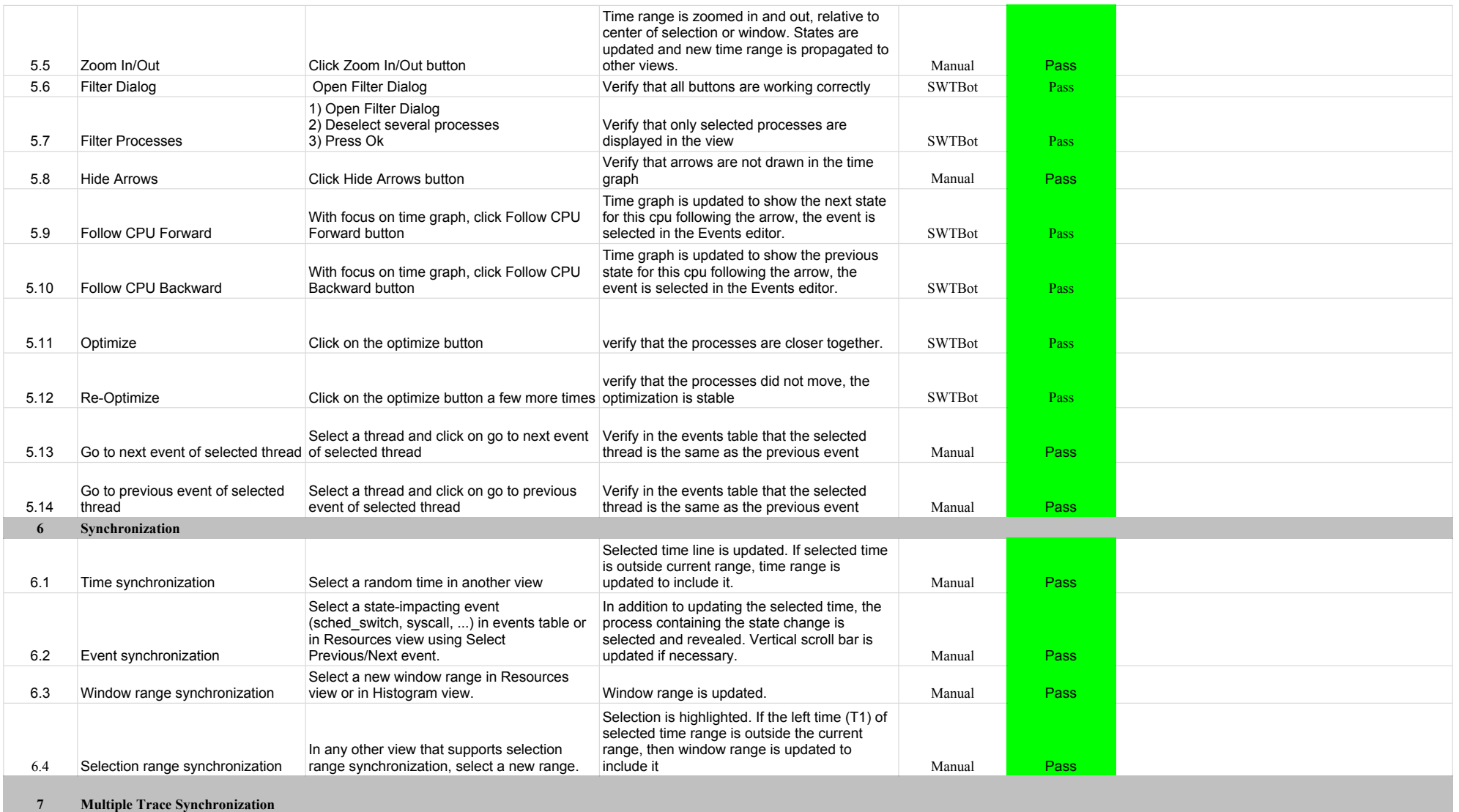

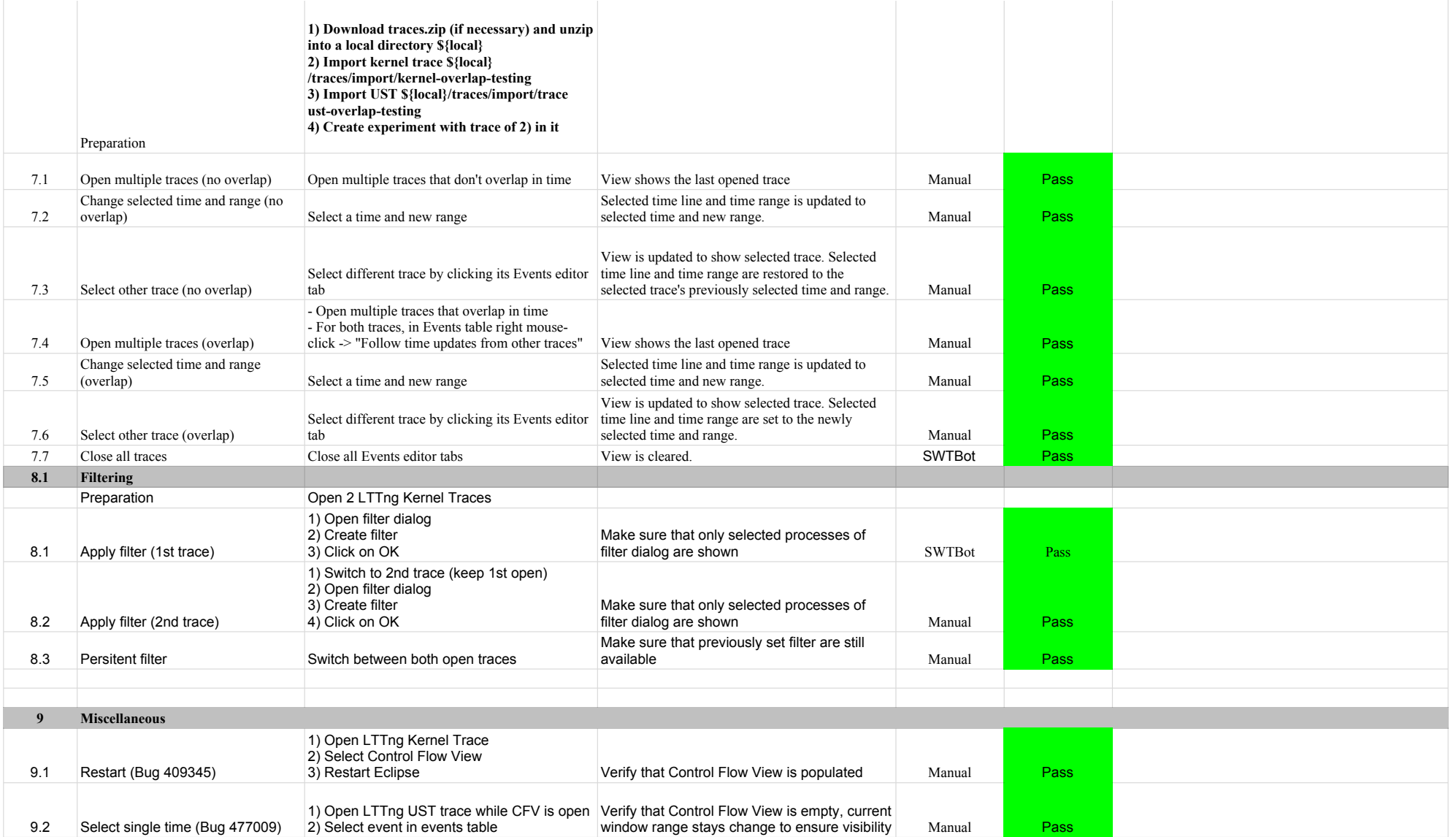

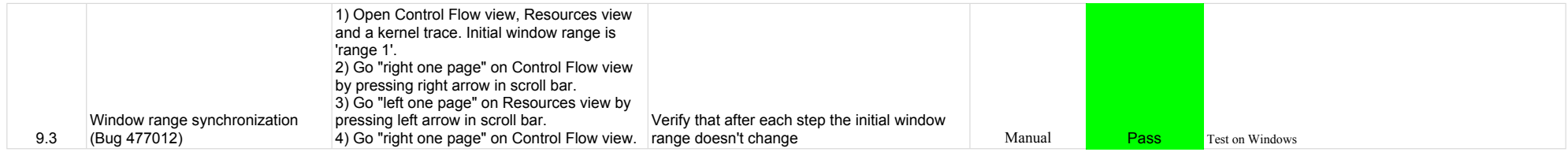

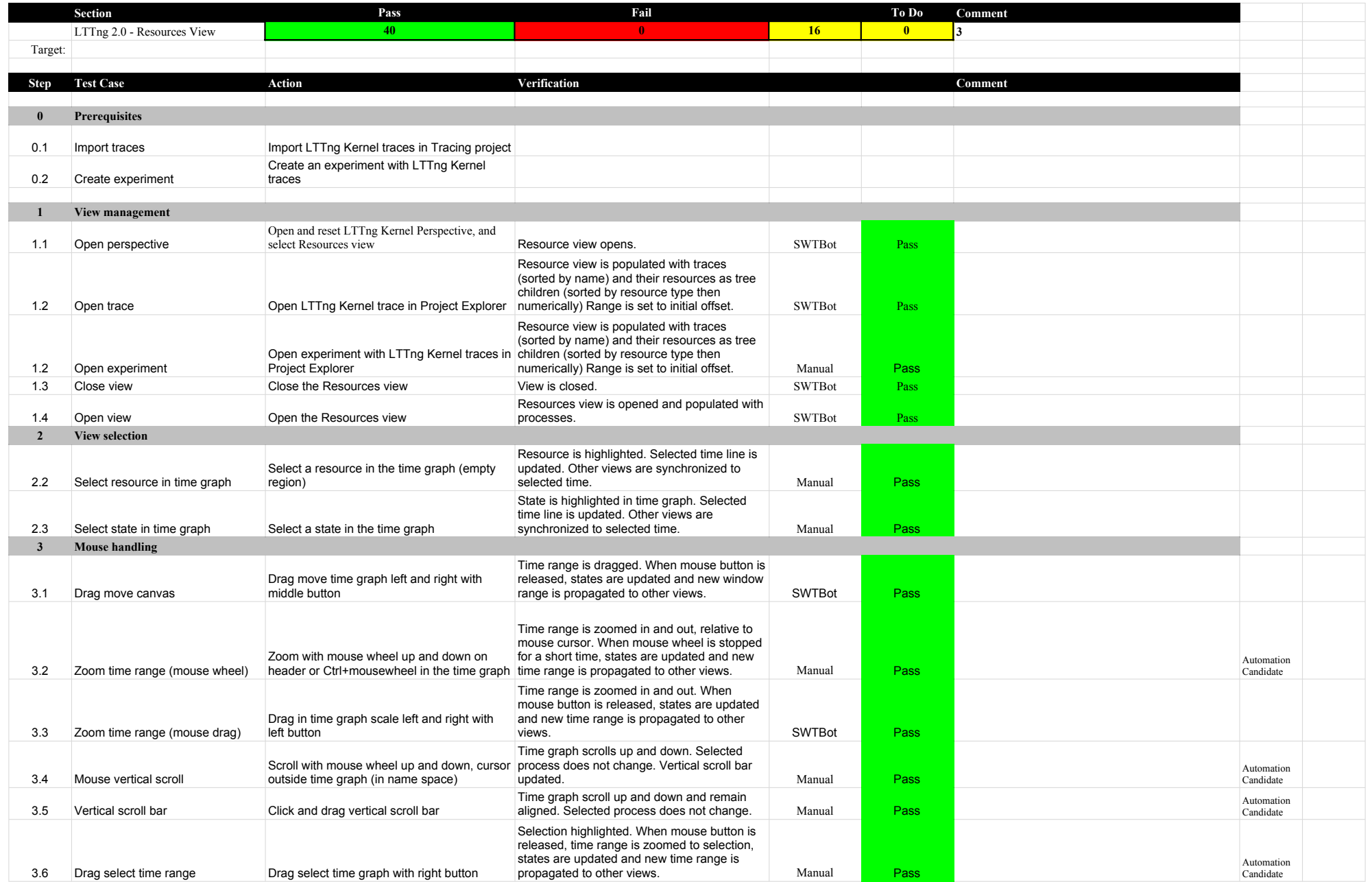

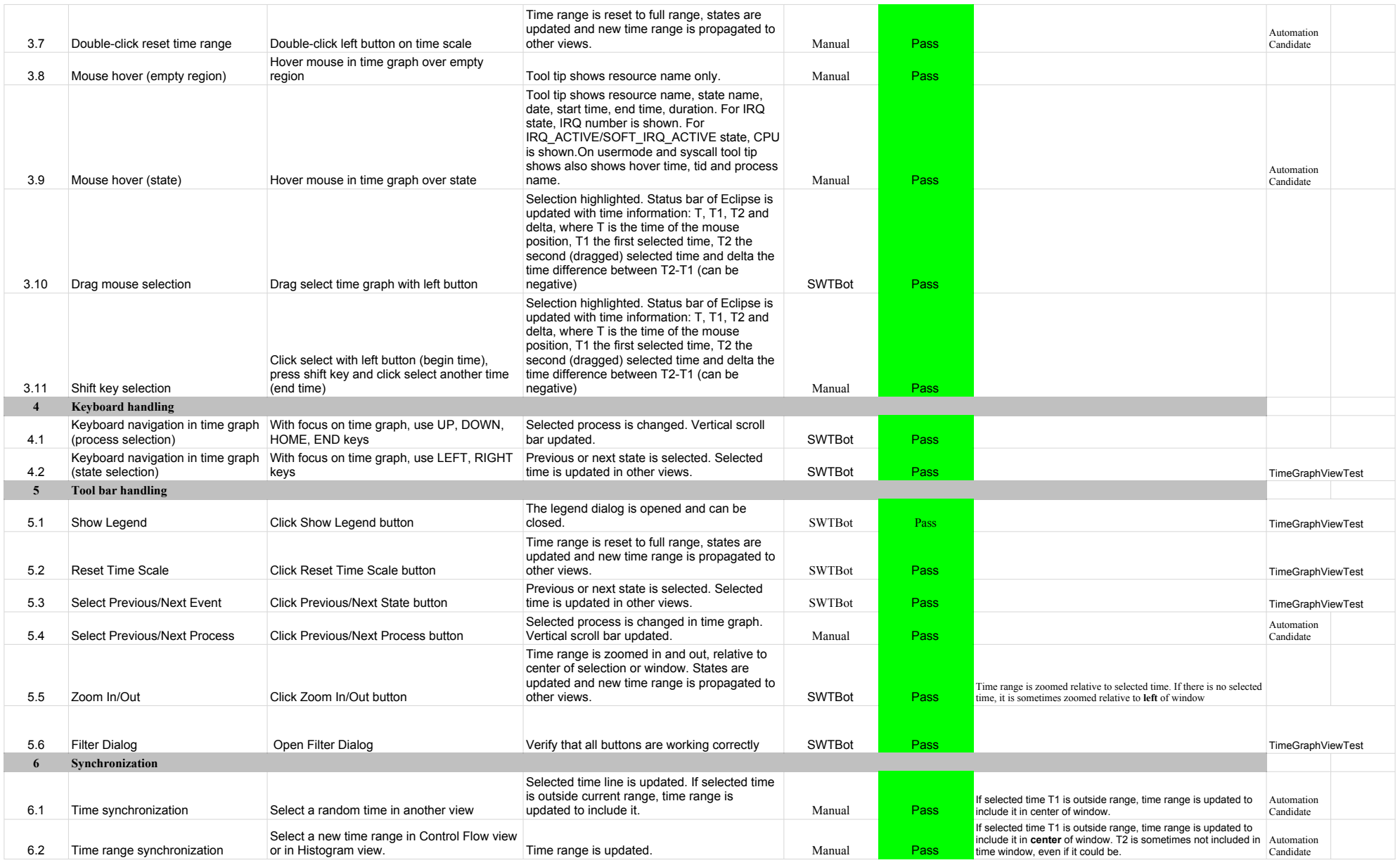

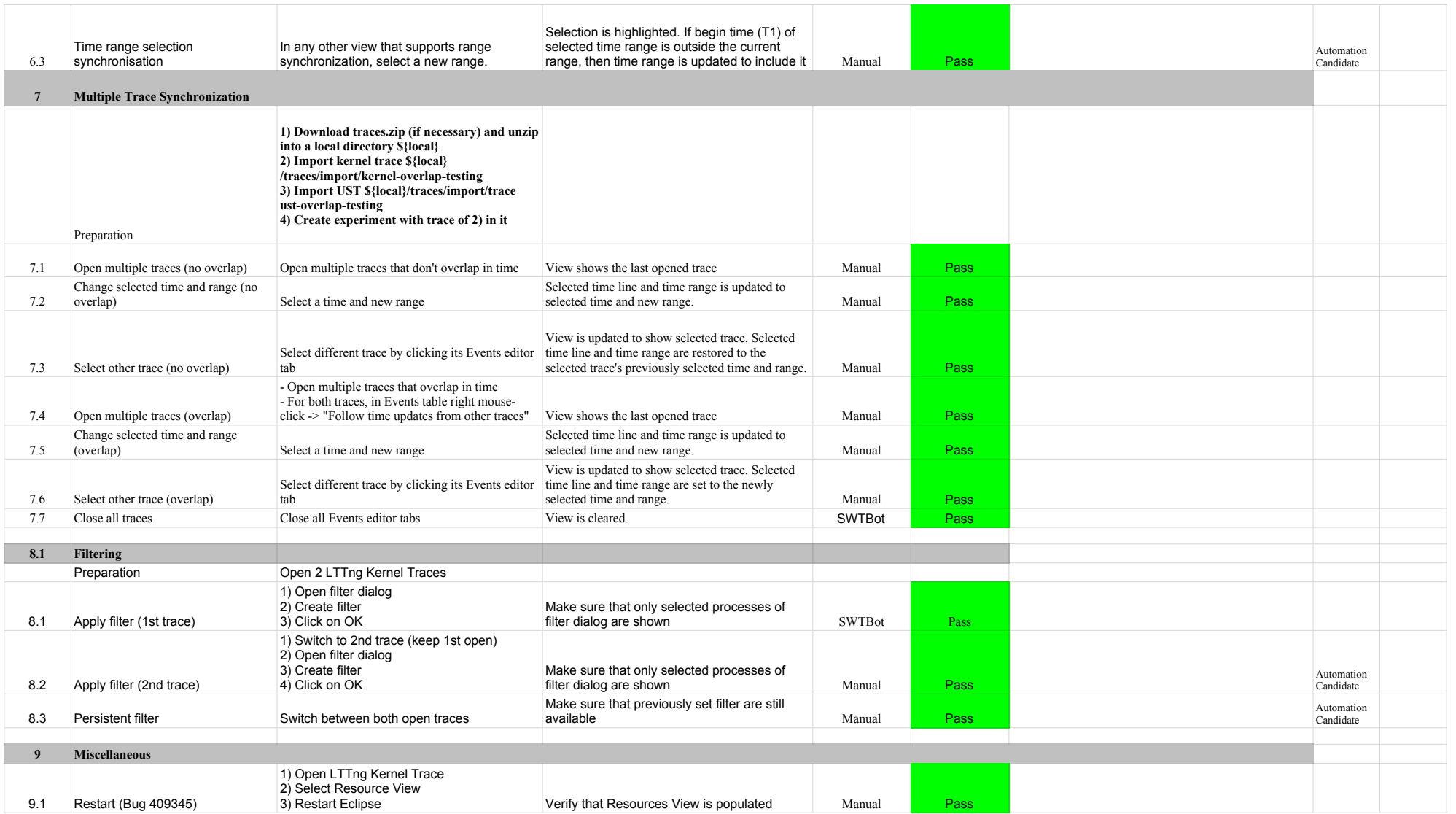

![](_page_56_Picture_349.jpeg)

![](_page_57_Picture_367.jpeg)

![](_page_58_Picture_344.jpeg)

![](_page_59_Picture_396.jpeg)

![](_page_60_Picture_330.jpeg)

![](_page_61_Picture_286.jpeg)

After 2 verify that all traces are<br>selected by default and also that the

![](_page_62_Picture_298.jpeg)

![](_page_63_Picture_328.jpeg)

![](_page_64_Picture_387.jpeg)

![](_page_65_Picture_402.jpeg)

![](_page_66_Picture_365.jpeg)

![](_page_67_Picture_270.jpeg)

# 6.2.0-TraceCompassTestCases RCP

![](_page_68_Picture_324.jpeg)

![](_page_69_Picture_305.jpeg)

![](_page_70_Picture_325.jpeg)

![](_page_71_Picture_422.jpeg)
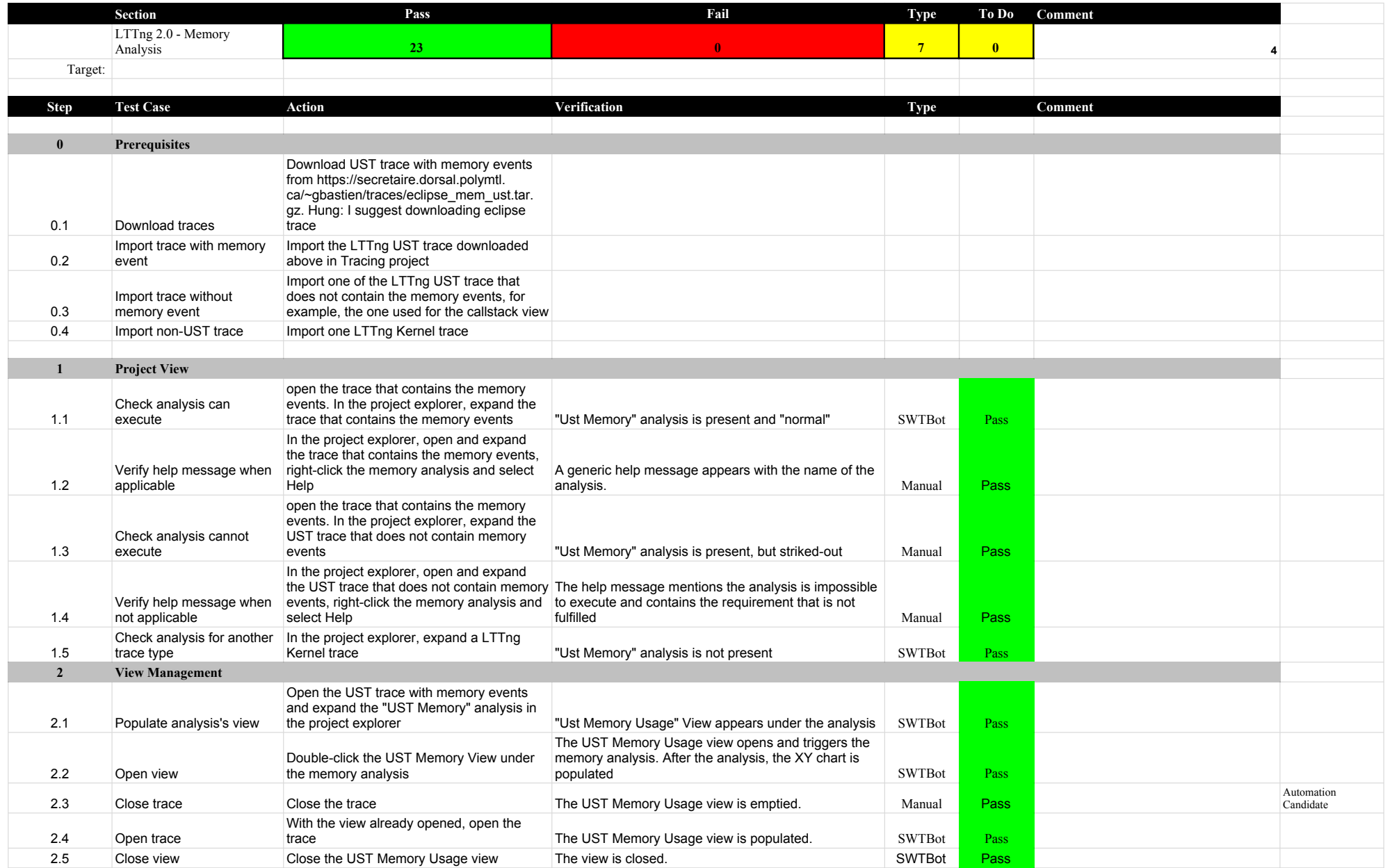

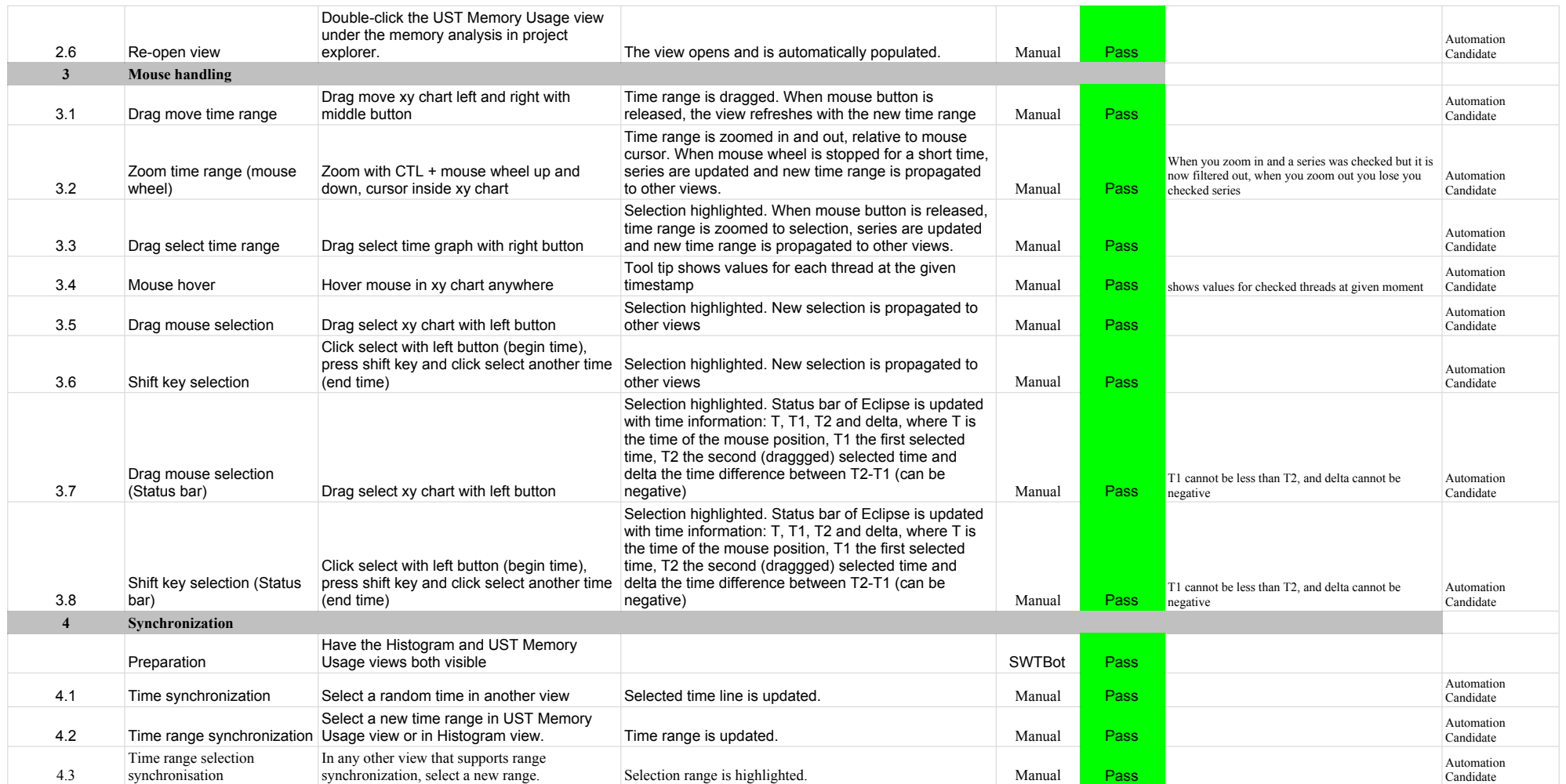

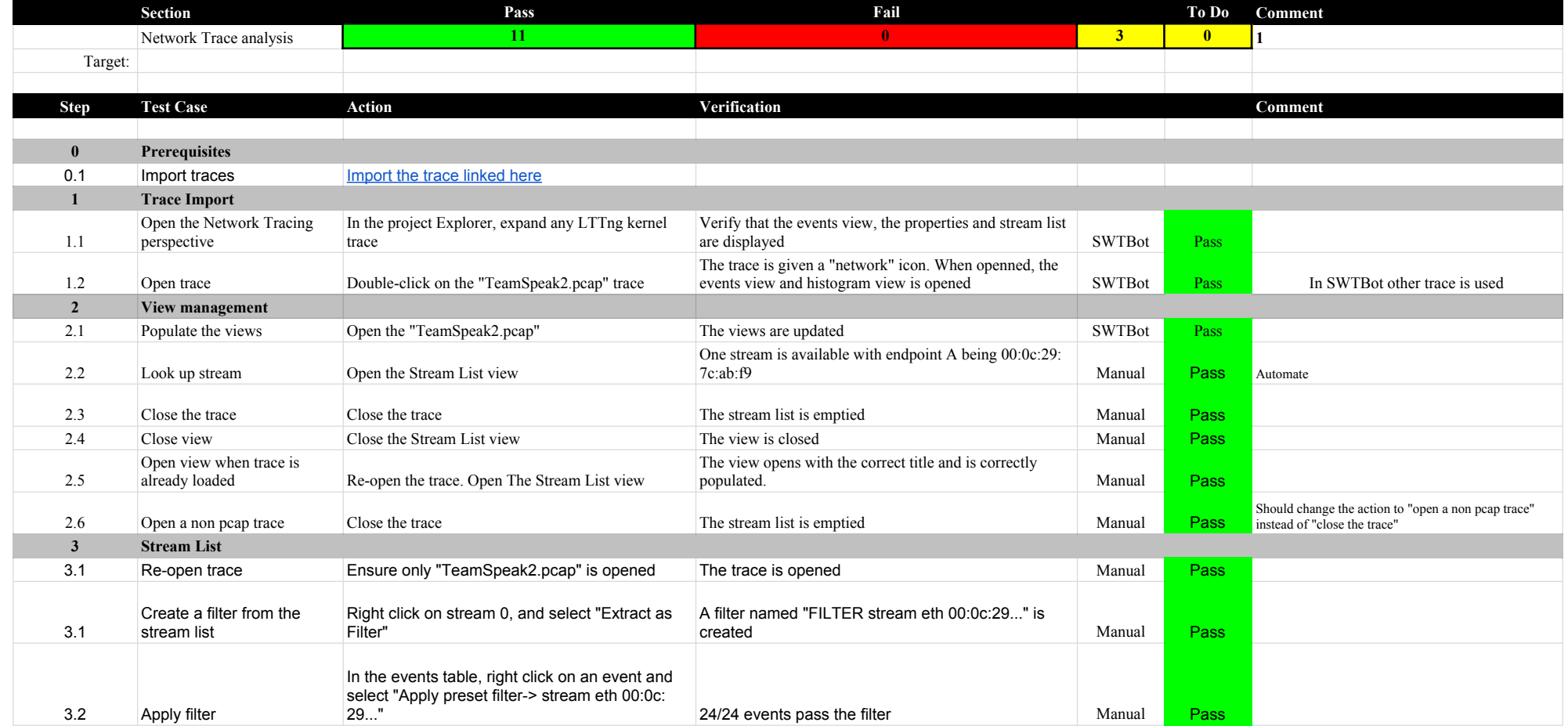

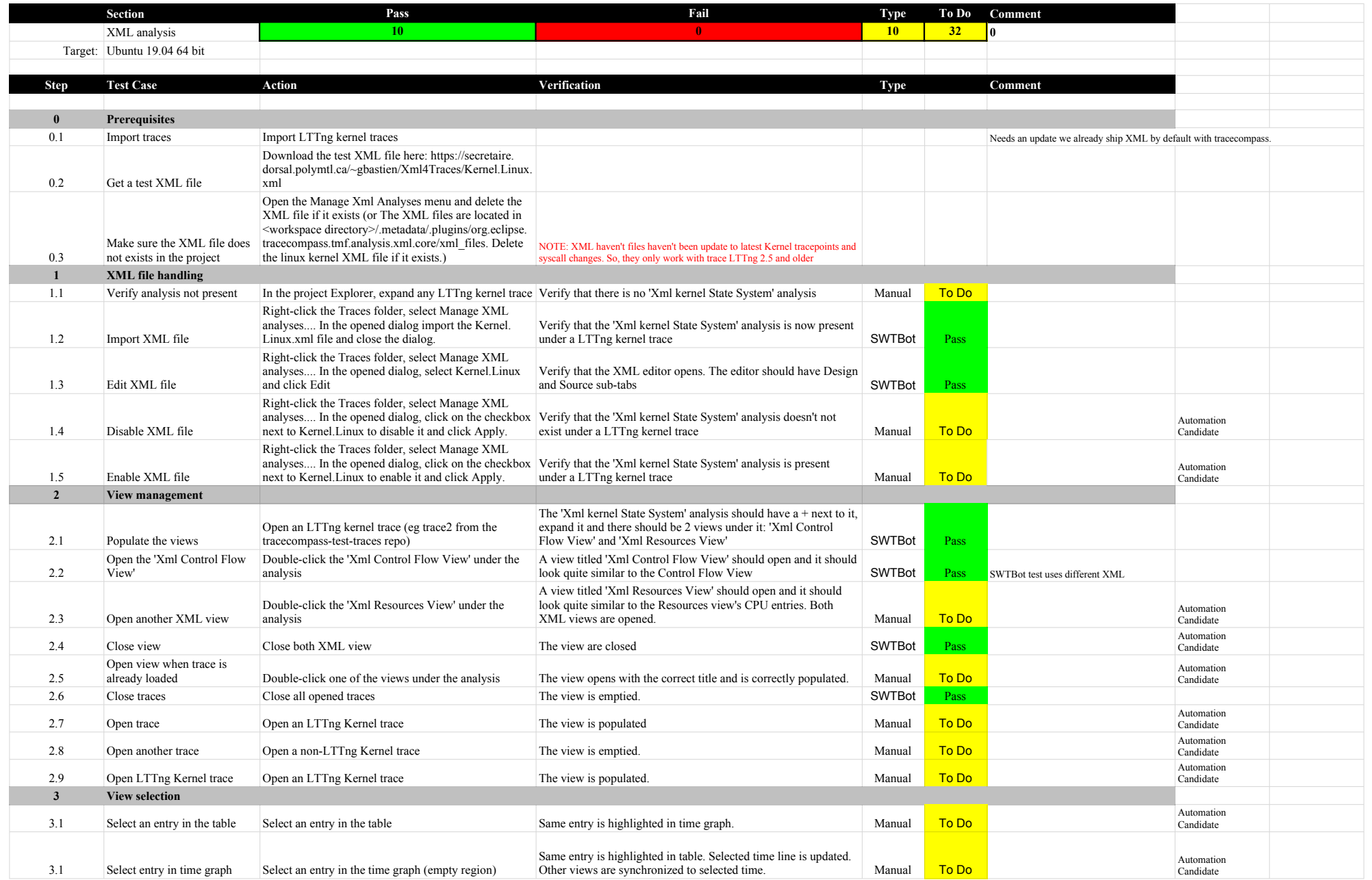

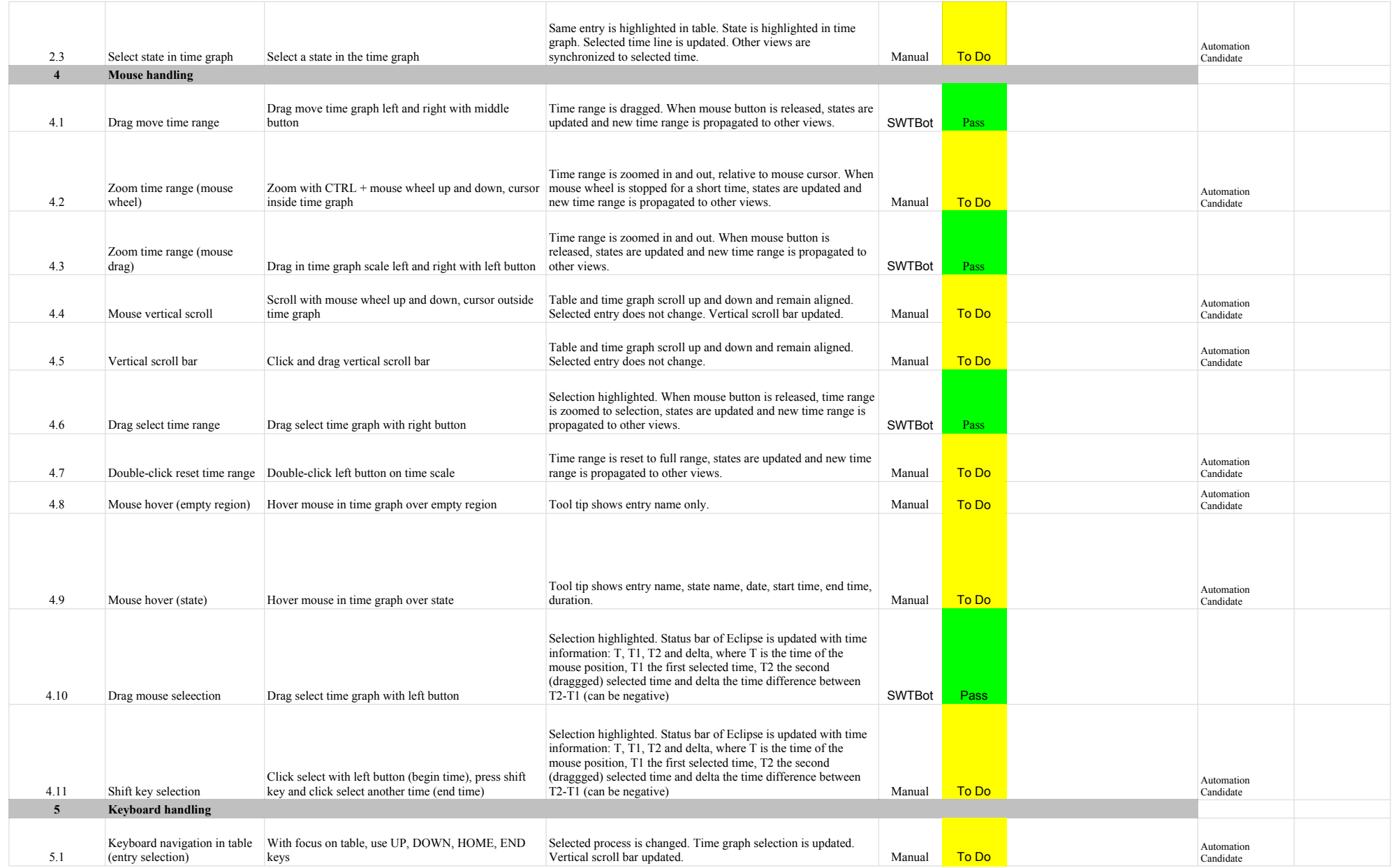

## 6.2.0-TraceCompassTestCases XMLanalysis

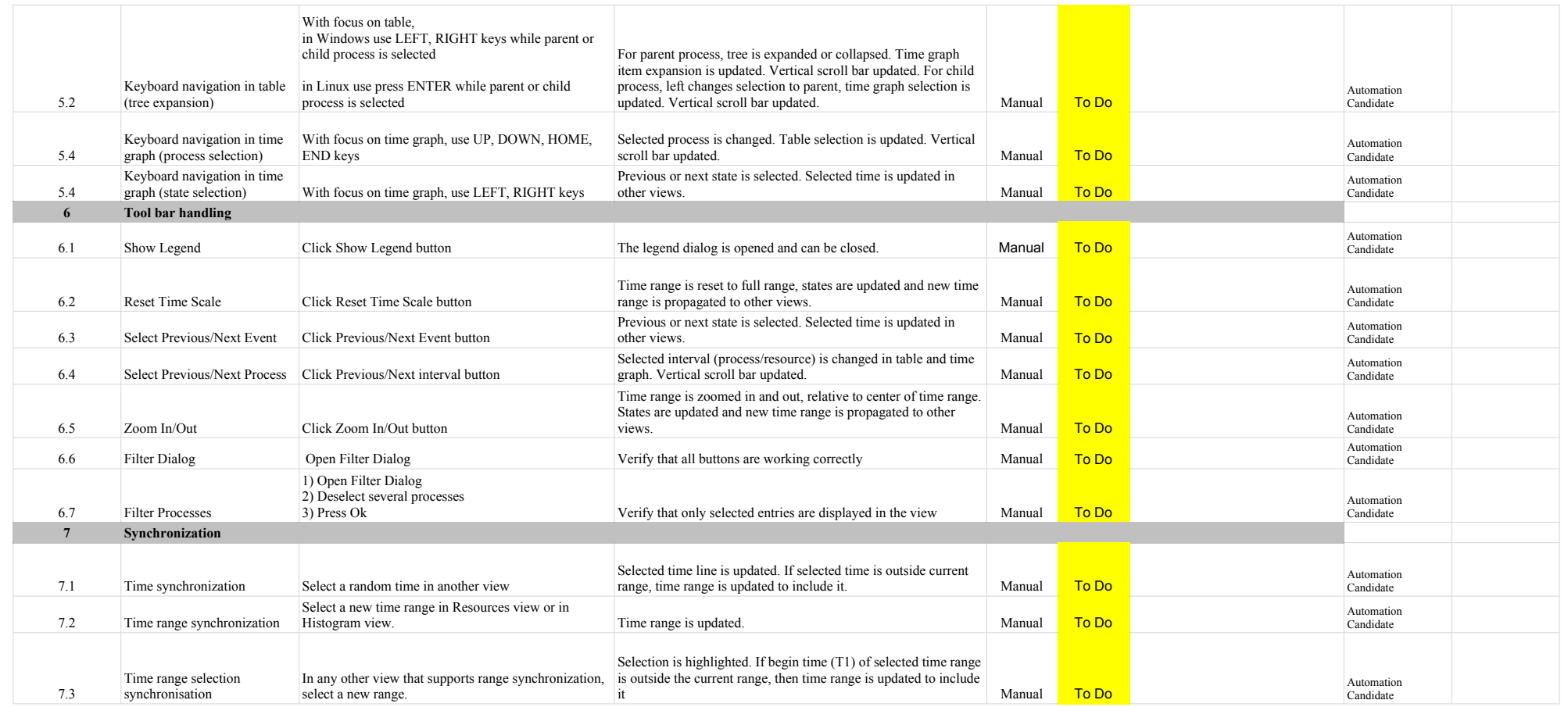

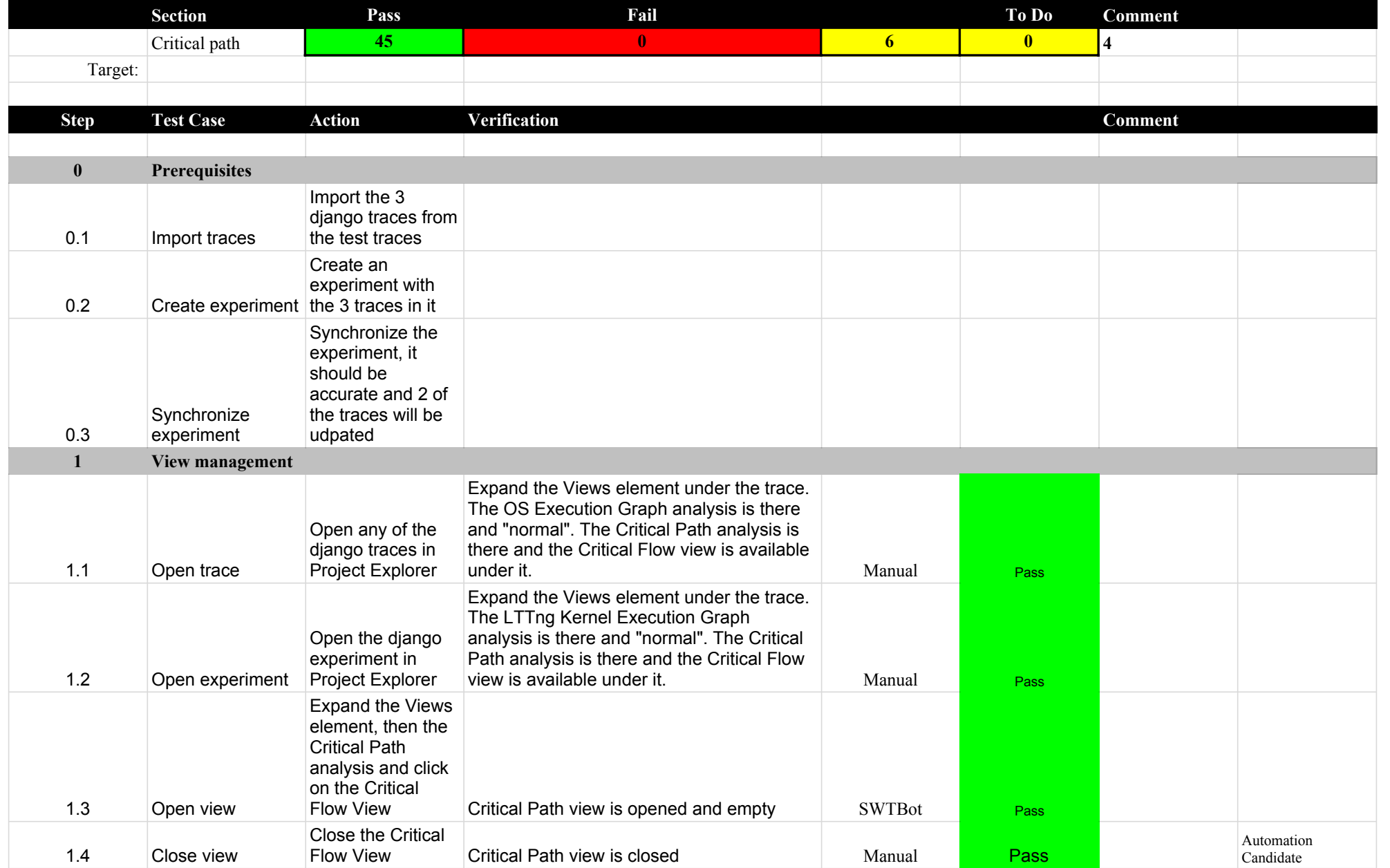

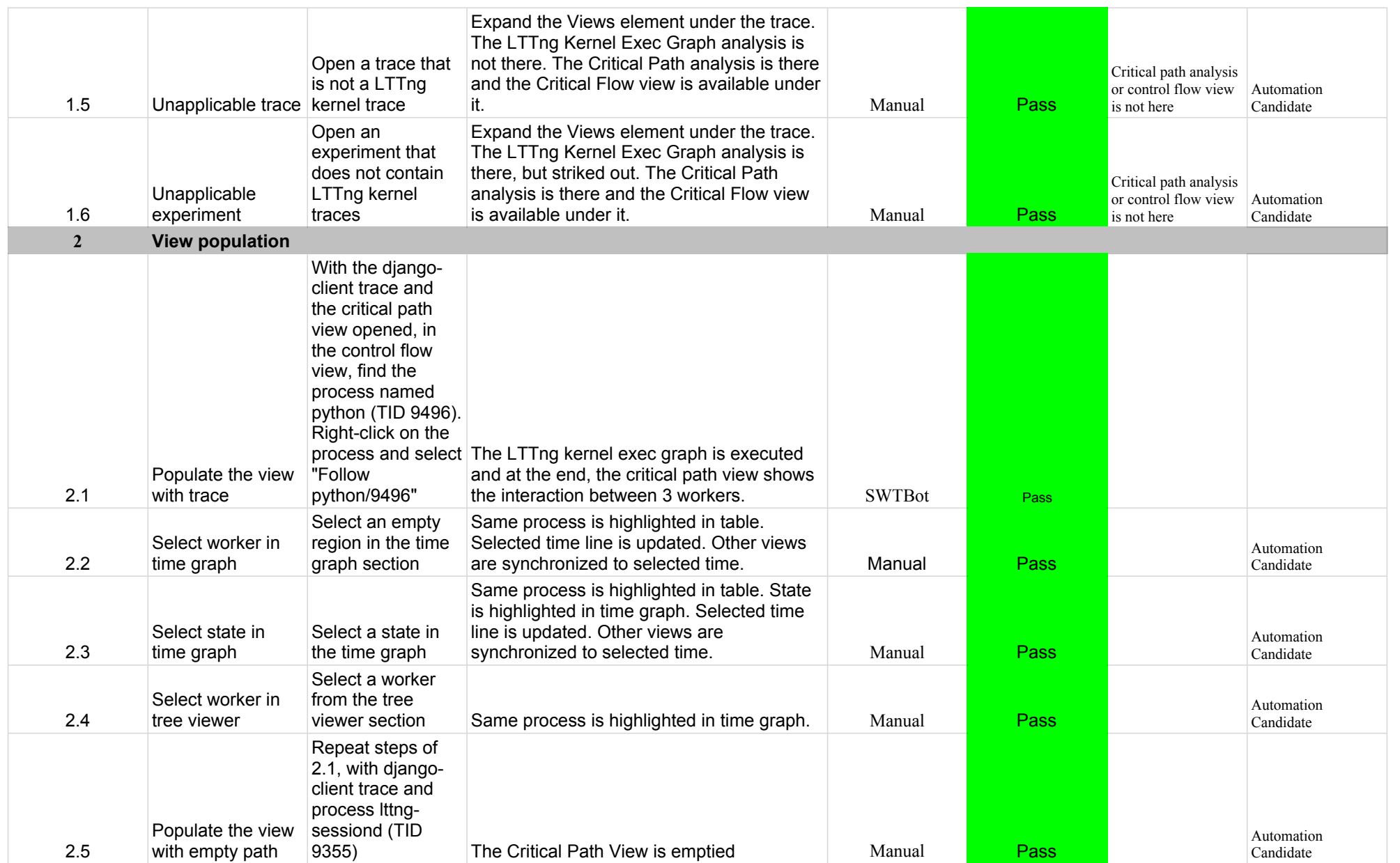

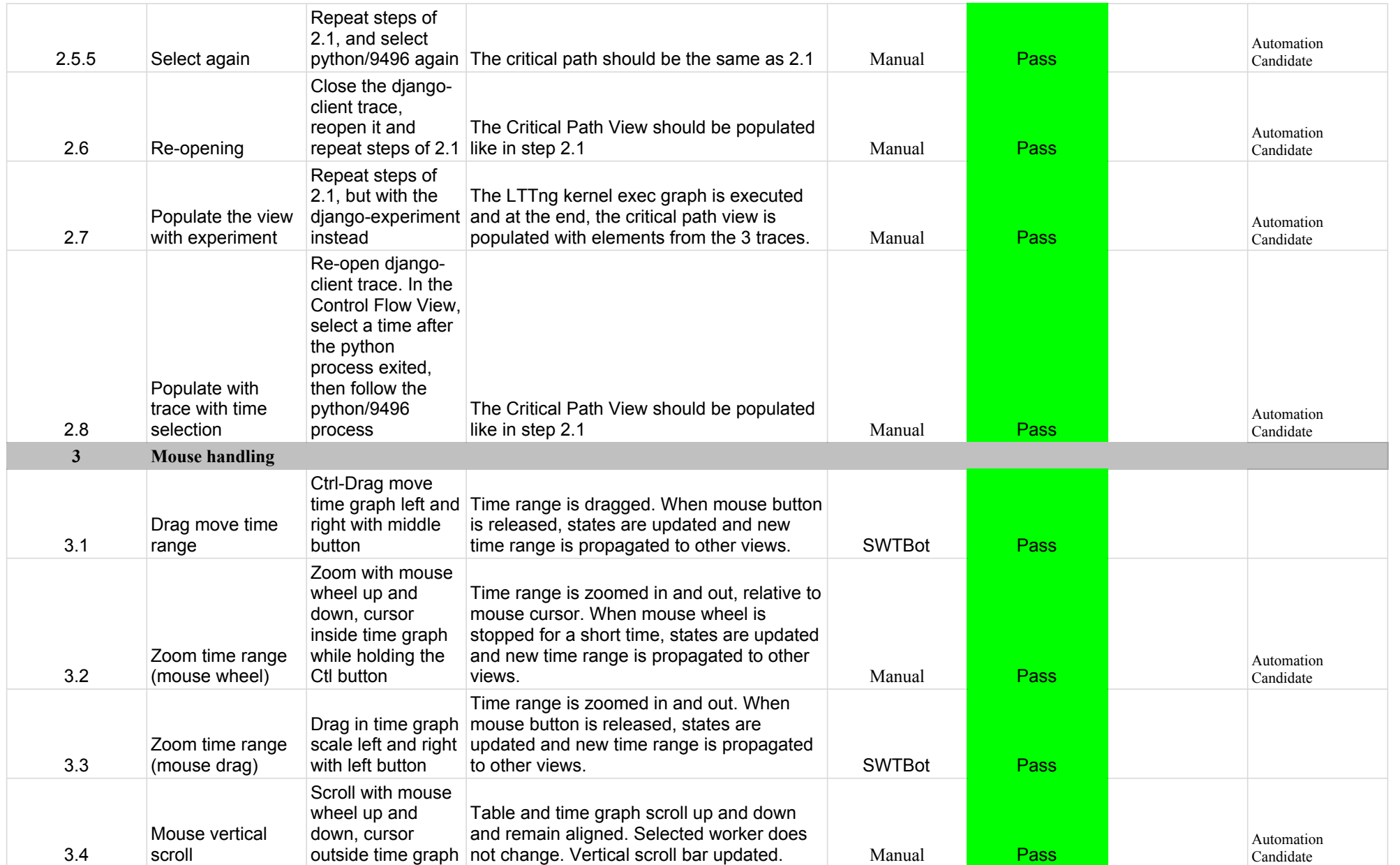

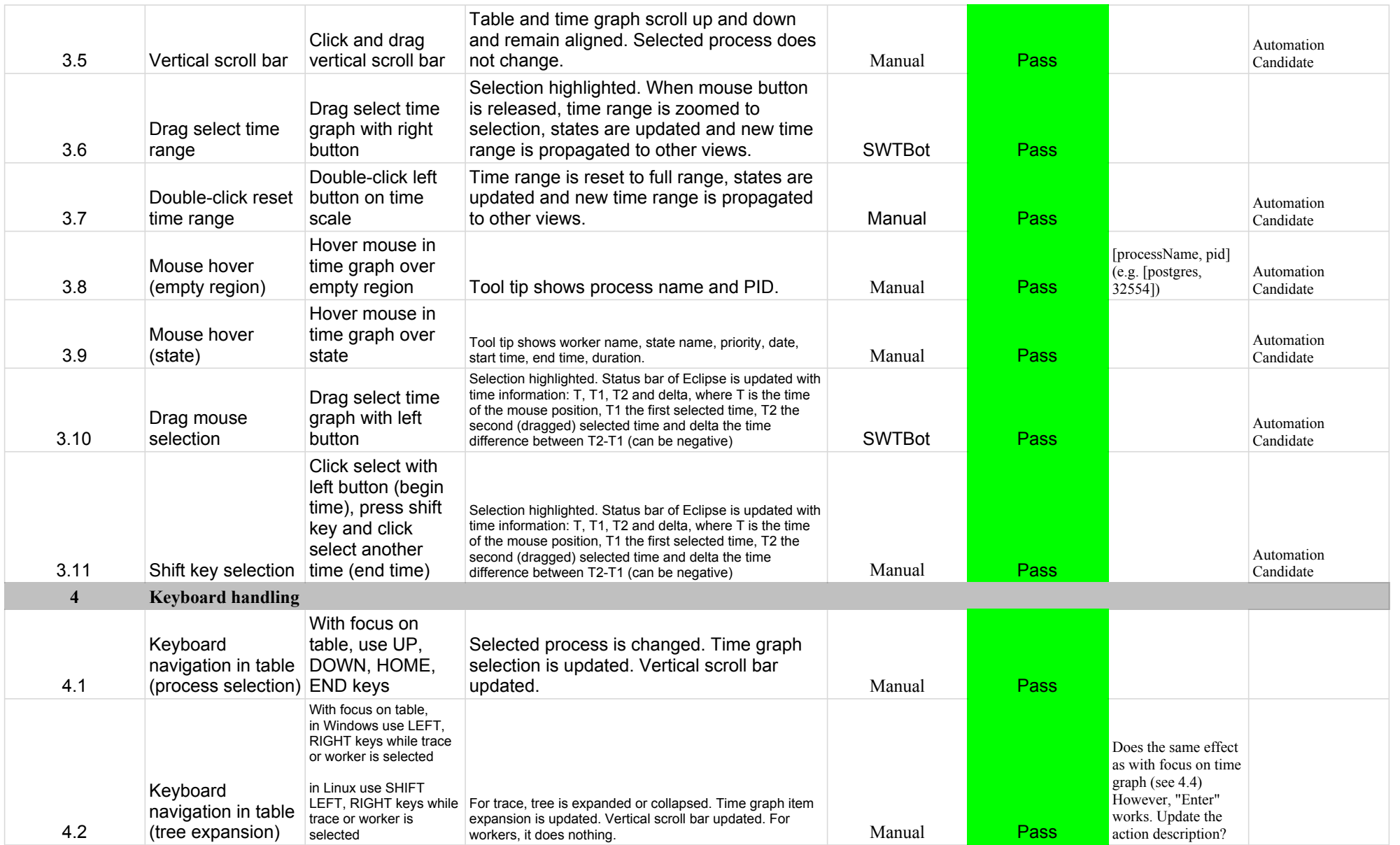

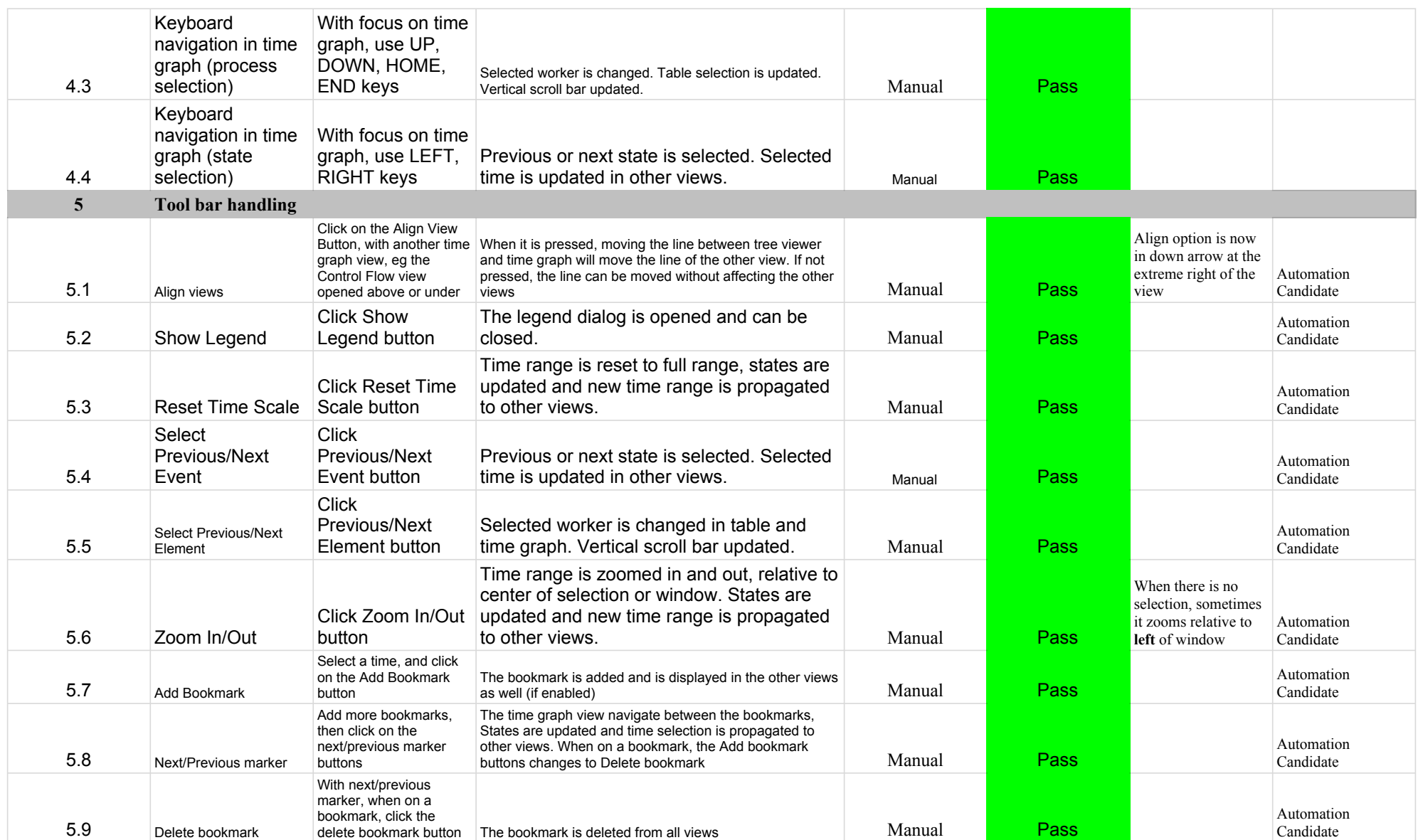

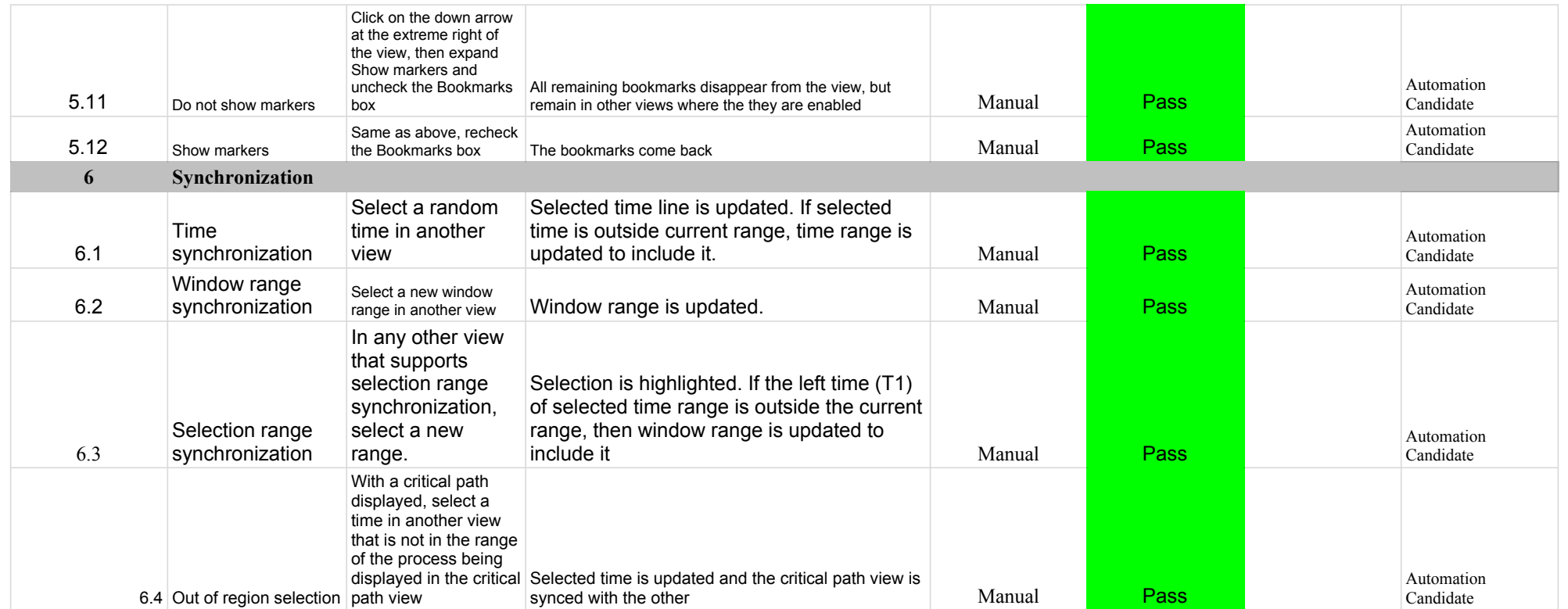

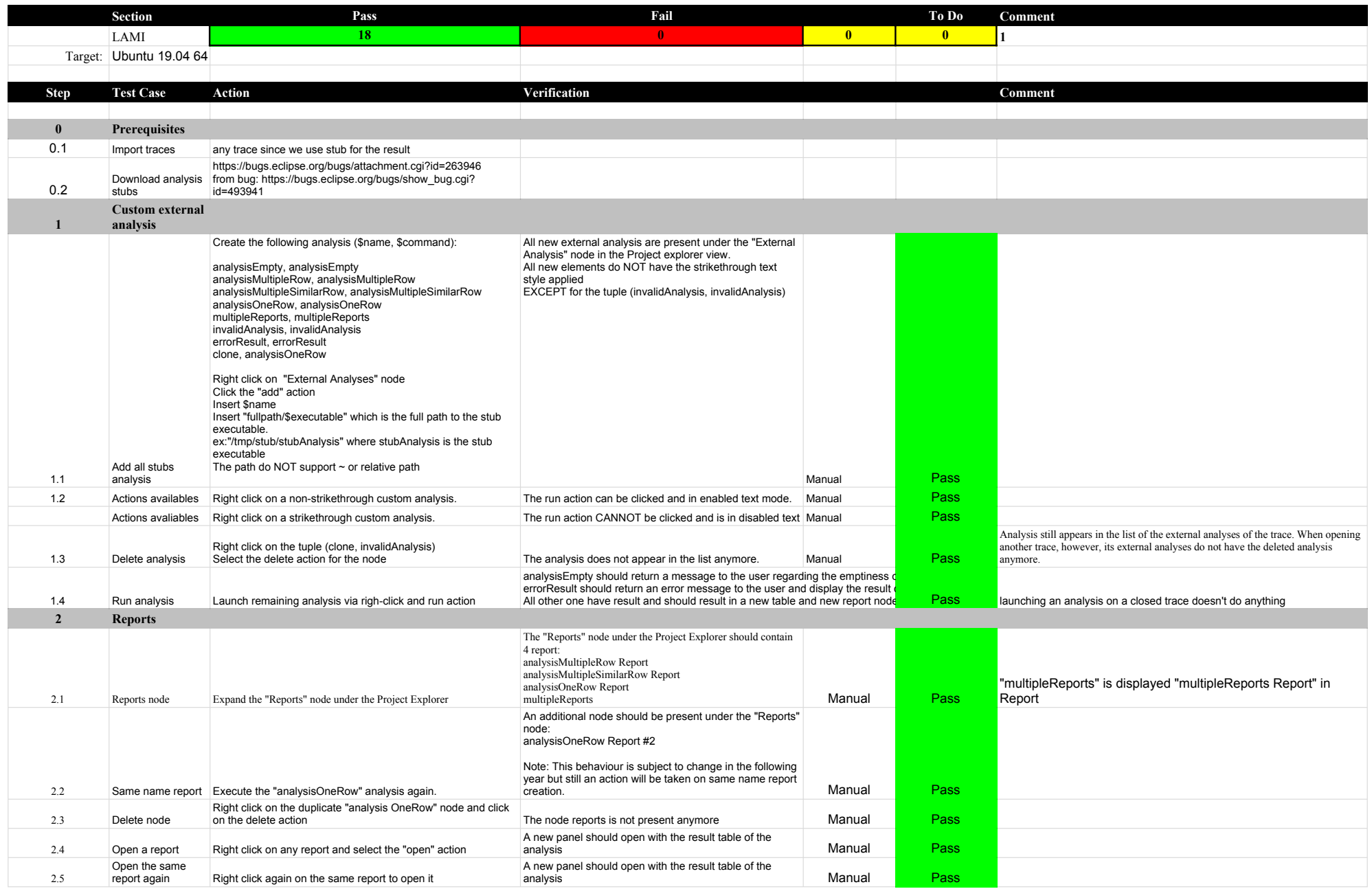

## 6.2.0-TraceCompassTestCases Lami

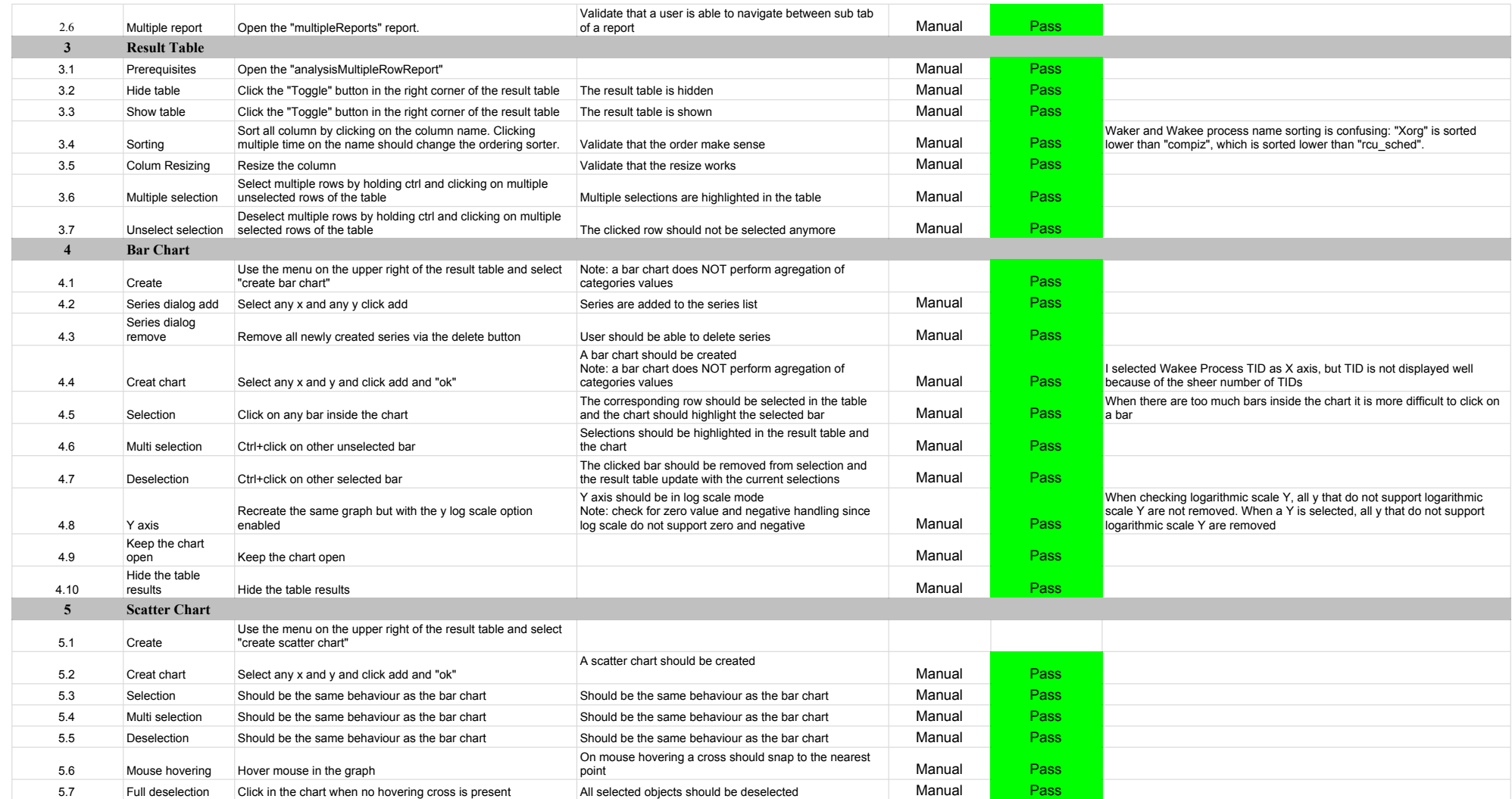

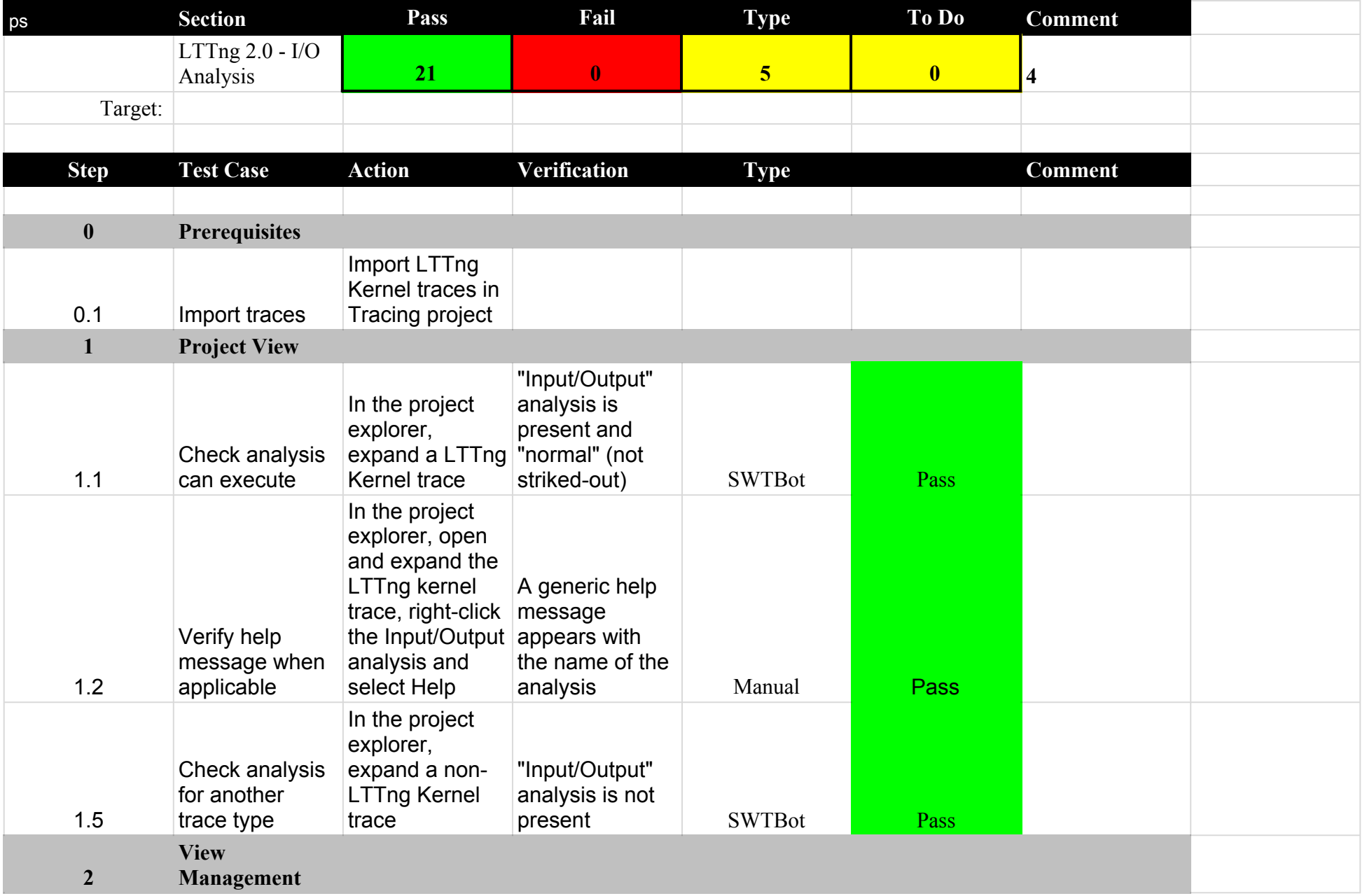

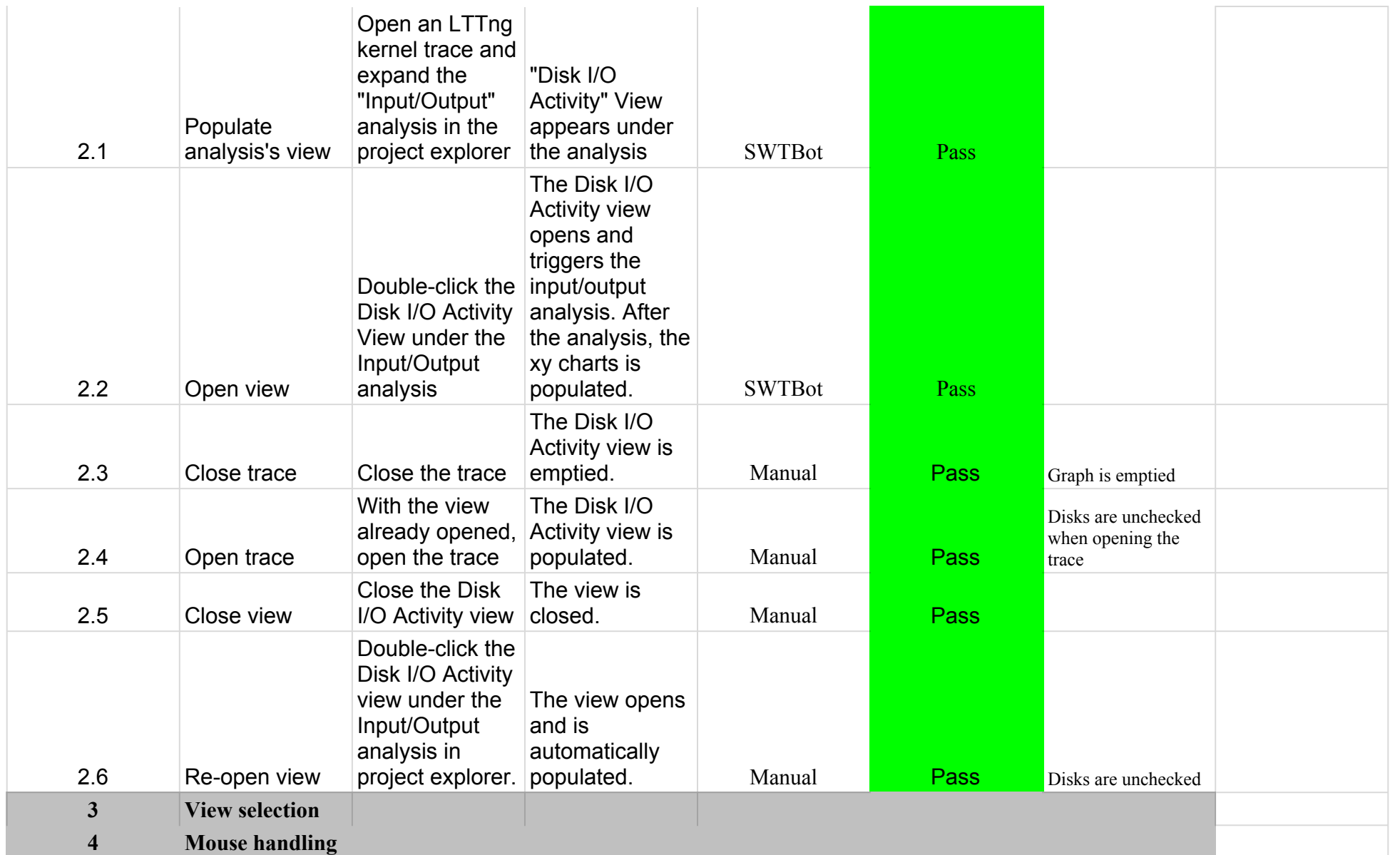

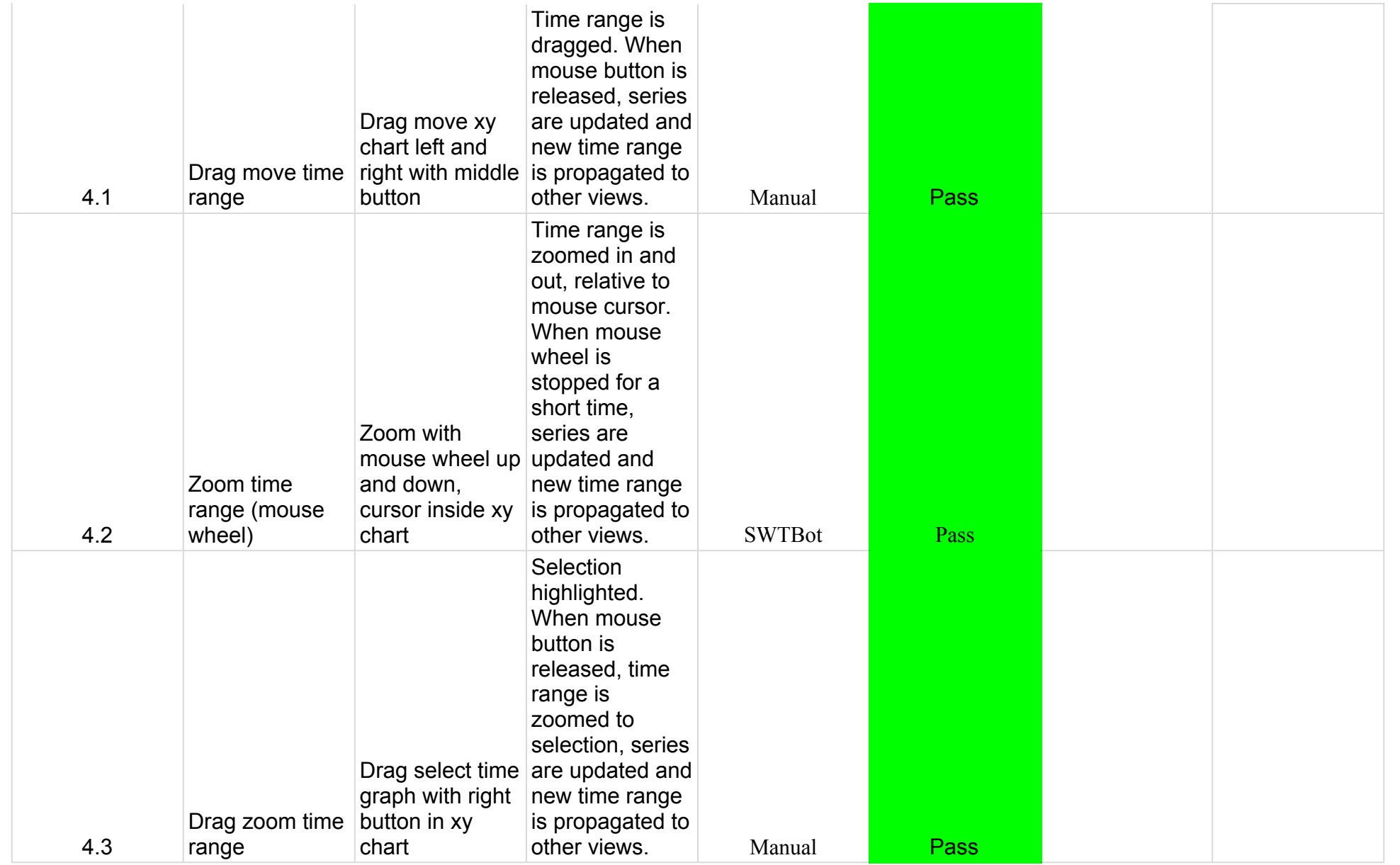

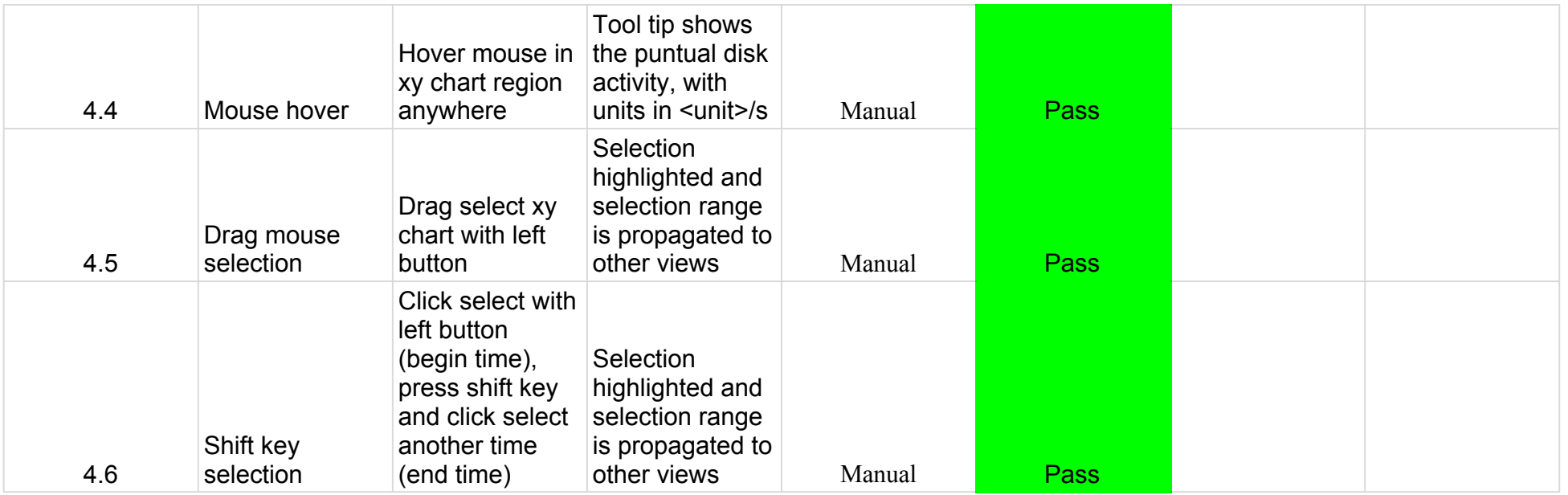

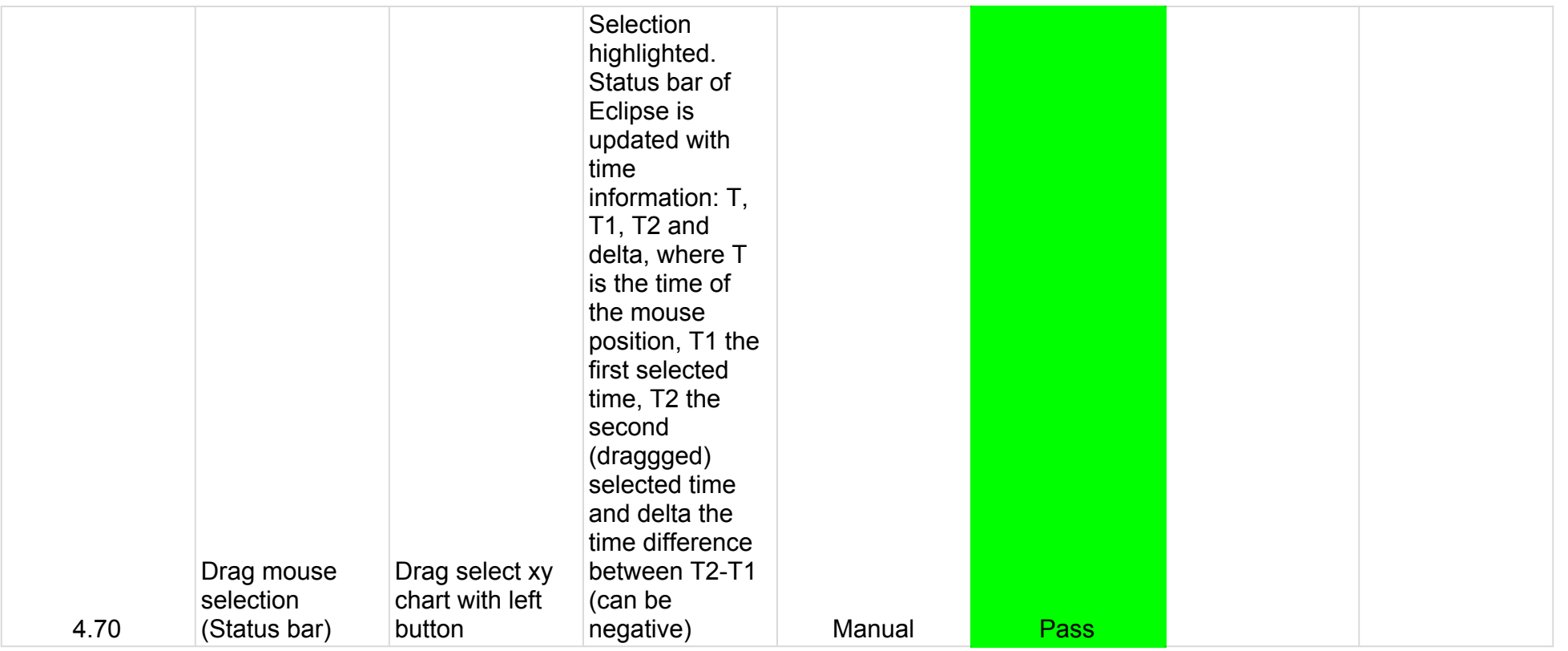

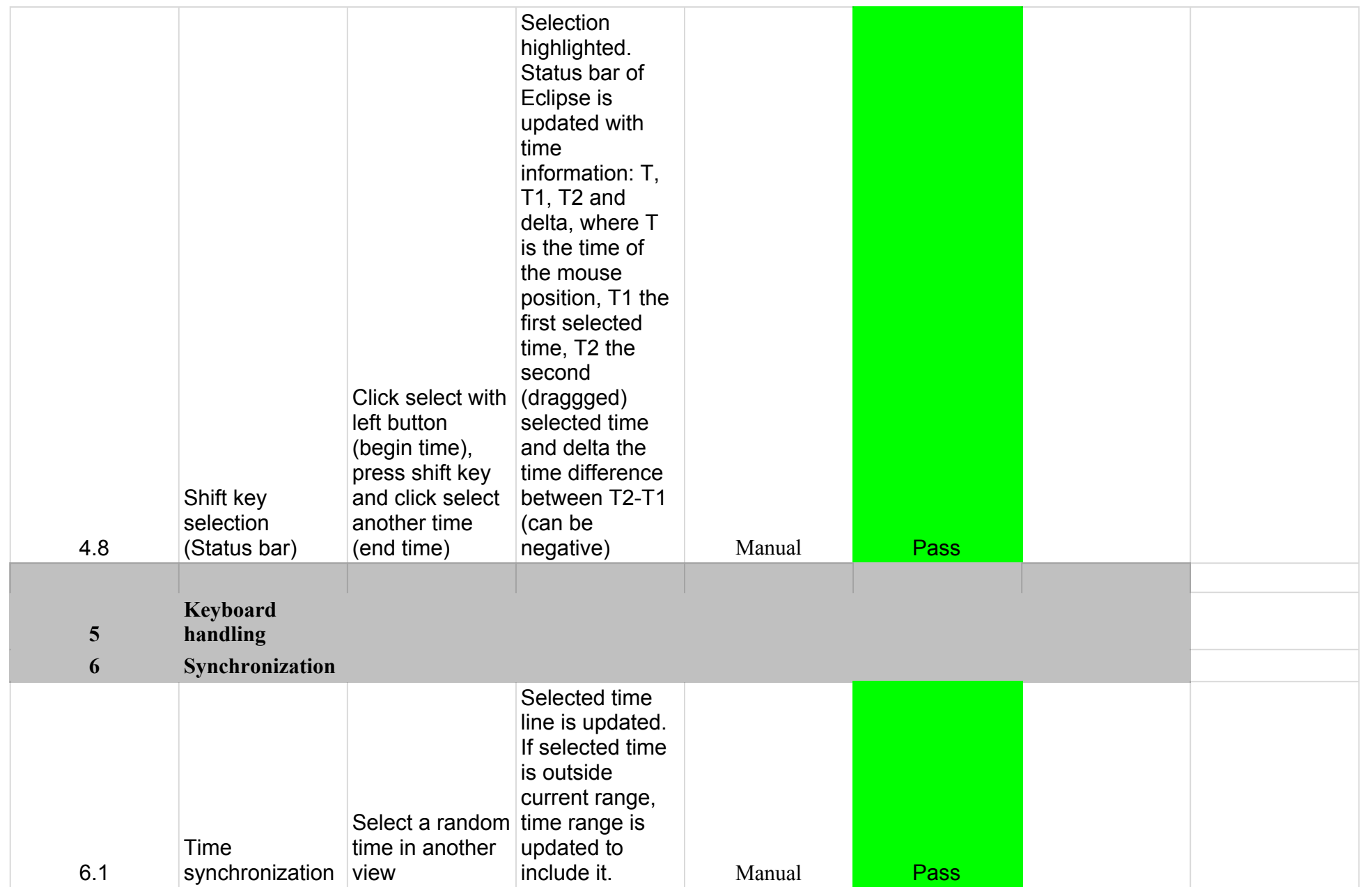

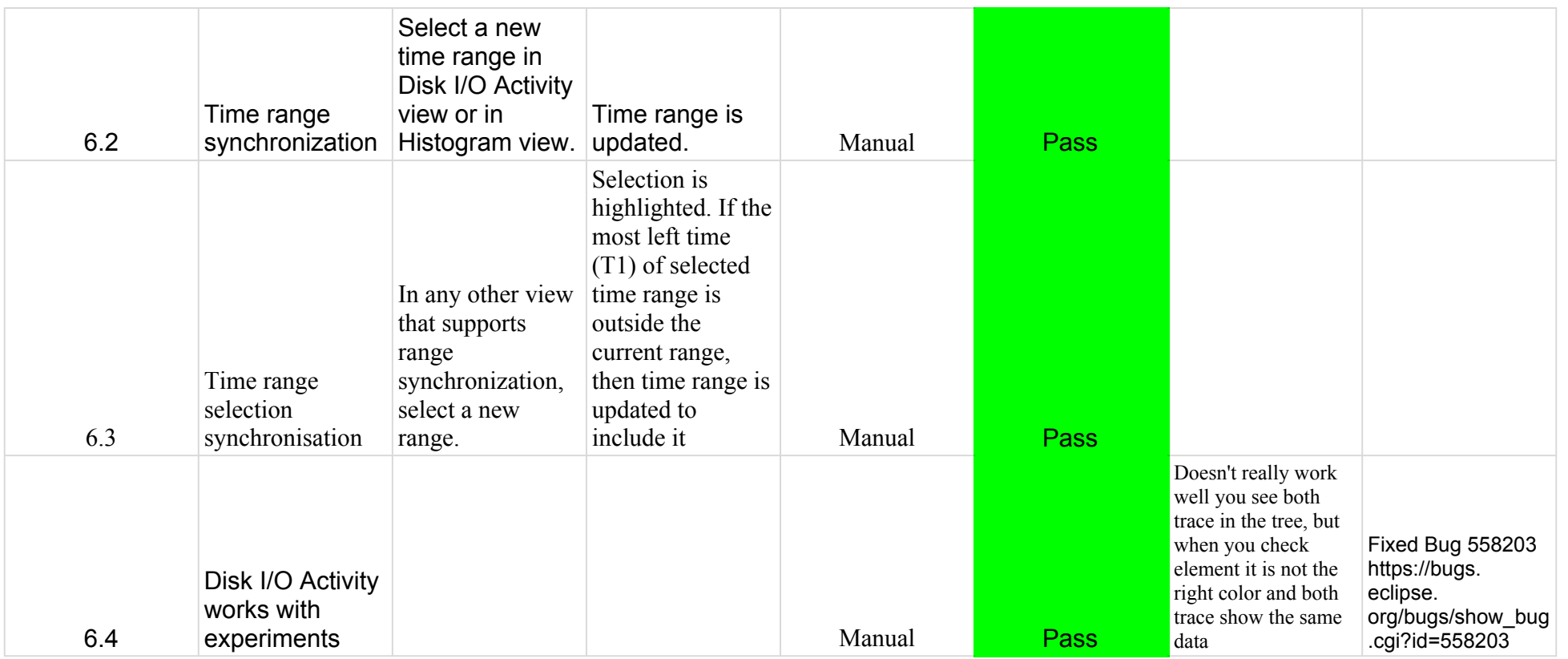

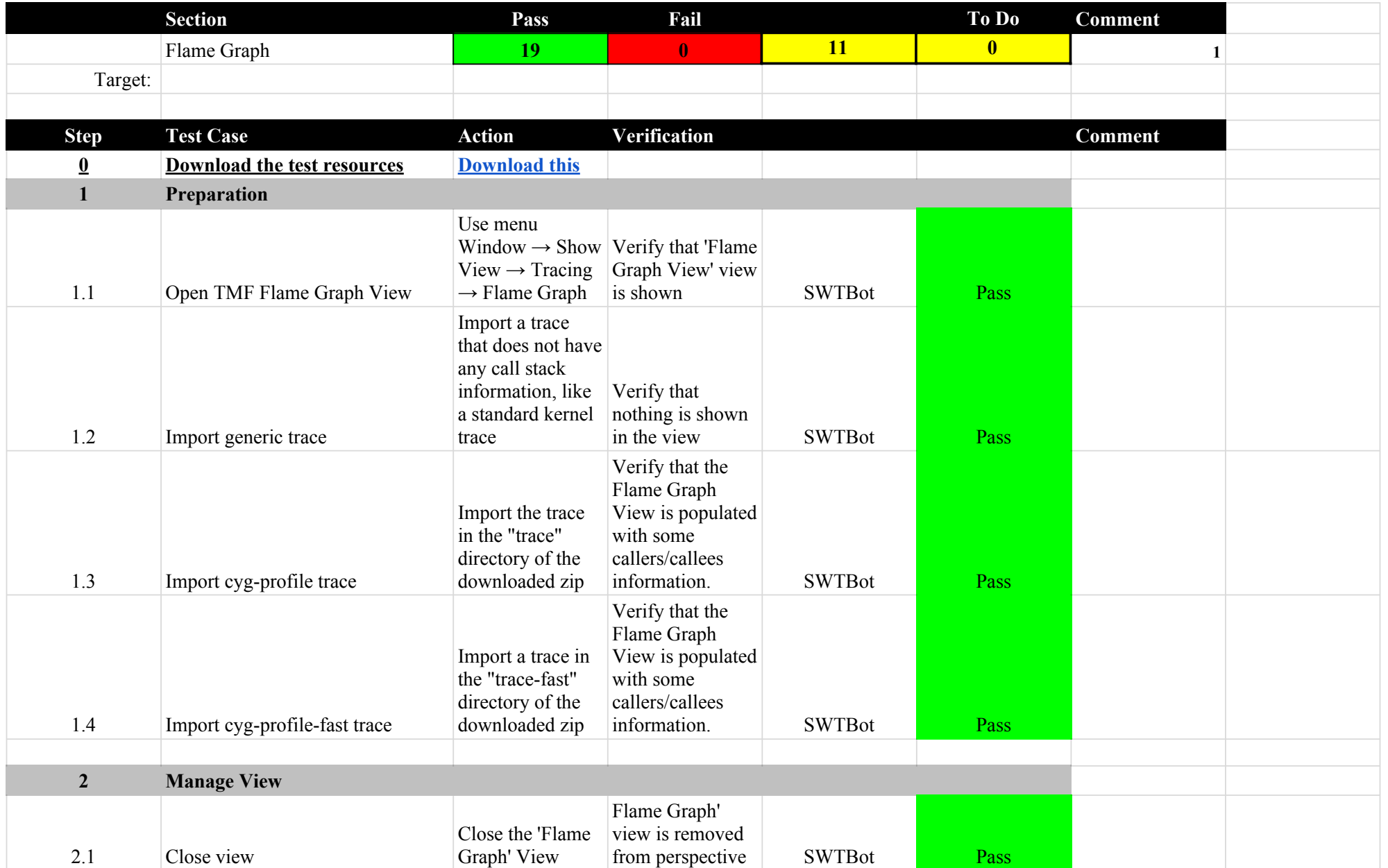

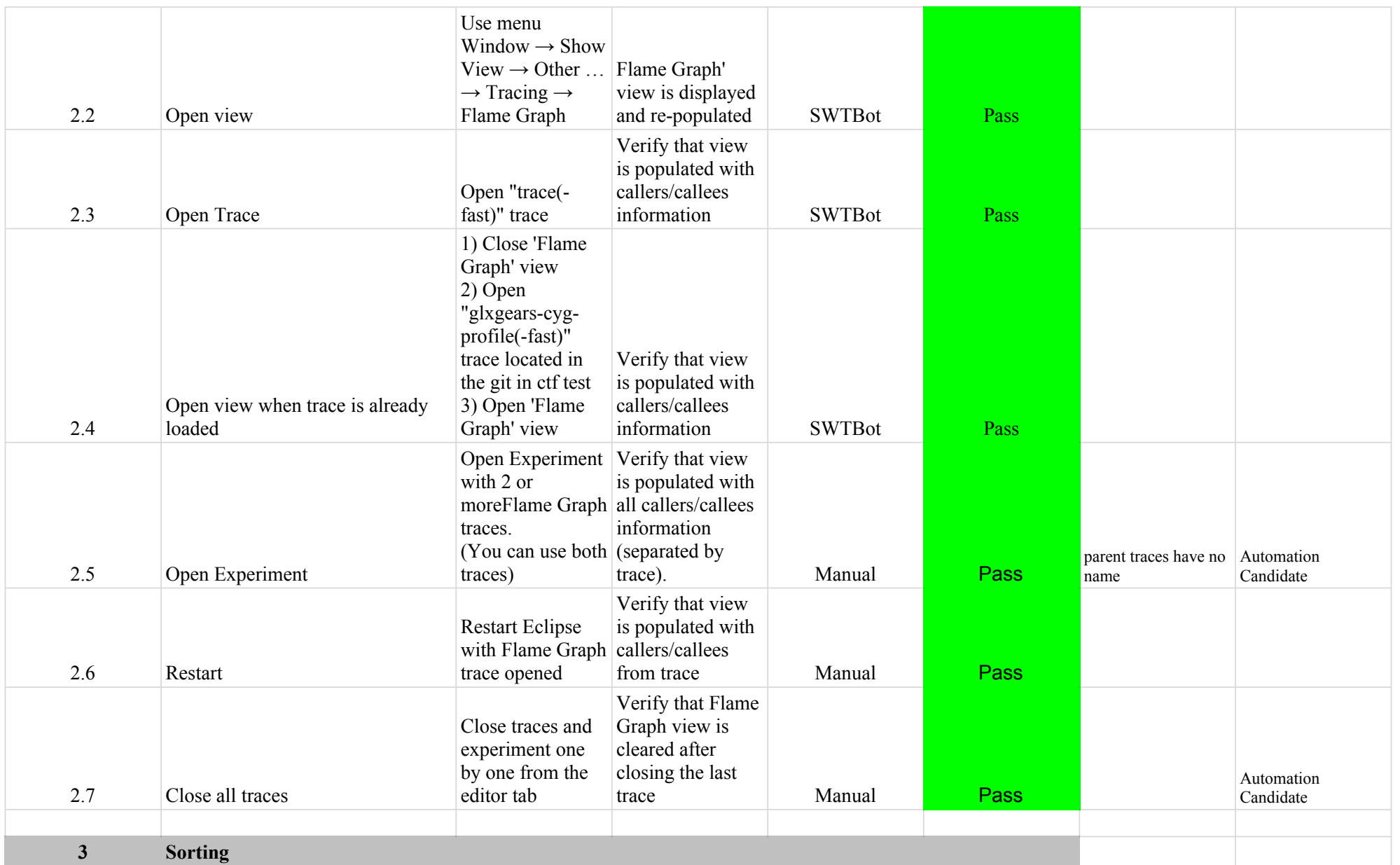

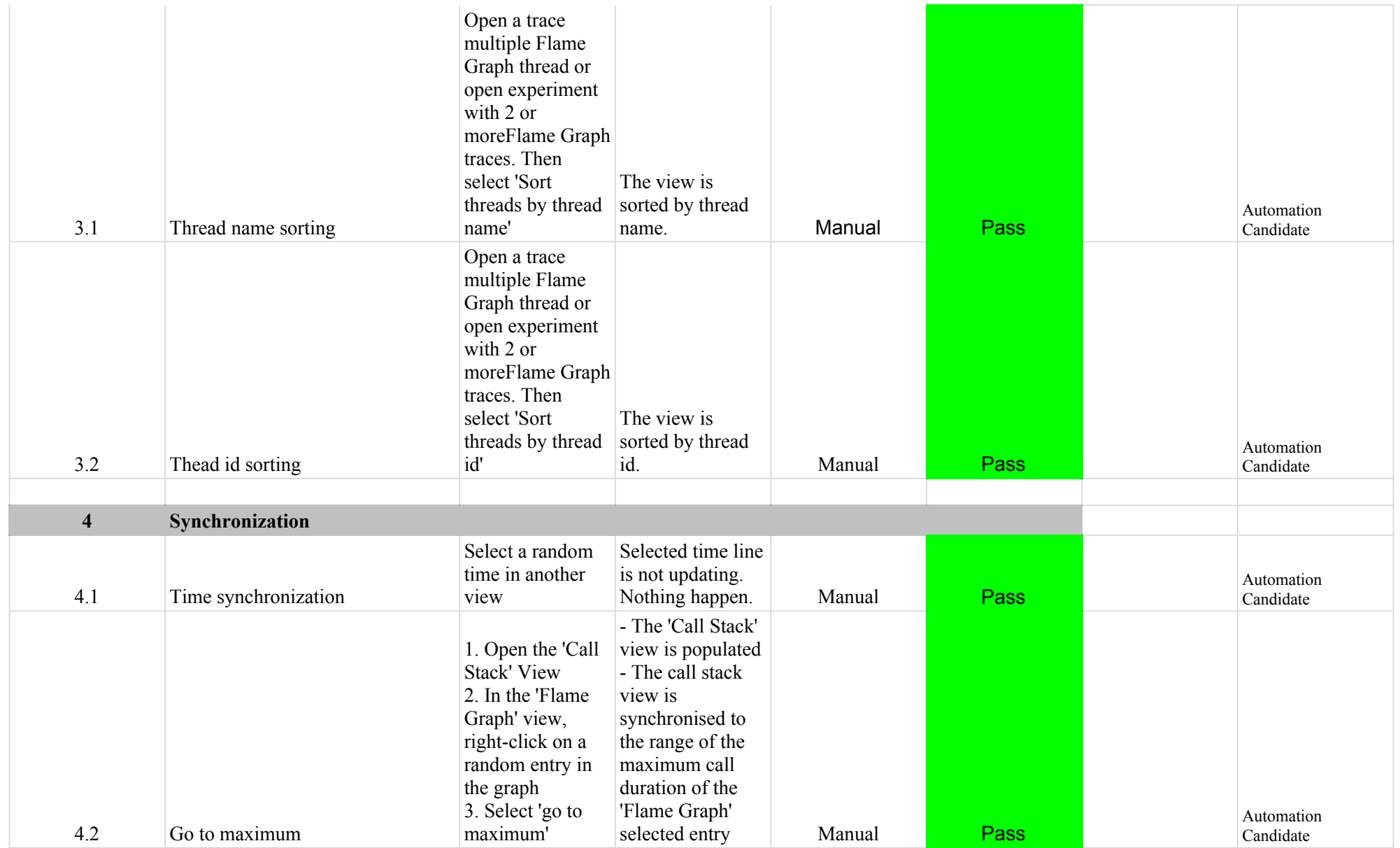

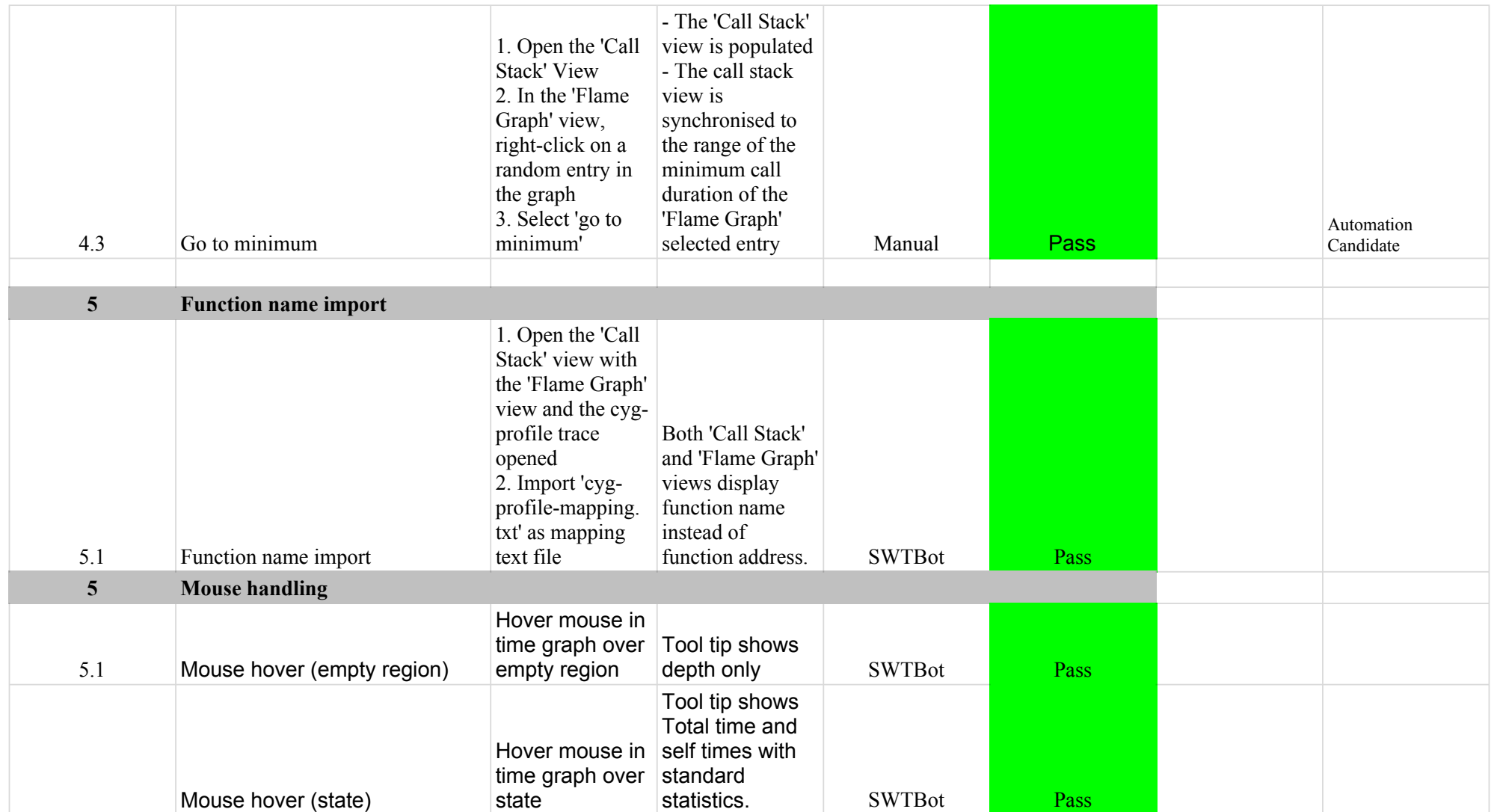

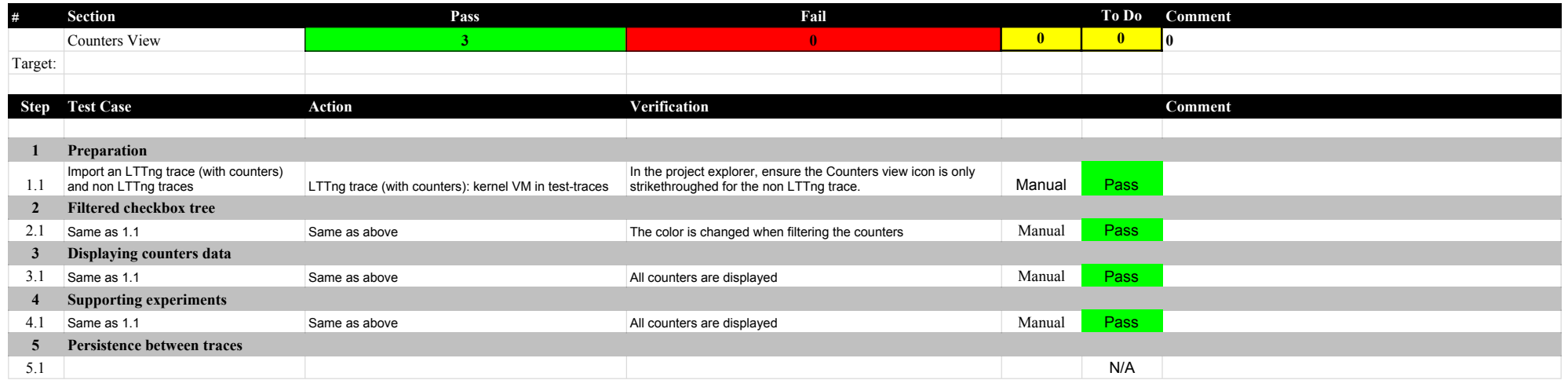

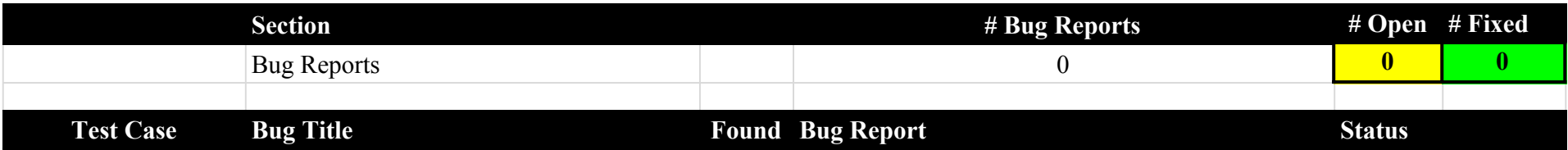